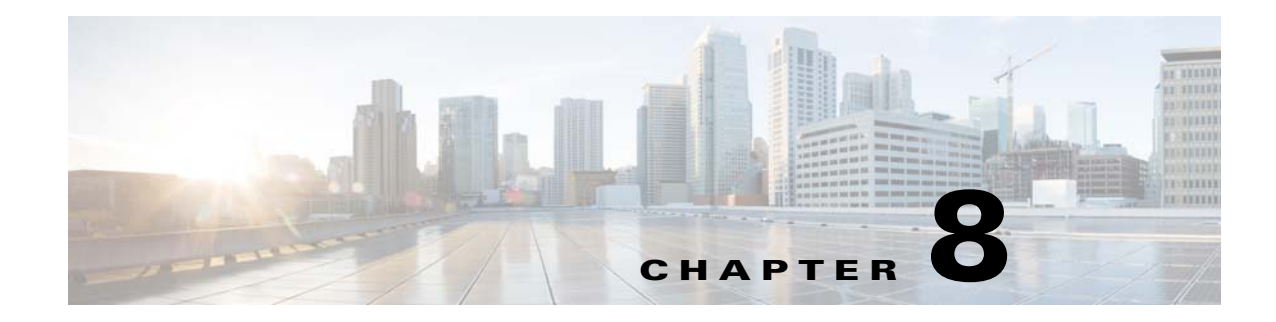

# **Provisioning Web Services (PWS)**

This chapter provides an overview of PWS, and describes the PWS data types, PWS operations, and some sample use cases of PWS usage in Prime Cable Provisioning.

## **Overview**

 $\mathbf I$ 

The Provisioning Web Services (PWS) component provides a SOAP/RESTful based web interface that supports provisioning operation. The provisioning services include functionalities such as: adding, retrieving, updating, and removing objects necessary to support the provisioning and configuration generation of CPEs. The PWS objects include devices, classes of service, DHCP criteria, groups, and files.

The PWS component manages the following activities:

- **•** Exposes a provisioning web service that provides functionality similar to the current API client.
- **•** Supports stateless interactions.
- **•** Supports both synchronous and asynchronous requests.
- **•** Supports singular and plural operations.
- **•** Supports both stop on failure and ignore on failure.
- **•** Supports request that can operate on multiple objects.
- **•** Supports SOAP v1.1 and 1.2.
- **•** Supports WSDL v1.1.
- **•** Supports WS-I Basic Profile v1.1.
- **•** Supports both HTTP and HTTPS transport.
- **•** Supports RESTful.
- **•** Supports Swagger.

The web service is hosted on a Tomcat container, and it is recommended that you install it on a separate server.

For more information on PWS, see the *[Cisco Prime Cable Provisioning 6.2 User Guide](http://www.cisco.com/en/US/products/ps12728/products_user_guide_list.html)*.

Ι

## **PWS Concepts**

The PWS component provides the following functionalities for running an operation on the device:

#### **Session Management**

The session management functionality enables you to establish a session between the WS client and the RDU to process multiple requests from WS client. A WS client can establish connection with multiple RDUs simultaneously. The client runs a **createSession** operation, and in response receives a context object on successful authentication. The context object identifies the session between the client and the RDU, and can be used as an authentication token to run all the requests in the session.

The client closes the session after processing all the requests. The session also gets closed automatically after a configured period of idle time. The default idle timeout is configured using a command line script for all the sessions. If the session gets closed and the client tries to reestablish the session, the session gets reestablished with the same session id.

#### **Transactionality**

The PWS operations can be classified into two categories:

- Single device operations One operation for a single device. For single device operations, an operation is a single transaction in which all the changes are made or no change is made to the device.
- Multiple device operations One operation for multiple devices. For multiple device operations, the transaction scope can be set to include all devices, or have each device change in its individual transaction.

You can set the execution option, transactionPerItem, to true to retrieve the transaction data for each batch. The OperationStatus returned will contain the status of the entire operation as well as the individual status if multiple transactions are used.

### **Error Handling**

When a PWS operation fails, you may receive the following SOAP faults:

- ProvServiceException A ProvServiceException is a generic fault that describes trouble with WS in handling the operation request.
- **•** AccessDeniedException Indicates that the user does not have proper privileges or the credentials are wrong.

## **PWS Data Types**

The following data types are defined in WSDL that are supported by PWS:

- DeviceType Attribute that defines the type of the device. For example, Computer; DOCSISModem; PacketCableMTA; CableHomeWanMan; CableHomeWanData; STB; eRouter; RPD.
- **•** ClassOfService (COS) Attribute that defines the class of service.
- **•** DHCPCriteria Attribute that defines the DHCP criteria.
- File Attribute the defines the static configuration file, groovy scripts or dynamic configuration files, jar files, MIB files, template files, firmware image, and other generic files.
- Group Attribute that defines a group. The devices are assigned to a group based on a specific logical criterion.

 $\Gamma$ 

- Context Attribute that defines the authentication data for a client or a client's session.
- **•** Options Attribute that helps you to customize the WS client's request either at the PWS level or the RDU level. The Options data type is categorized into the following two types:
	- **–** Execution Options Used to customize the execution process of the WS client's request. For example, you can run the client's request in reliable mode. In case of reliable mode, when the RDU receives a reliable request, the RDU persists the batch until it executes successfully. If the RDU restarts or the WS client restarts, a record of the Batch is retained. The RDU stores the last 1000 reliable batch responses.

<span id="page-2-0"></span>[Table 8-1](#page-2-0) describes the execution options for PWS client's request.

*Table 8-1 Execution Options for PWS Client's Request*

| <b>Execution Options</b> | Value                                                                                                    |
|--------------------------|----------------------------------------------------------------------------------------------------|
| ActivationMode           | AUTOMATIC-This mode specifies that the RDU will perform all the<br>necessary steps to activate the devices in a batch. The batch<br>processing in this mode involves performing batch writes to the<br>database, generating a new device, configuration of the device the<br>batch affects, downloading the new configuration to the appropriate<br>$DPE(s)$ , and disrupting the device |
|                          | NO ACTIVATION - Disable the AUTOMATIC activation mode.                                                                                                    |
| ConfirmationMode         | NO_CONFIRMATION - This mode specifies that the RDU will<br>allow the batch to proceed, even if there is an error or warning during<br>device disruption.                                                                                                    |
|                          | CUSTOM_CONFIRMATION - This mode is currently ignored by<br>the RDU and is equivalent to NO_CONFIRMATION.                                                                                                    |
| PublishingMode           | NO_PUBLISHING - This mode specifies that the RDU will not<br>publish changes from this batch.                                                                                                    |
|                          | PUBLISHING_CONFIRMATION - This mode specifies that the<br>RDU will publish the changes from this batch, but if the publishing<br>fails, the RDU will fail the batch. RDU will roll back all the<br>publishing changes and any changes made by the batch.                                                                                                    |
|                          | PUBLISHING_NO_CONFIRMATION-This mode specifies the<br>RDU will publish the changes from this batch, but if publishing fails,<br>the RDU will not fail the batch. RDU will roll back the publishing for<br>this batch.                                                                                                    |
| asynchronous             | true - Activate asynchronous mode. The status of the web service<br>operation will represent whether the RDU interaction was successful                                                                                                    |
|                          | false - Deactivate asynchronous mode. The web service operation is<br>blocked until the RDU interaction completes.                                                                                                    |
|                          | The default value is false.                                                                                                    |
| reliableMode             | true - Activate reliable mode.                                                                                                    |
|                          | false - Deactivate reliable mode.                                                                                                    |
|                          | The default value is false.                                                                                                    |
| timeout                  | Used to specify the timeout value in milliseconds.                                                                                                    |

ן

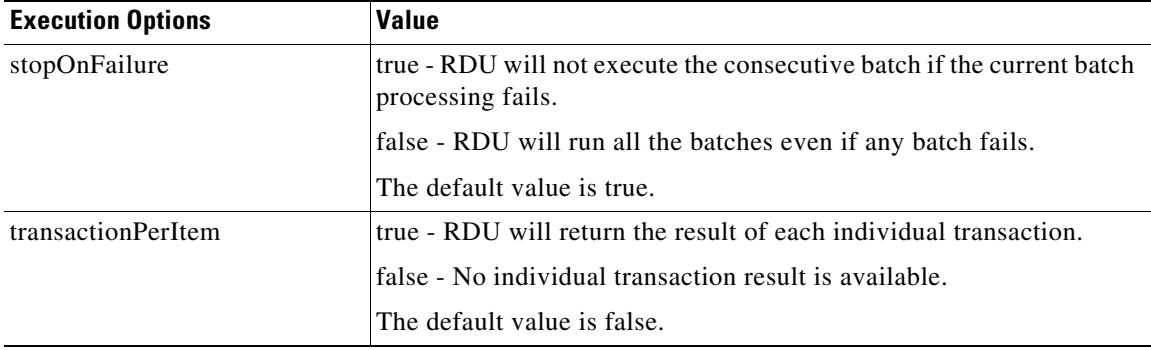

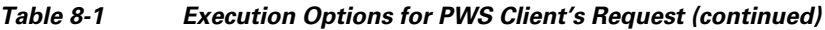

- **–** Operation Options Used to customize the operation process of WS client's request. For example, to retrieve the lease data from a getDevice() request, add the flag **includeLeaseInfo** in the getDevice() request and set its value to **True**. The individual properties of the lease data are retrieved in the response. If you want to delete the devices behind the managed device, add the flag **deletedevicesbehind** in the deleteDevice() or deleteDevices() request and set its value to **True**.
- DeviceId Attribute that allocates a unique identity to the device. The supported unique identities are types of device ids such as MACAddressType, DUIDType and FQDNType.
- **•** Properties Attribute that defines the provisioning criteria for the devices. The provisioning criteria is defined in terms of key-value list, where the key and value are both strings.
- **•** SearchResult Attribute that is used to retrieve the search results.
- **•** Search Attribute used to search devices, files, and groups based on a specific logical criterion. The QueryType attribute is used to define the logical criterion for the search operation. [Table 8-2](#page-3-0) describes the supported logical criteria for the search operation.

<span id="page-3-0"></span>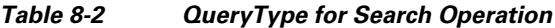

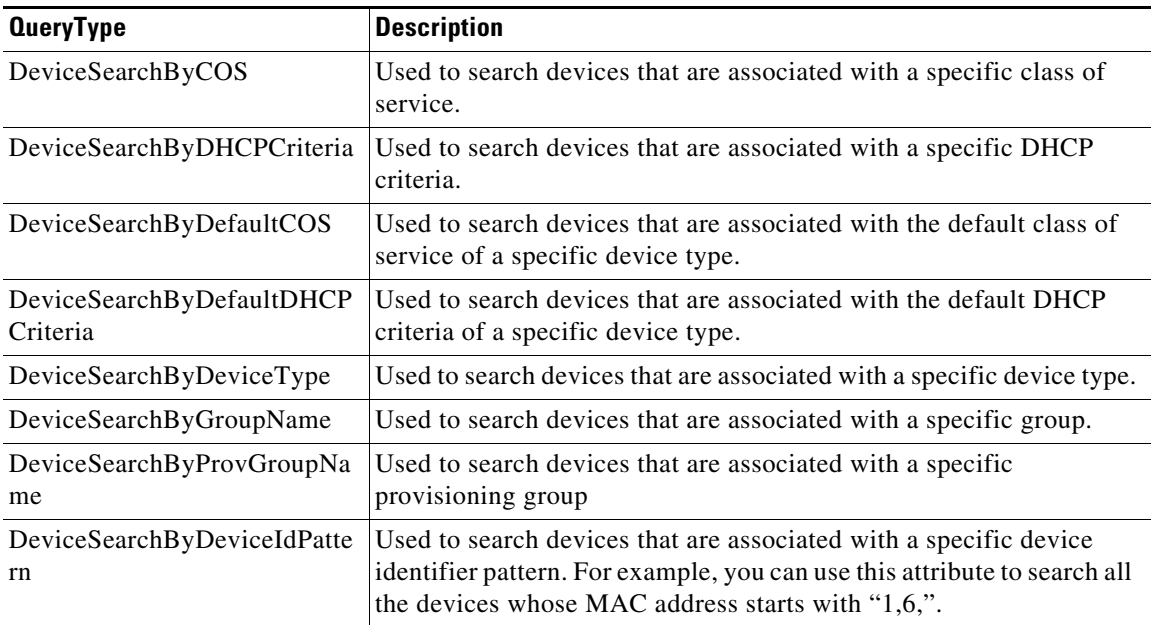

 $\mathbf I$ 

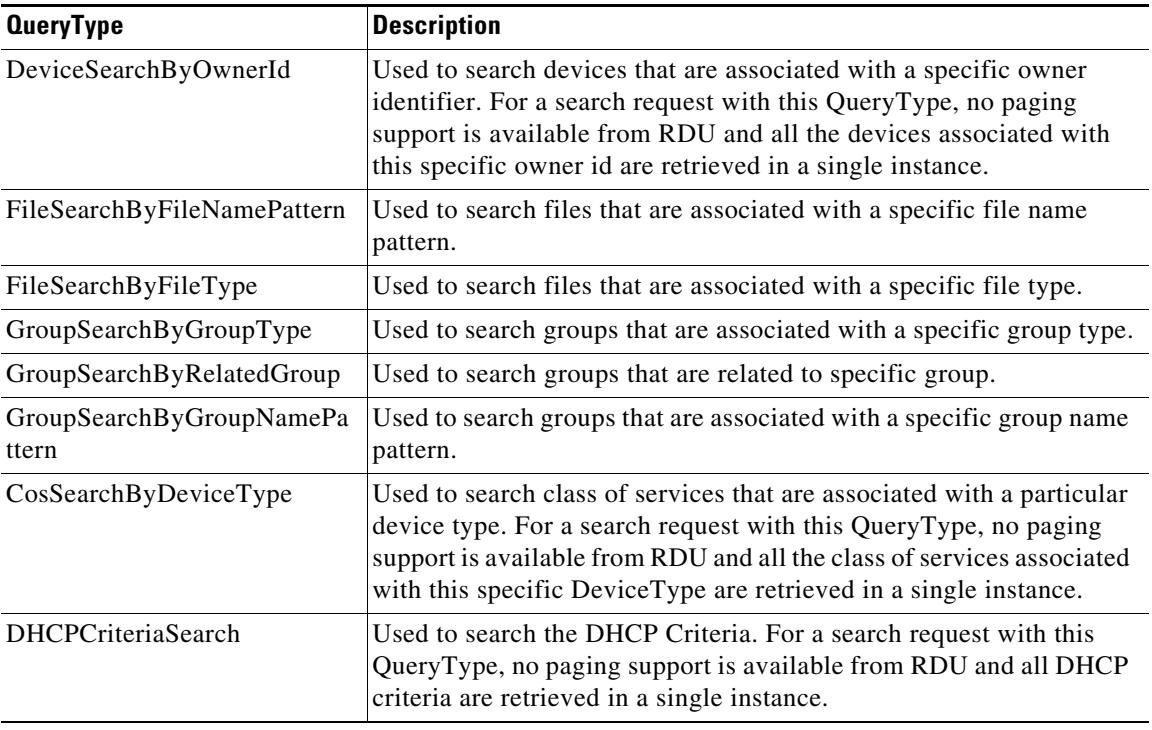

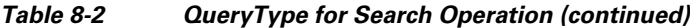

- **•** PropertyFilter Attribute that specifies the properties that you want to include in the response. If the PropertyFilter data type is set, only the listed properties will be returned.
- OperationStatus Attribute that displays the response of a web service operation.
- **•** DeviceOperationStatus Attribute that displays the response of a web service operation on devices that involves returning operation result for multiple devices. In addition to the attributes of OperationStatus data type, this object also includes a device object. On success a device object with a SUCCESS code is returned. On failure, the operation status is returned with the description about the issue/failure.
- DevicesBehindOperationStatus Attribute that displays the response of a web service operation on list of devices behind the specified devices.
- DeviceTypeOperationStatus Attribute that displays the response of a web service operation on a specific device type, for example; Computer, DOCSISModem, PacketCableMTA, CableHomeWanMan, CableHomeWanData, STB, and eRouter. In addition to the attributes of OperationStatus data type, this object also includes a DeviceType object. On success, a DeviceType object with a SUCCESS code is returned. On failure, the operation status is returned with the description about the issue/failure.
- LeaseResultsOperationStatus Attribute that displays the response of a web service operation for DHCP lease information query. In addition to the attributes of OperationStatus data type, this object also includes a DHCPLeaseinfo object. On success a DHCPLeaseinfo object with a SUCCESS code is returned. On failure, the operation status is returned with the description about the issue/failure.
- **•** ClassOfServiceOperationStatus Attribute that displays the response of a web service operation for a class of service query. In addition to the attributes of OperationStatus data type, this object also includes a ClassOfService object. On success a ClassOfService object with a SUCCESS code is returned. On failure, the operation status is returned with the description about the issue/failure.

Ι

- DHCPCriteriaOperationStatus Attribute that displays the response of a web service operation for a DHCP criteria query. In addition to the attributes of OperationStatus data type, this object also includes a DHCPCriteria object. On success a DHCPCriteria object with a SUCCESS code is returned. On failure, the operation status is returned with the description about the issue/failure.
- FileOperationStatus Attribute that displays the response of a web service operation for a File query. In addition to the attributes of OperationStatus data type, this object also includes a File object. On success, a File object with a SUCCESS code is returned. On failure, the operation status is returned with the description about the issue/failure.
- GroupOperationStatus Attribute that displays the response of a web service operation for a group query. In addition to the attributes of OperationStatus data type, this object also includes a Group object. On success, a Group object with a SUCCESS code is returned. On failure, the operation status is returned with the description about the issue/failure.

## **PWS Operations**

A Java like syntax is used to denote the operations of the Provisioning Web Service.

This section includes the following PWS operations:

- **•** [Session Operations, page 8-6](#page-5-0)
- **•** [Device Provisioning Operations, page 8-7](#page-6-0)
- **•** [DeviceType Operations, page 8-17](#page-16-0)
- **•** [Generic Device Operation, page 8-19](#page-18-0)
- **•** [Class Of Service Operations, page 8-20](#page-19-0)
- **•** [DHCP Criteria Operations, page 8-22](#page-21-0)
- **•** [File Operations, page 8-25](#page-24-0)
- **•** [Group Operations, page 8-28](#page-27-0)
- **•** [Custom Property Operations, page 8-30](#page-29-0)
- [pollOperation Status, page 8-31](#page-30-0)

## <span id="page-5-0"></span>**Session Operations**

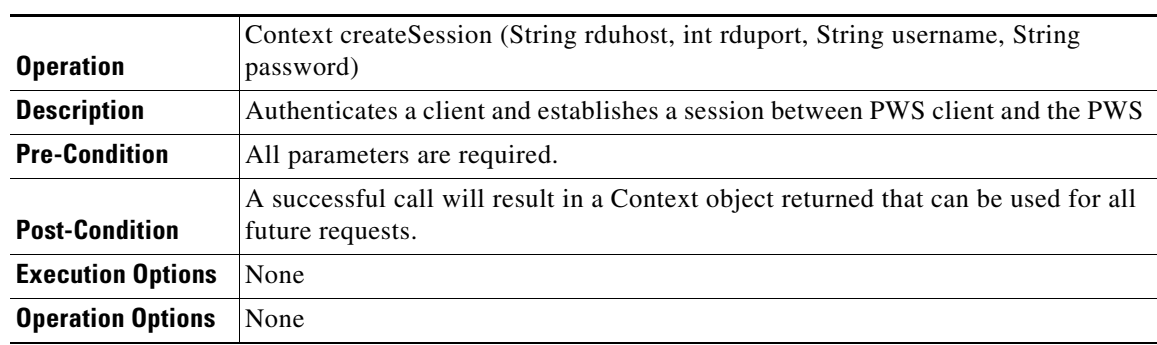

#### *Table 8-3 Creating a Session*

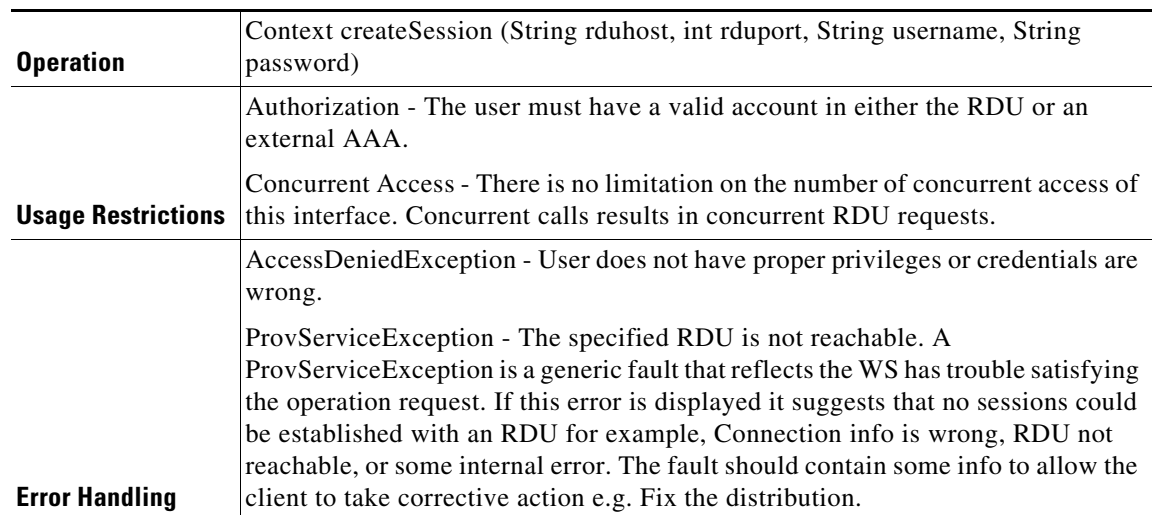

### *Table 8-3 Creating a Session (continued)*

#### *Table 8-4 Closing a Session*

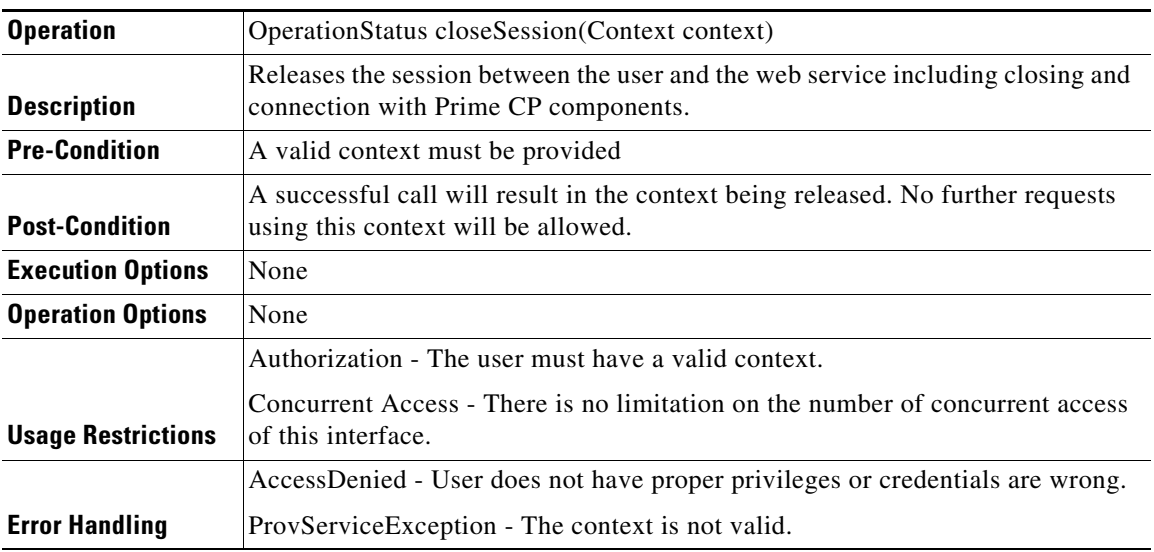

## <span id="page-6-0"></span>**Device Provisioning Operations**

 $\overline{\phantom{a}}$ 

#### *Table 8-5 Adding a New Device*

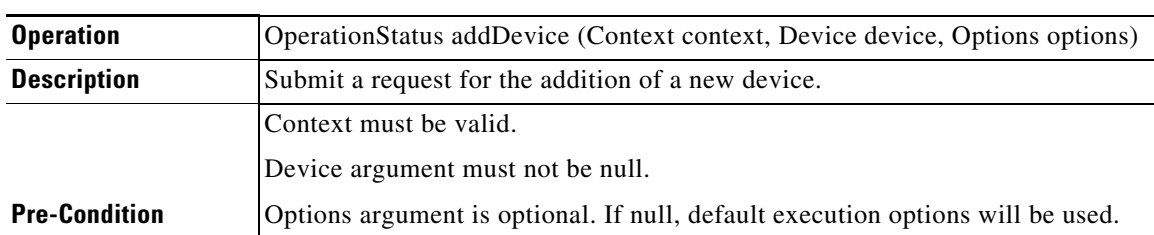

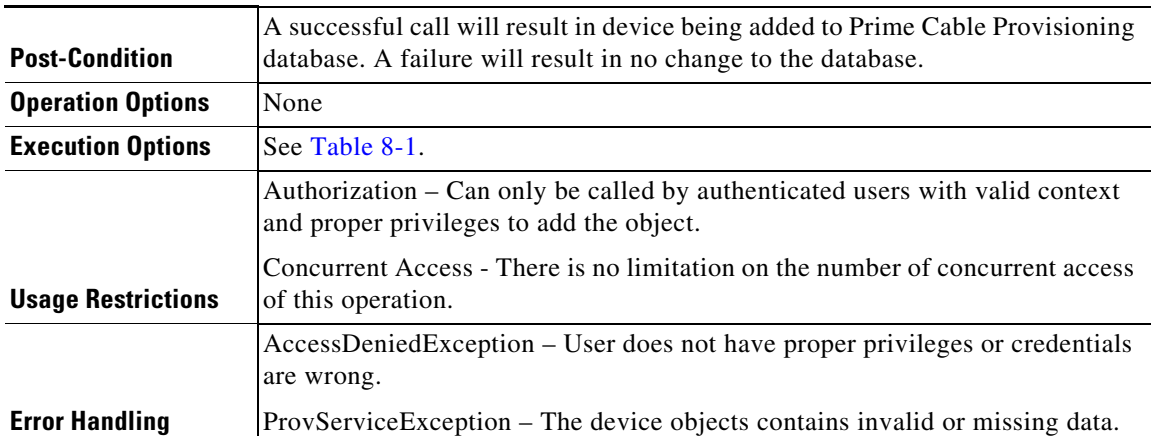

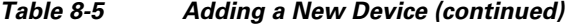

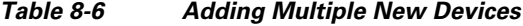

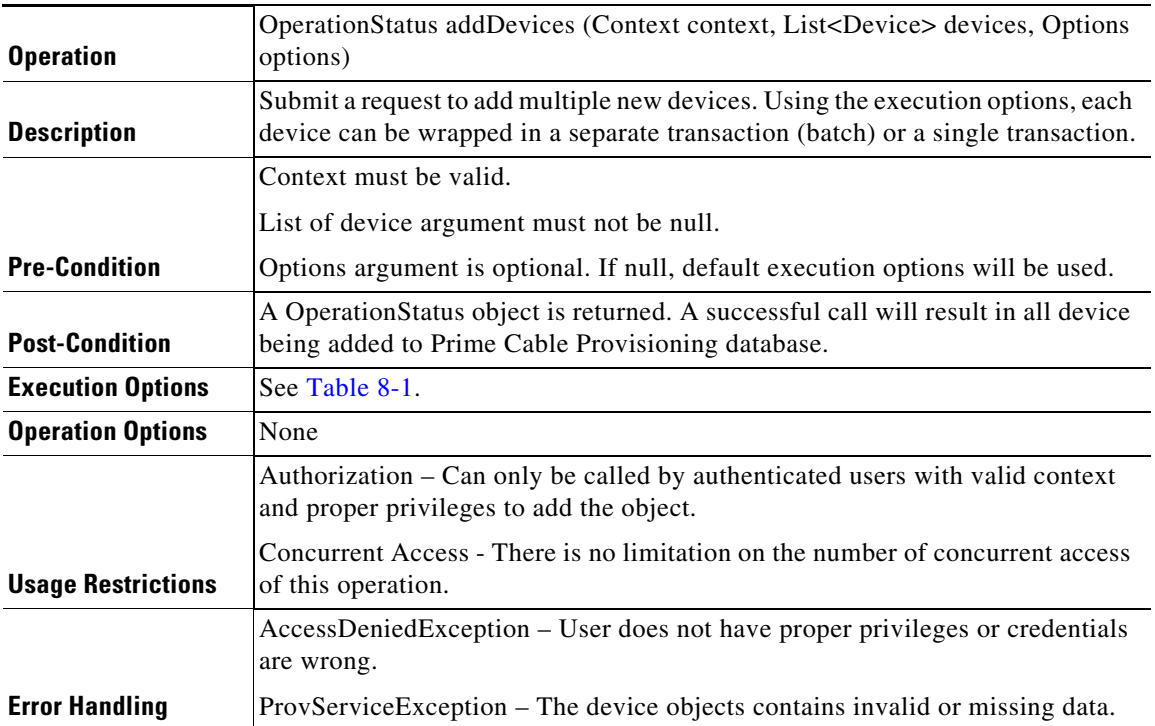

## *Table 8-7 Retrieving Data of a Specific Device*

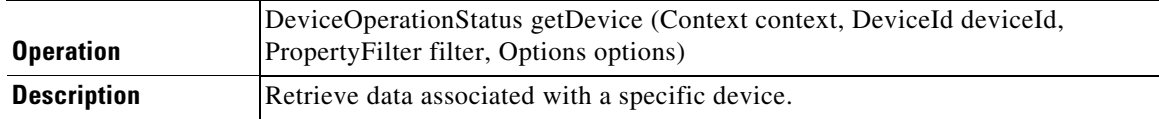

 $\mathbf{I}$ 

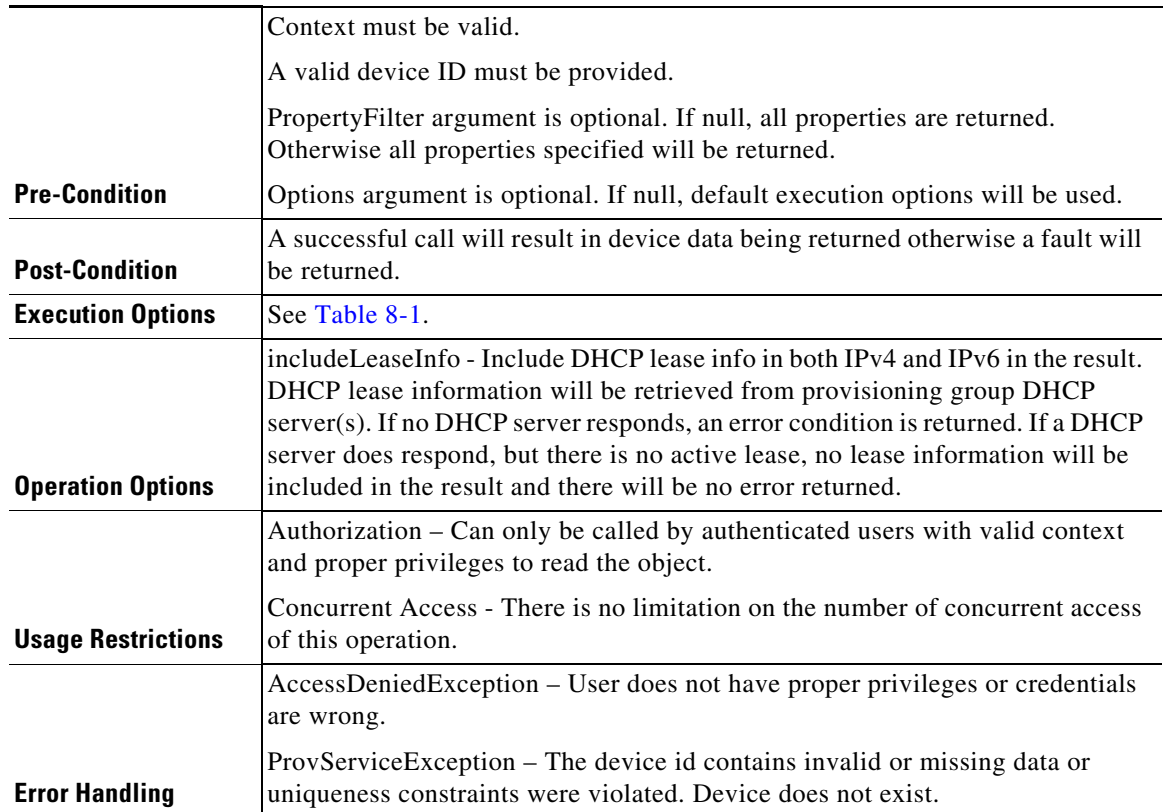

## *Table 8-7 Retrieving Data of a Specific Device (continued)*

## *Table 8-8 Retrieving Data of Multiple Devices*

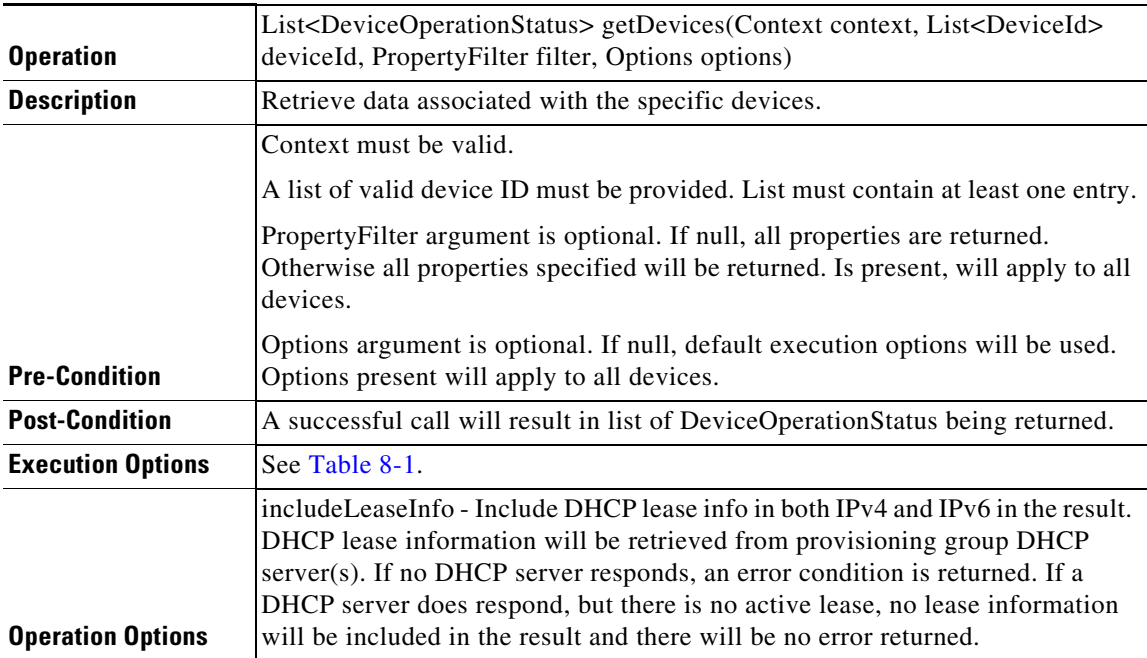

П

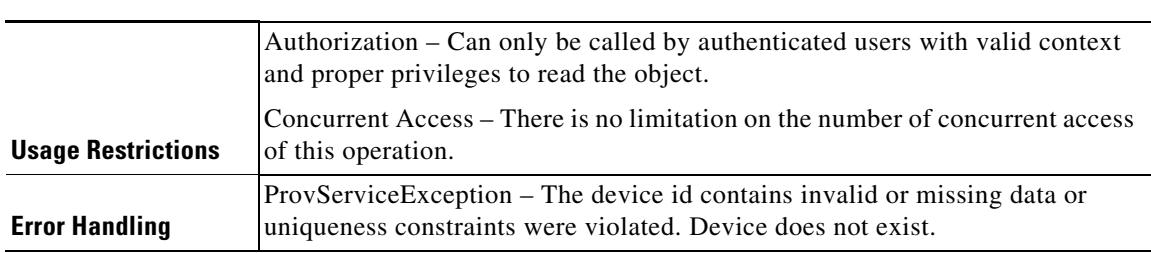

#### *Table 8-8 Retrieving Data of Multiple Devices (continued)*

## *Table 8-9 Retrieving List of Devices Downstream of a specific Device*

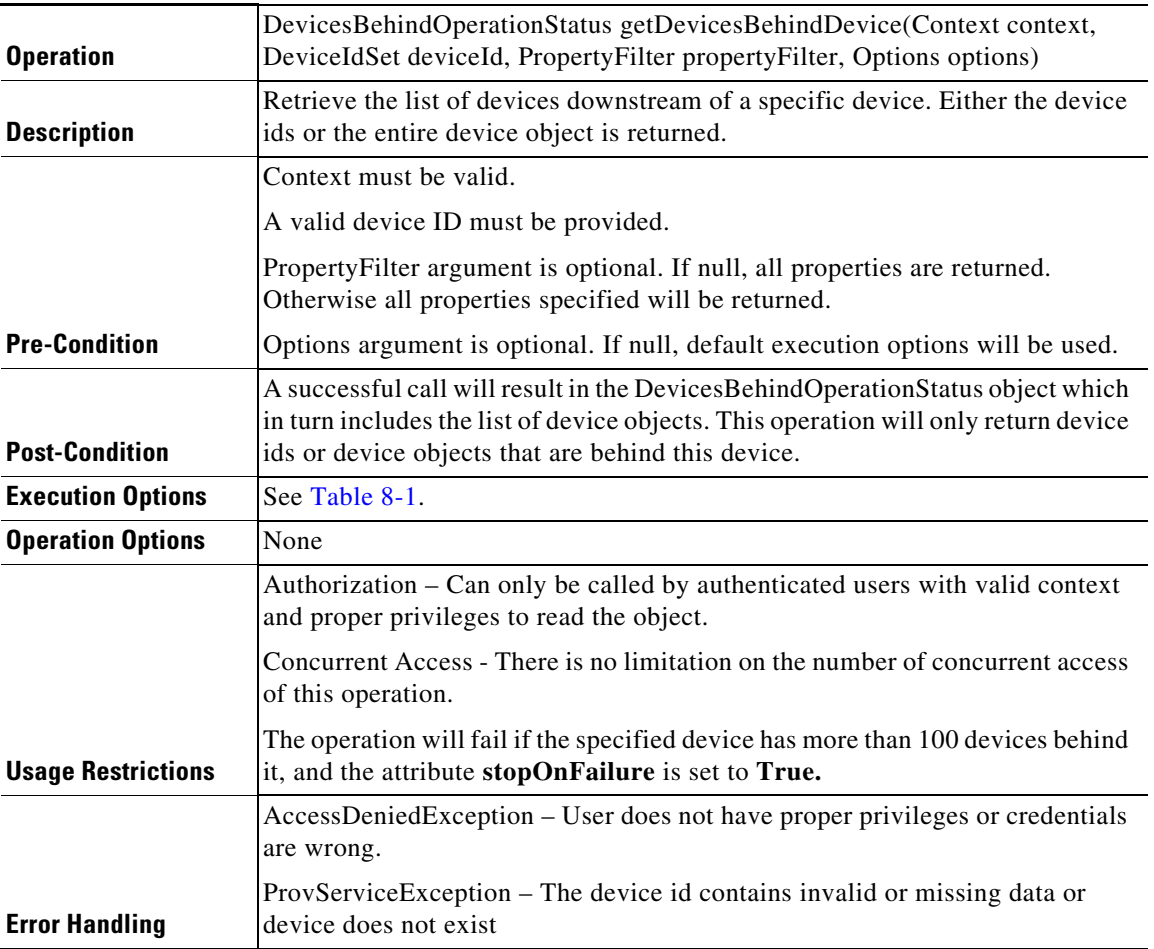

#### *Table 8-10 Retrieving List of Devices Downstream of Specified Devices*

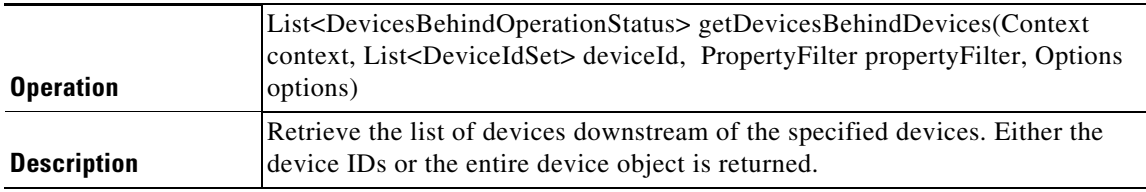

 $\mathbf{I}$ 

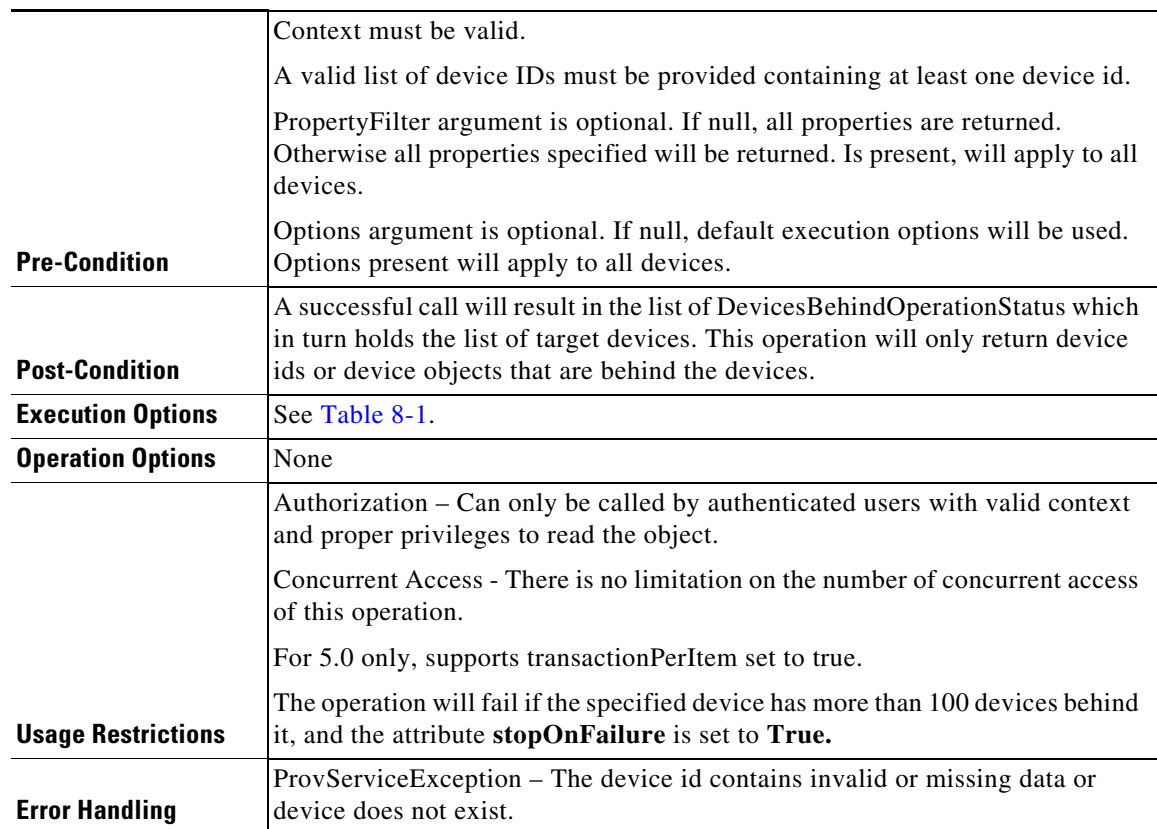

### *Table 8-10 Retrieving List of Devices Downstream of Specified Devices (continued)*

## *Table 8-11 Updating Properties of a Device*

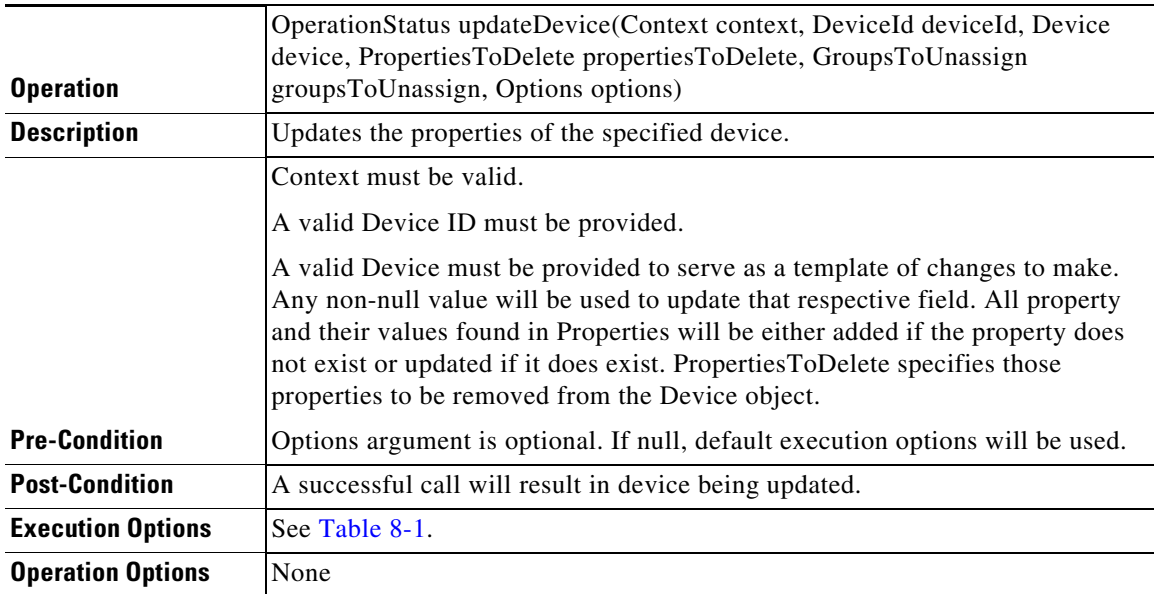

П

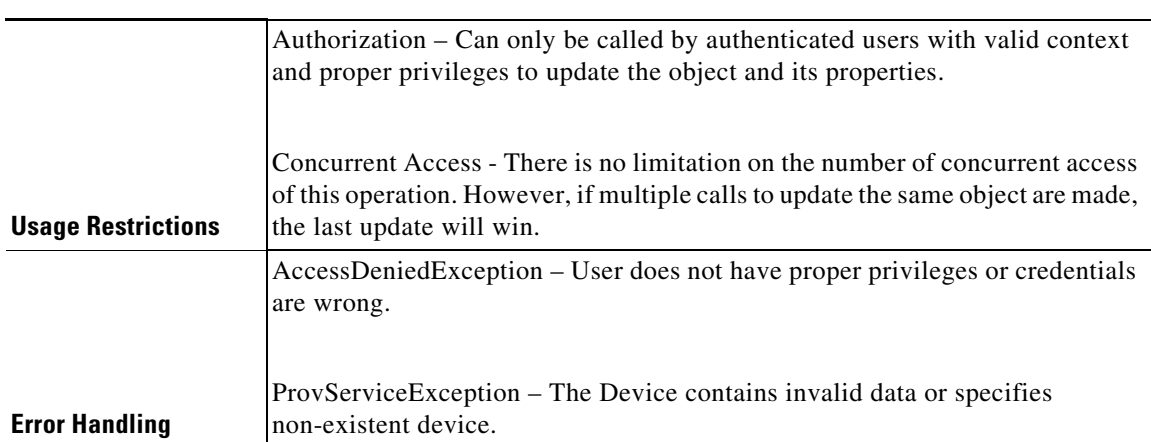

## *Table 8-11 Updating Properties of a Device (continued)*

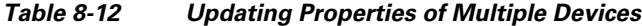

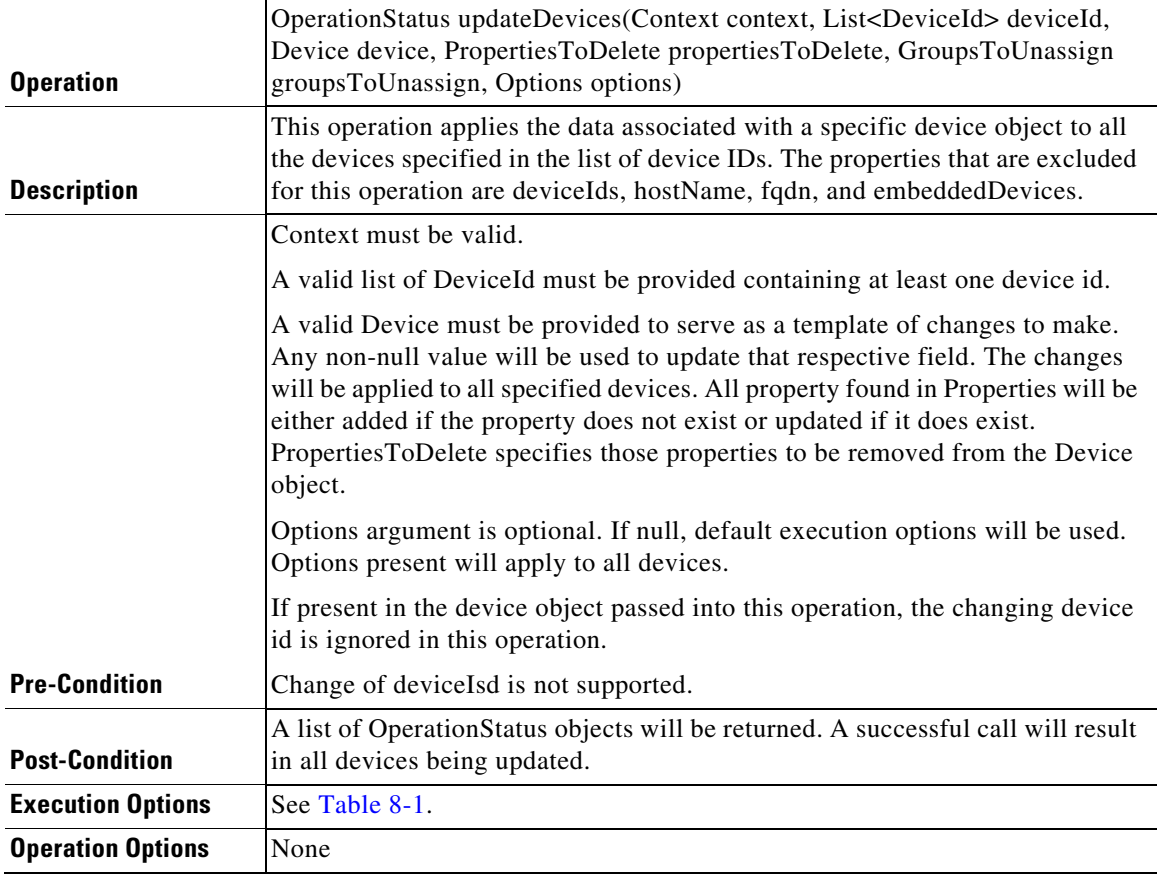

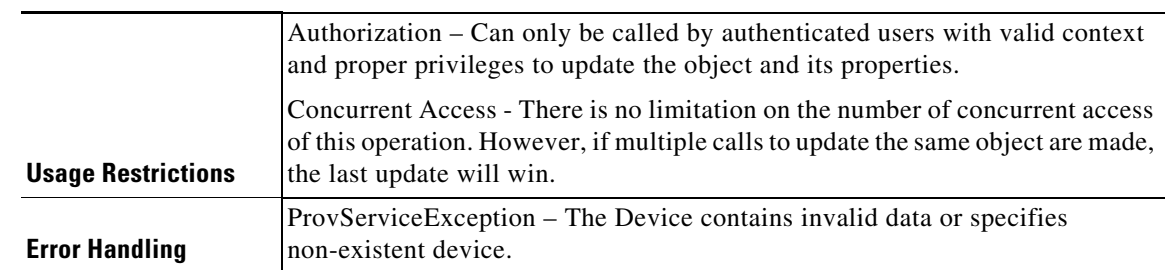

#### *Table 8-12 Updating Properties of Multiple Devices (continued)*

## *Table 8-13 Deleting a Device*

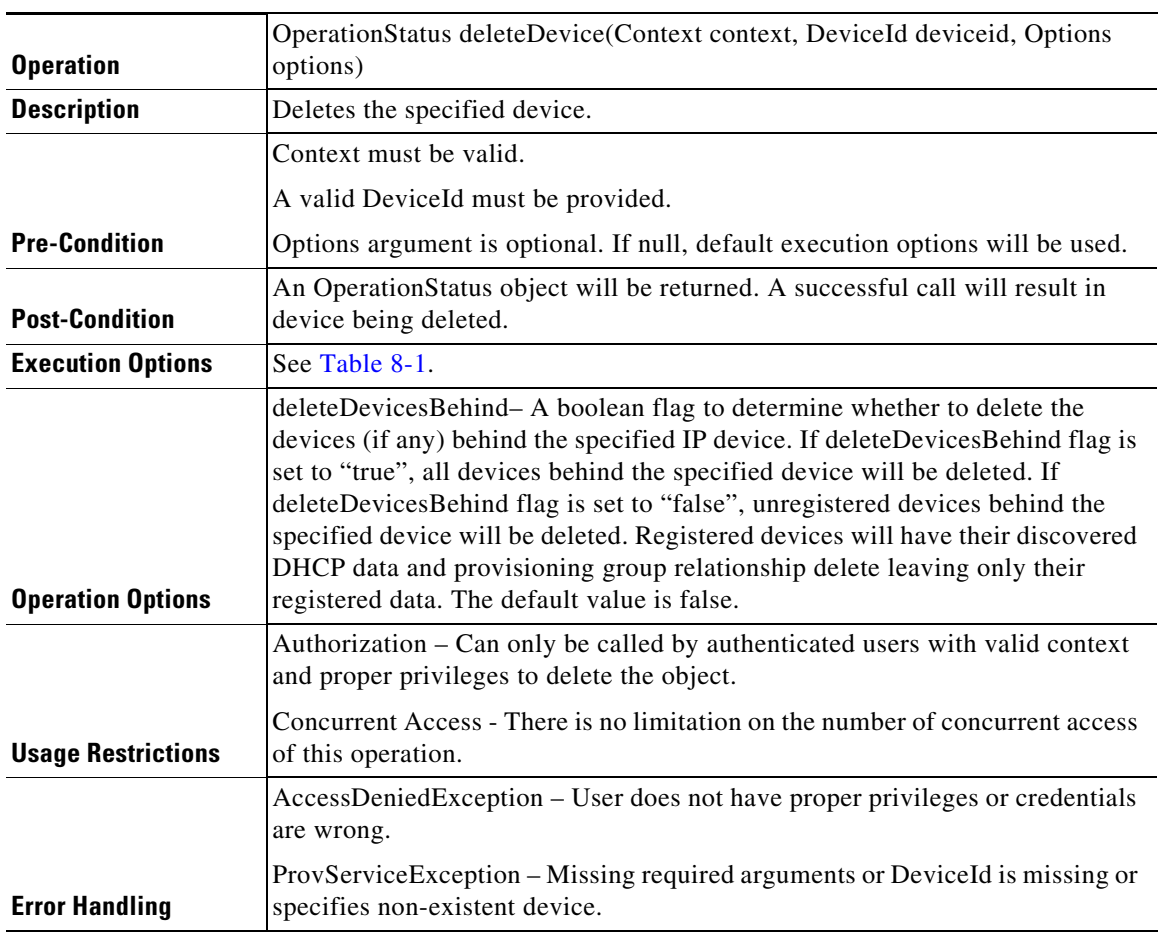

#### *Table 8-14 Deleting Multiple Devices*

 $\mathbf{I}$ 

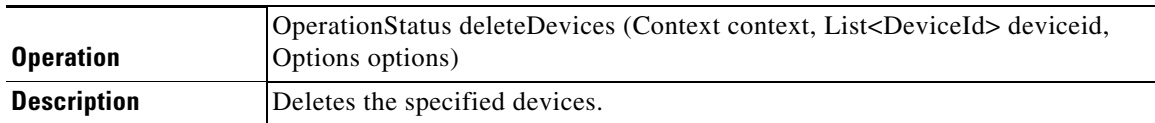

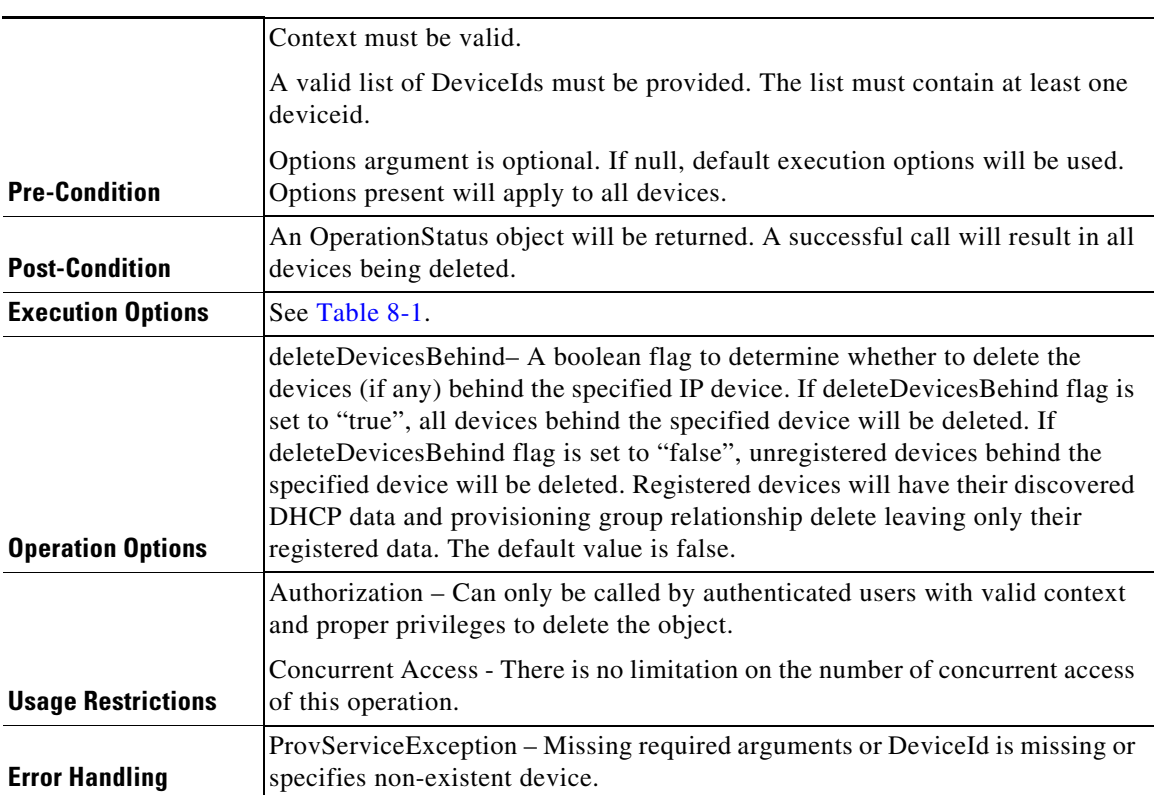

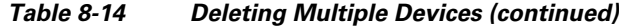

## *Table 8-15 Unregistering a Device*

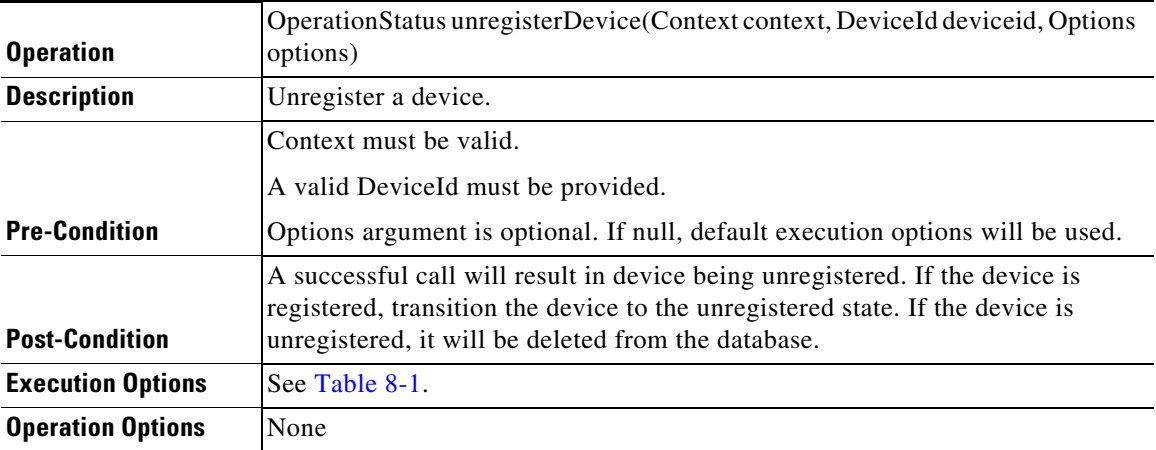

×

 $\overline{\phantom{a}}$ 

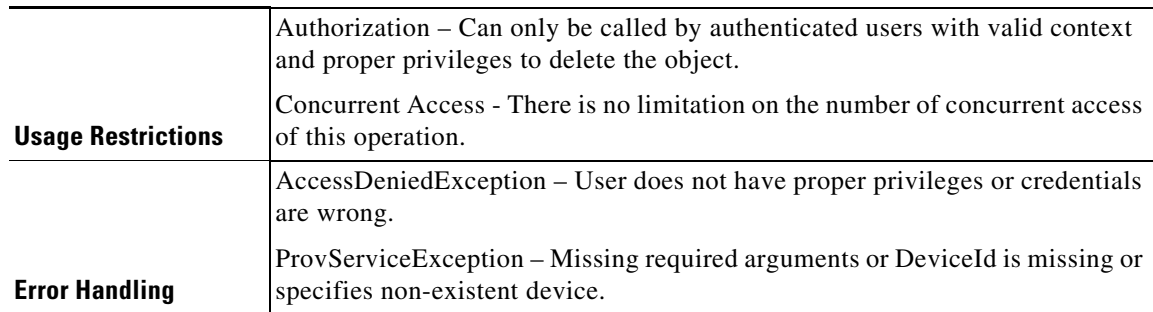

## *Table 8-15 Unregistering a Device (continued)*

#### *Table 8-16 Unregistering Multiple Devices*

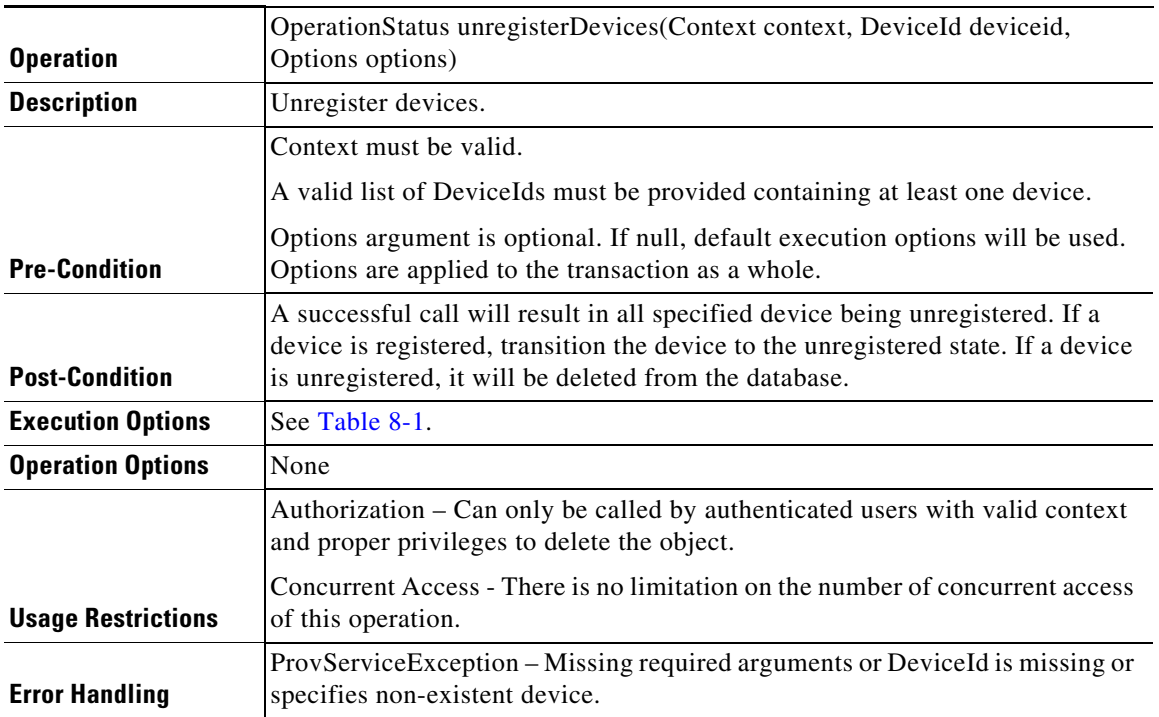

## *Table 8-17 Retrieving DHCP Lease Information of a IP Address*

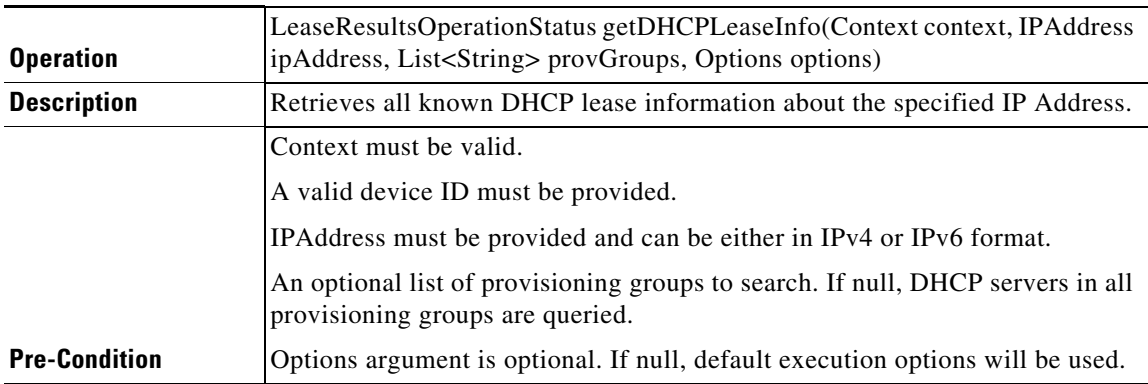

**Cisco Prime Cable Provisioning 6.2 Integration Developers Guide**

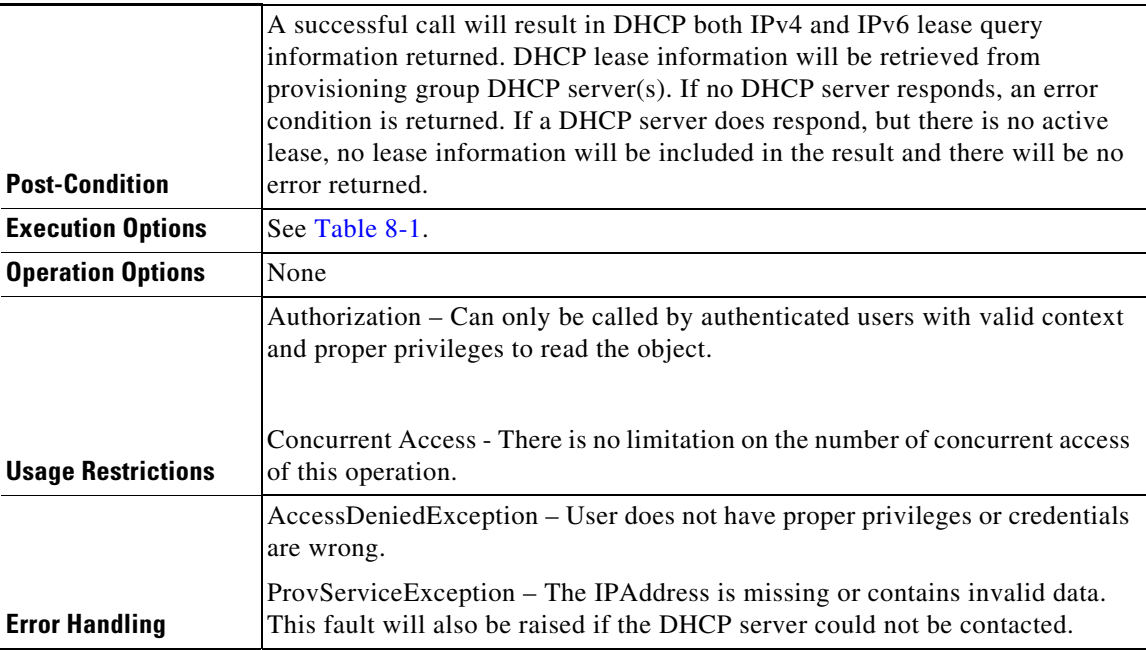

## *Table 8-17 Retrieving DHCP Lease Information of a IP Address (continued)*

## *Table 8-18 Regenerating Configurations for the Devices that Match the Search Criteria*

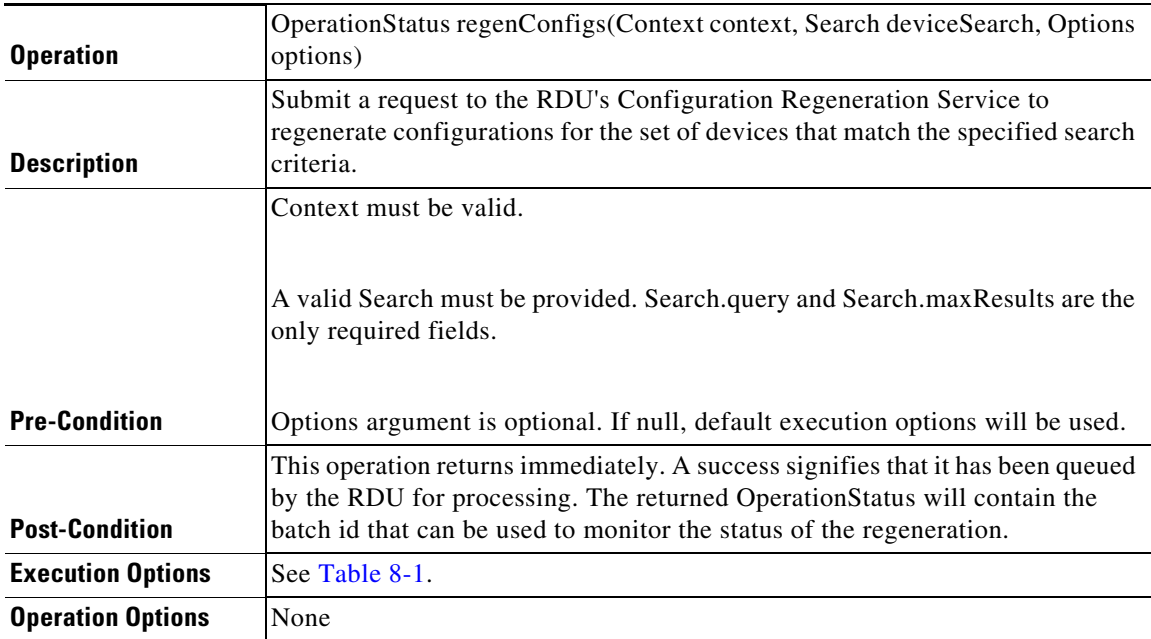

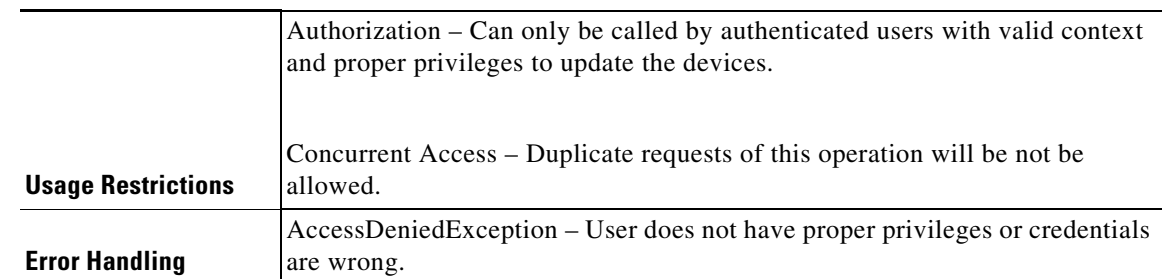

## *Table 8-18 Regenerating Configurations for the Devices that Match the Search Criteria*

## *Table 8-19 Rebooting a Device*

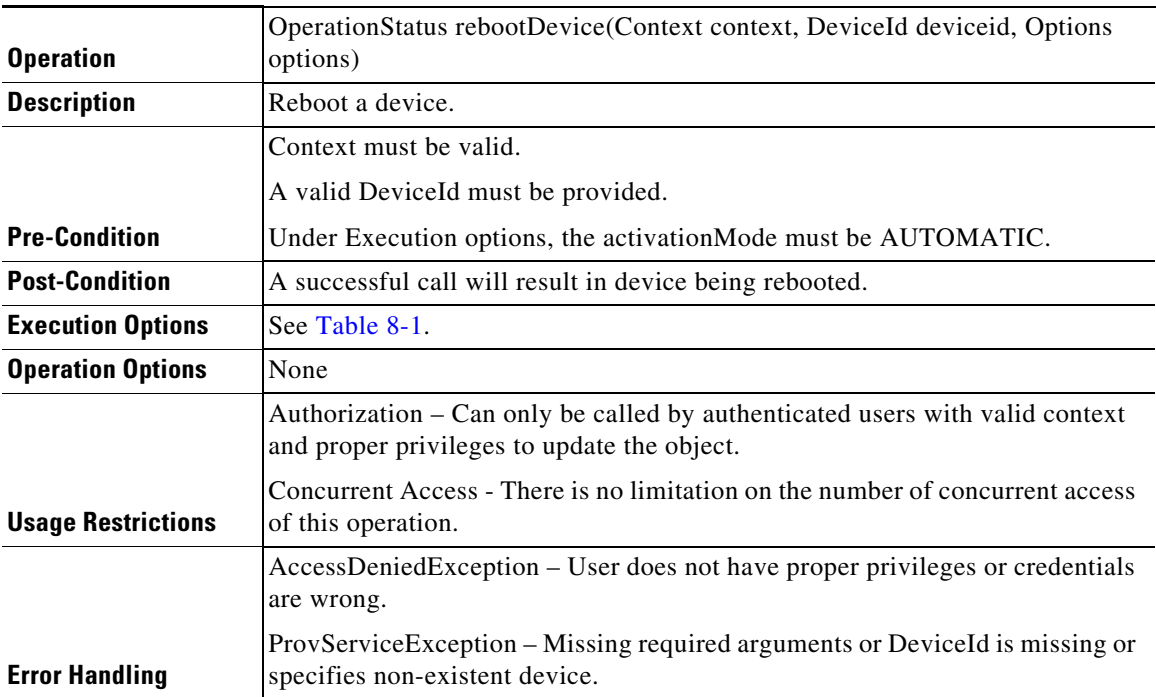

## <span id="page-16-0"></span>**DeviceType Operations**

 $\overline{\phantom{a}}$ 

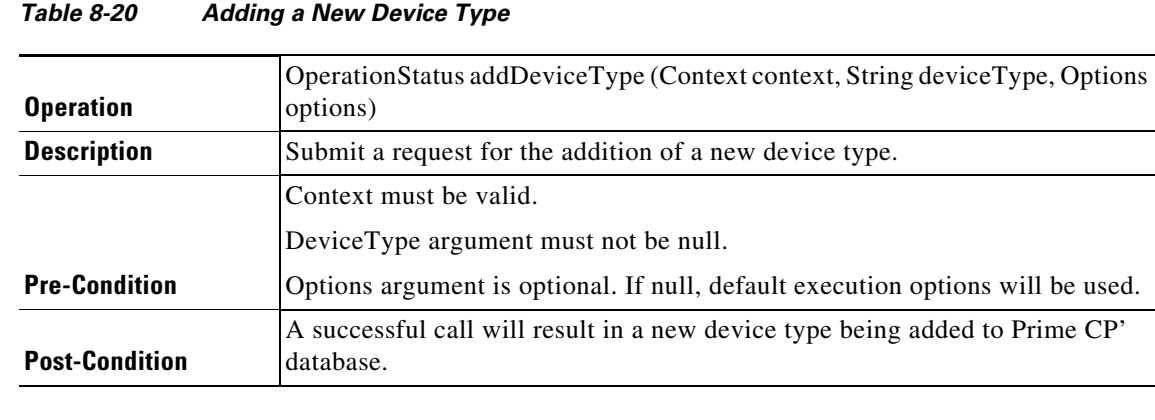

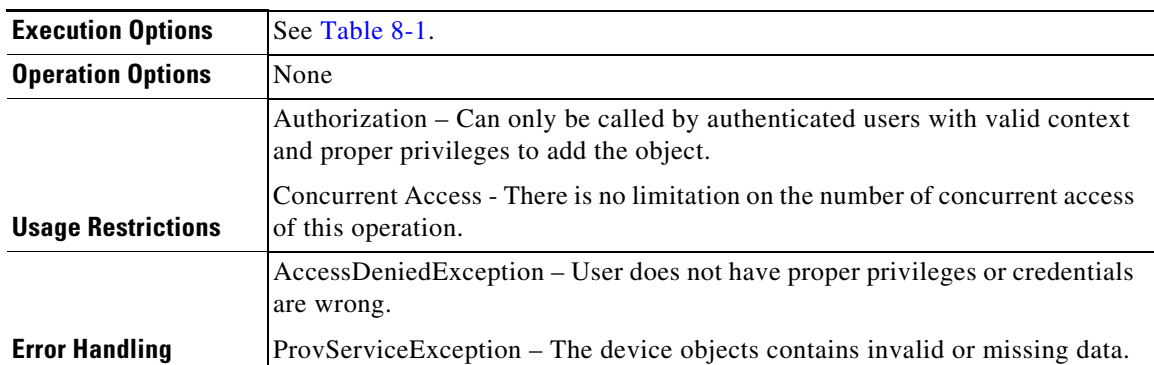

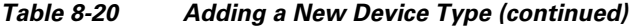

## *Table 8-21 Retrieving Data of a Device Type Definition*

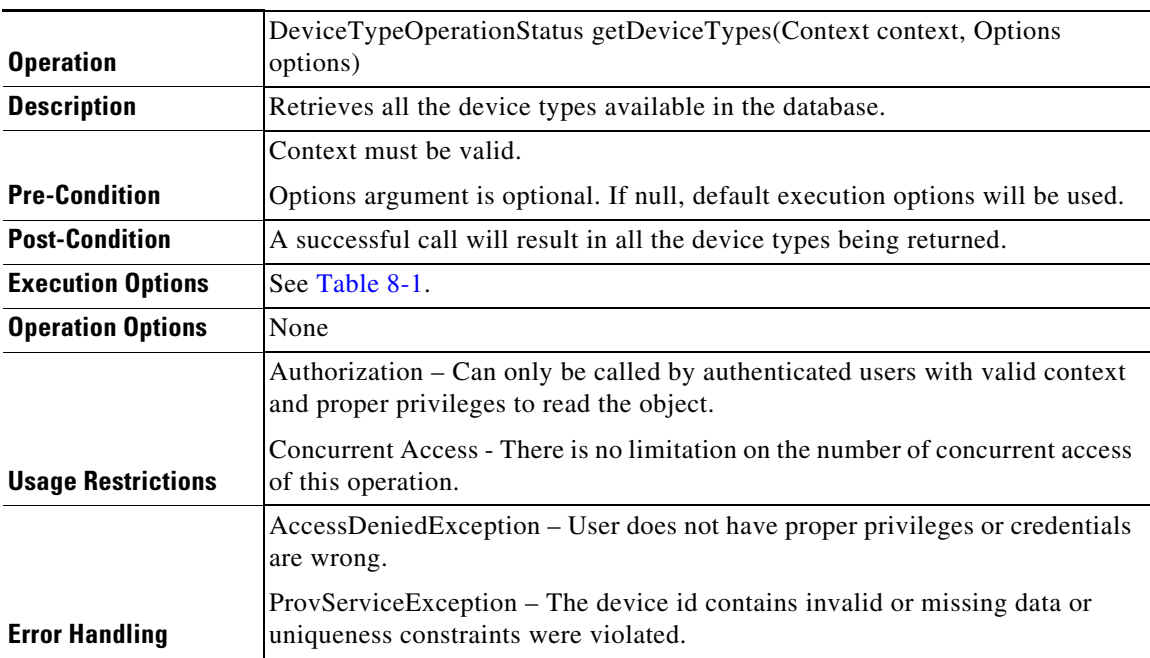

## *Table 8-22 Deleting a Device Type*

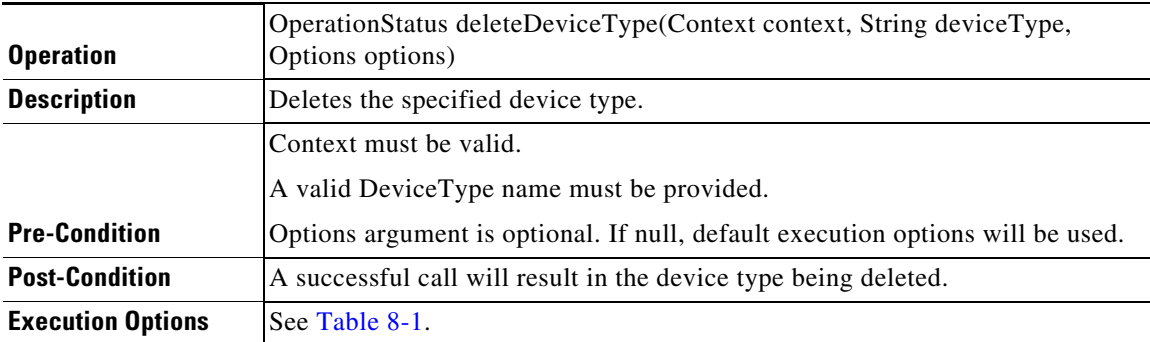

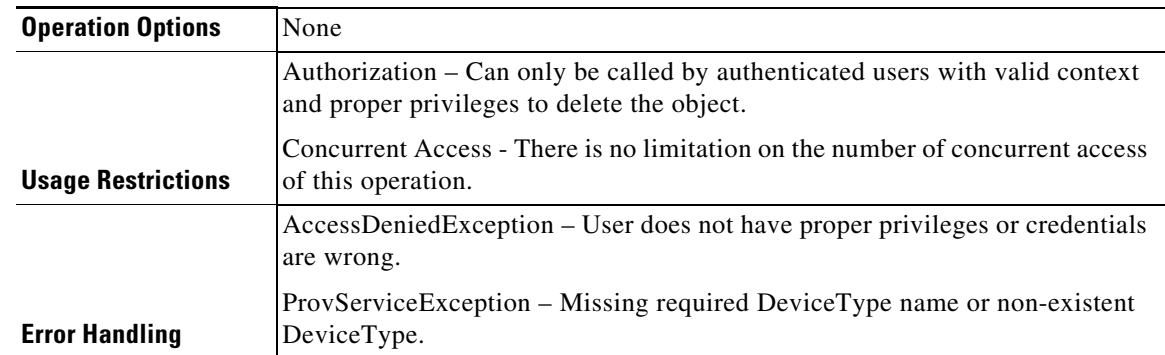

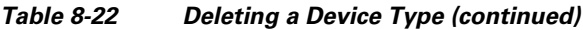

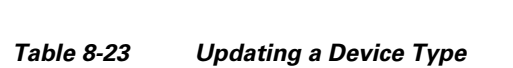

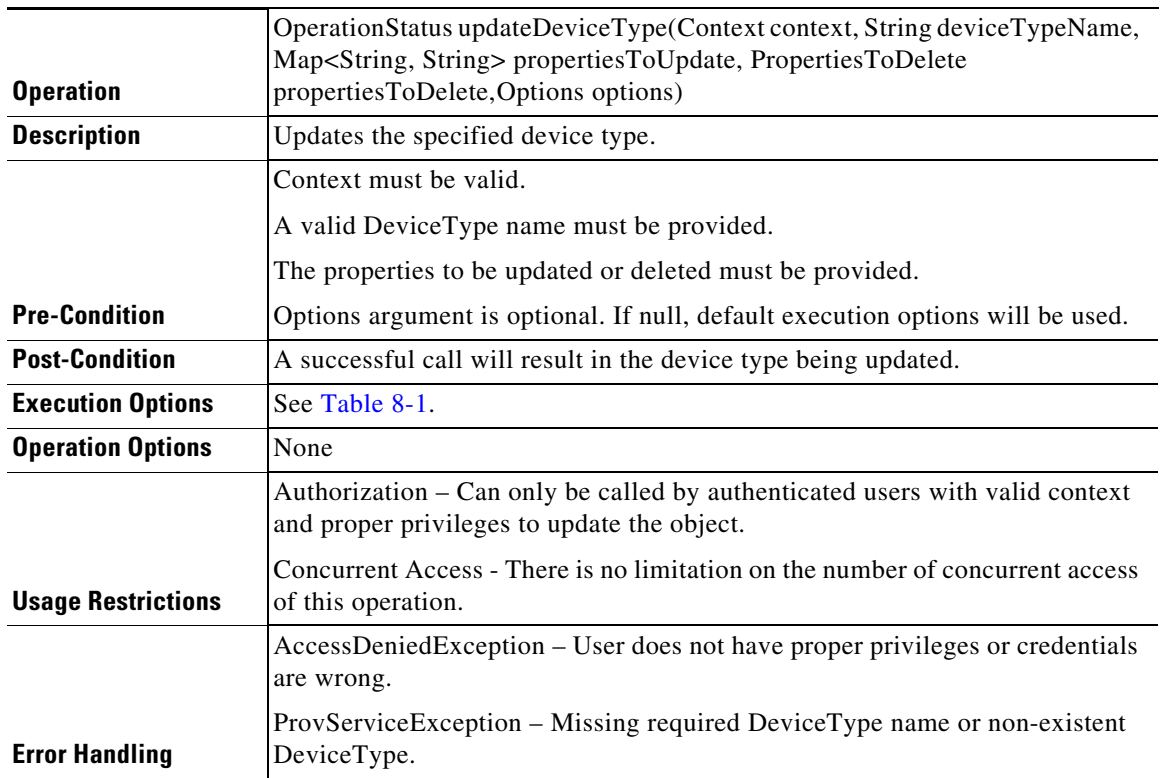

# <span id="page-18-0"></span>**Generic Device Operation**

 $\mathbf{I}$ 

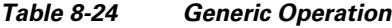

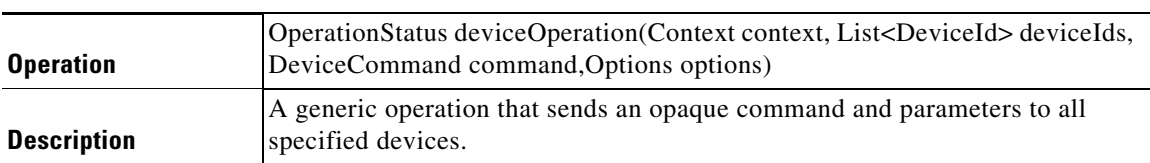

П

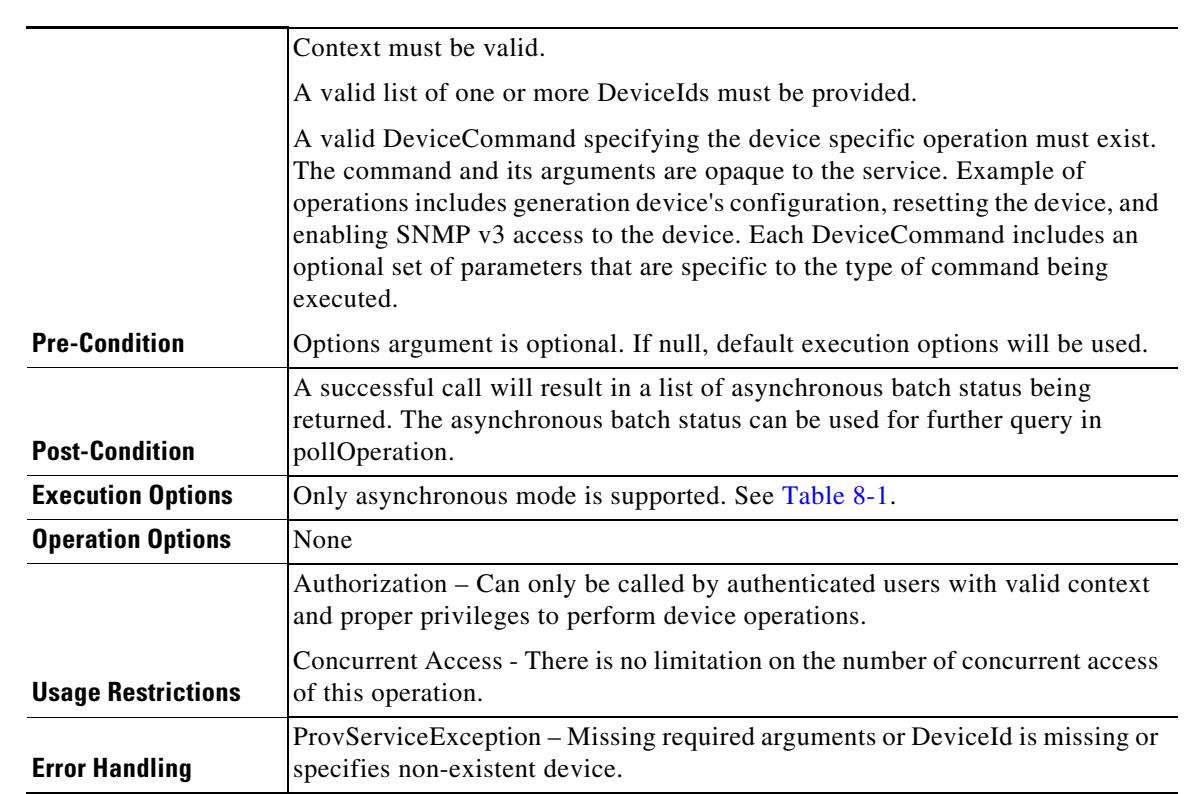

## *Table 8-24 Generic Operation (continued)*

## <span id="page-19-0"></span>**Class Of Service Operations**

| <b>Operation</b>         | OperationStatus addClassOfService(Context context, ClassOfService cos,<br>Options options) |
|--------------------------|--------------------------------------------------------------------------------------------|
| <b>Description</b>       | Submit a request for the addition of a new class of service.                               |
|                          | Context must be valid.                                                                     |
|                          | ClassOfService argument must not be null.                                                  |
| <b>Pre-Condition</b>     | Options argument is optional. If null, default execution options will be used.             |
| <b>Post-Condition</b>    | A successful call will result in a new COS being added to Prime CP' database.              |
| <b>Execution Options</b> | See Table 8-1.                                                                             |
| <b>Operation Options</b> | None                                                                                       |

*Table 8-25 Adding a New Class of Service*

 $\mathbf{I}$ 

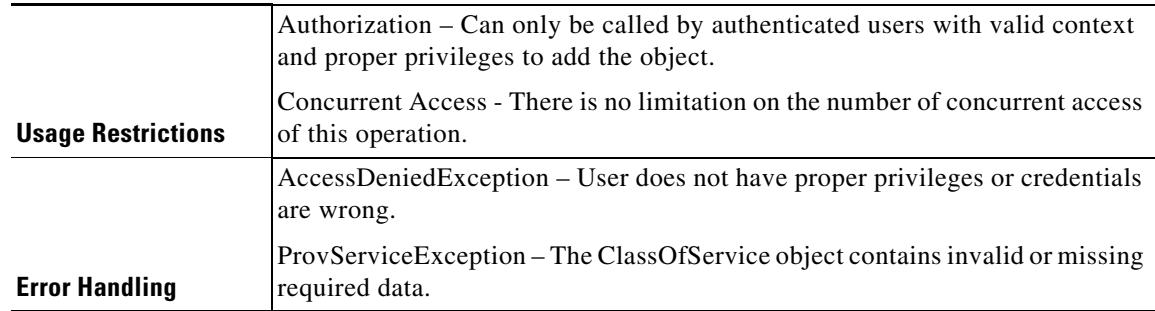

#### *Table 8-25 Adding a New Class of Service (continued)*

#### *Table 8-26 Retrieving Data of a Class of Service*

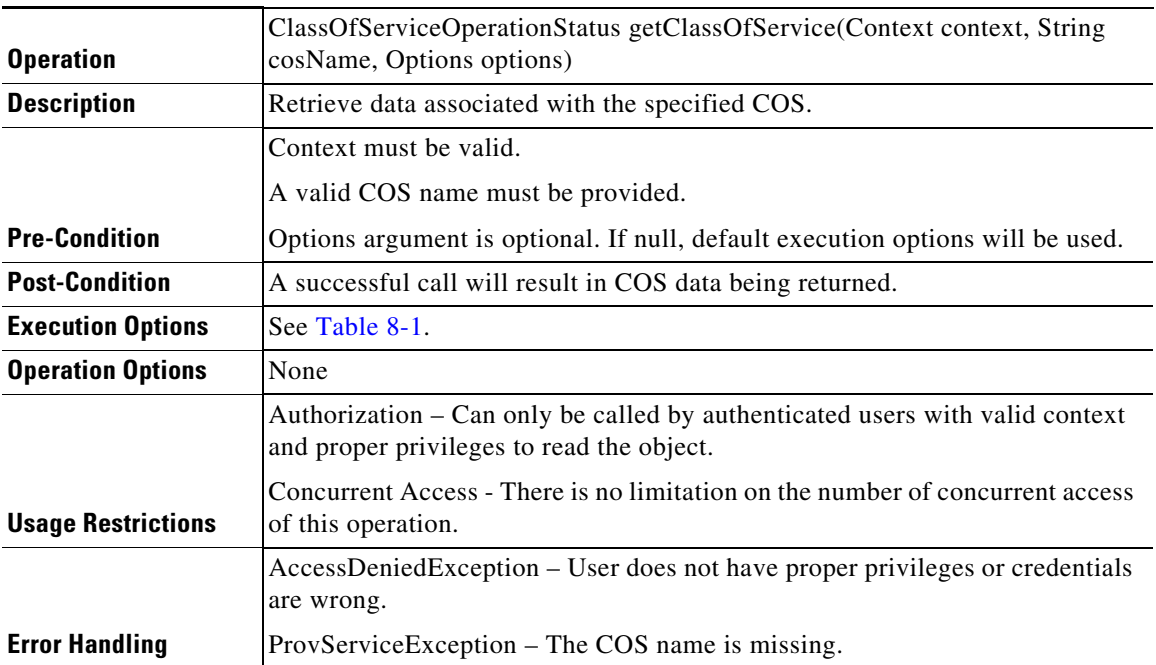

## *Table 8-27 Updating Properties of a COS Object*

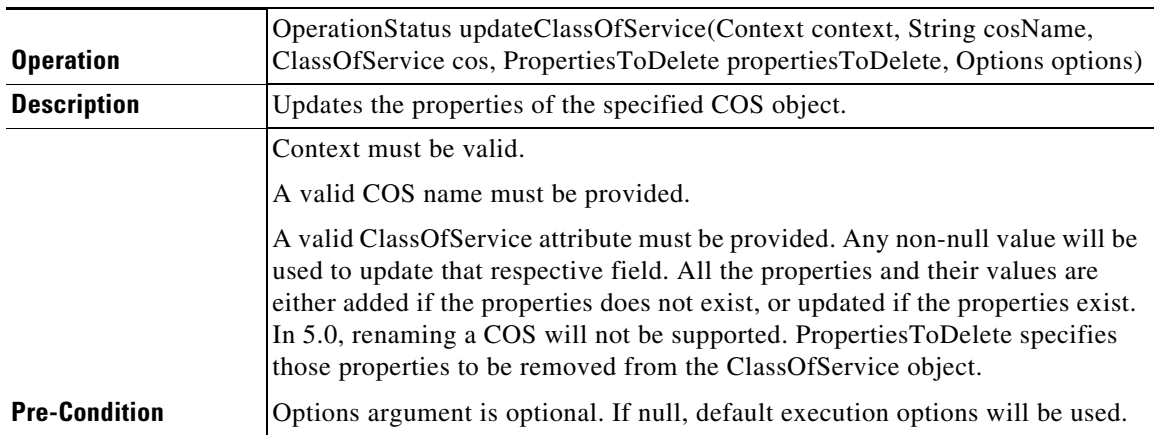

| <b>Post-Condition</b>     | A successful call will result in ClassOfService being updated.                                                                                                    |
|---------------------------|----------------------------------------------------------------------------------------------------|
| <b>Execution Options</b>  | See Table 8-1.                                                                                                    |
| <b>Operation Options</b>  | None                                                                                                    |
|                           | Authorization – Can only be called by authoricated users with valid context<br>and proper privileges to update the object and its properties.                                                   |
| <b>Usage Restrictions</b> | Concurrent Access - There is no limitation on the number of concurrent access<br>of this operation. However, if multiple calls to update the same object are made,<br>the last update will win. |
|                           | AccessDeniedException – User does not have proper privileges or credentials<br>are wrong.                                                                                                    |
| <b>Error Handling</b>     | ProvServiceException – A ClassOfService by the name passed does not exist<br>or the ClassOfService contains invalid or missing data.                                                            |

*Table 8-27 Updating Properties of a COS Object (continued)*

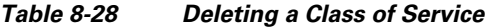

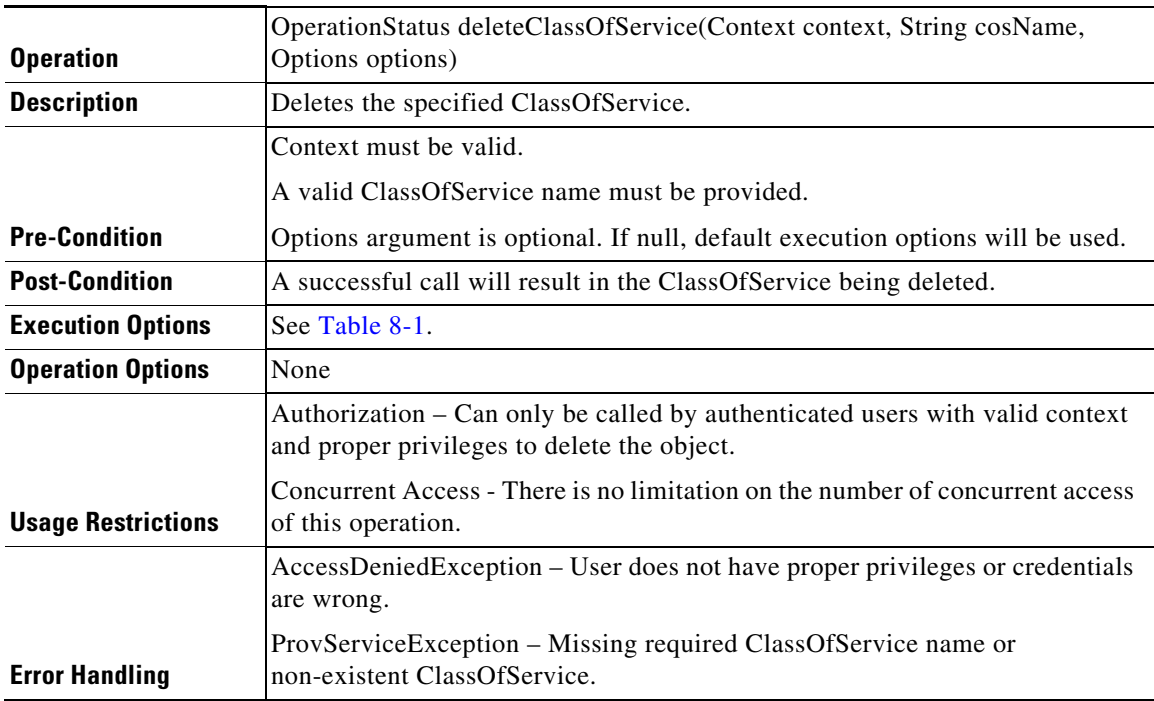

## <span id="page-21-0"></span>**DHCP Criteria Operations**

### *Table 8-29 Adding a New DHCP Criteria*

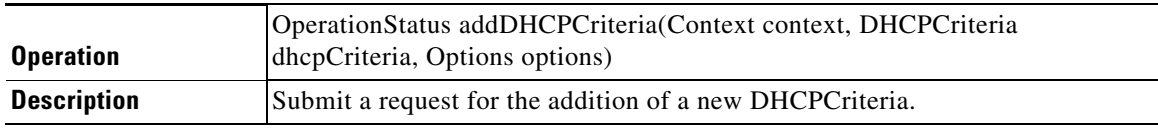

 $\mathbf{I}$ 

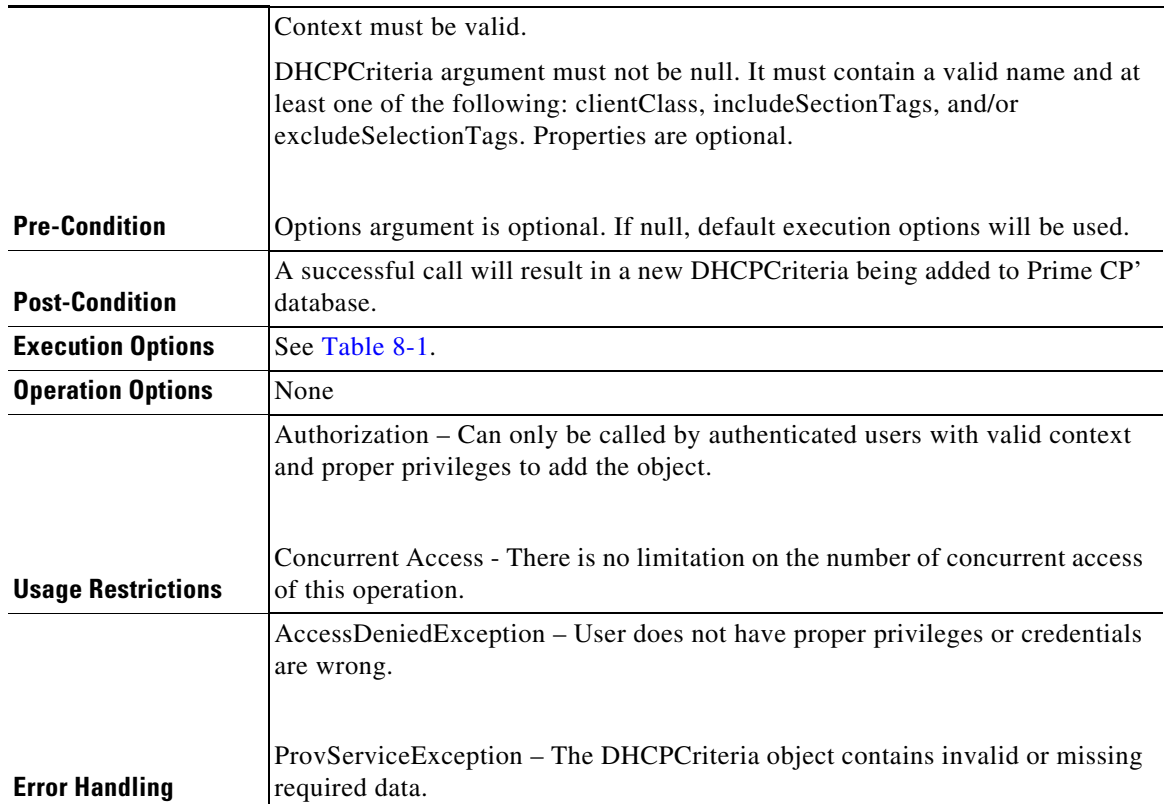

## *Table 8-29 Adding a New DHCP Criteria (continued)*

## *Table 8-30 Retrieving Data of a DHCP Criteria*

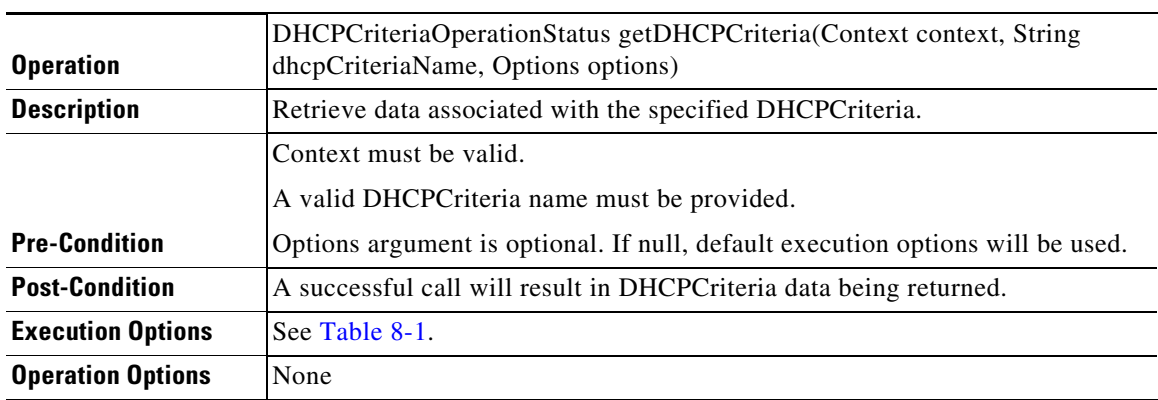

 $\blacksquare$ 

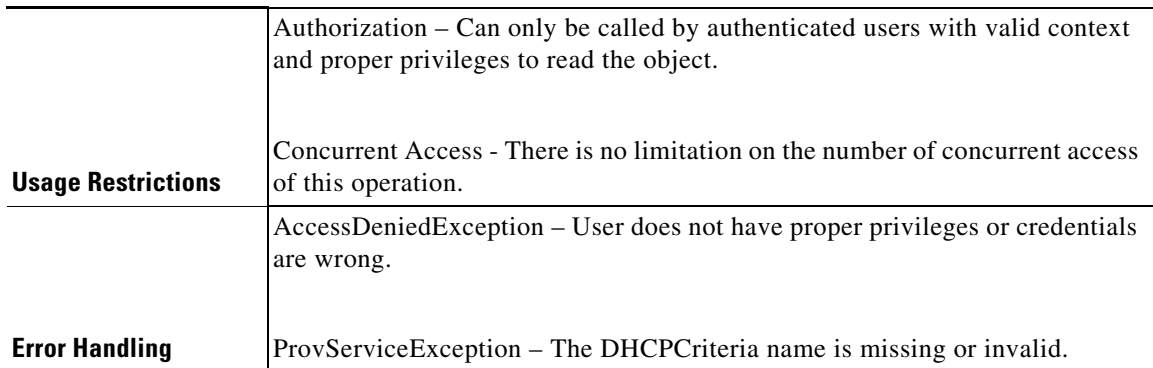

## *Table 8-30 Retrieving Data of a DHCP Criteria (continued)*

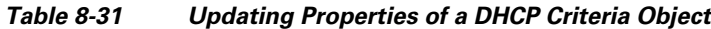

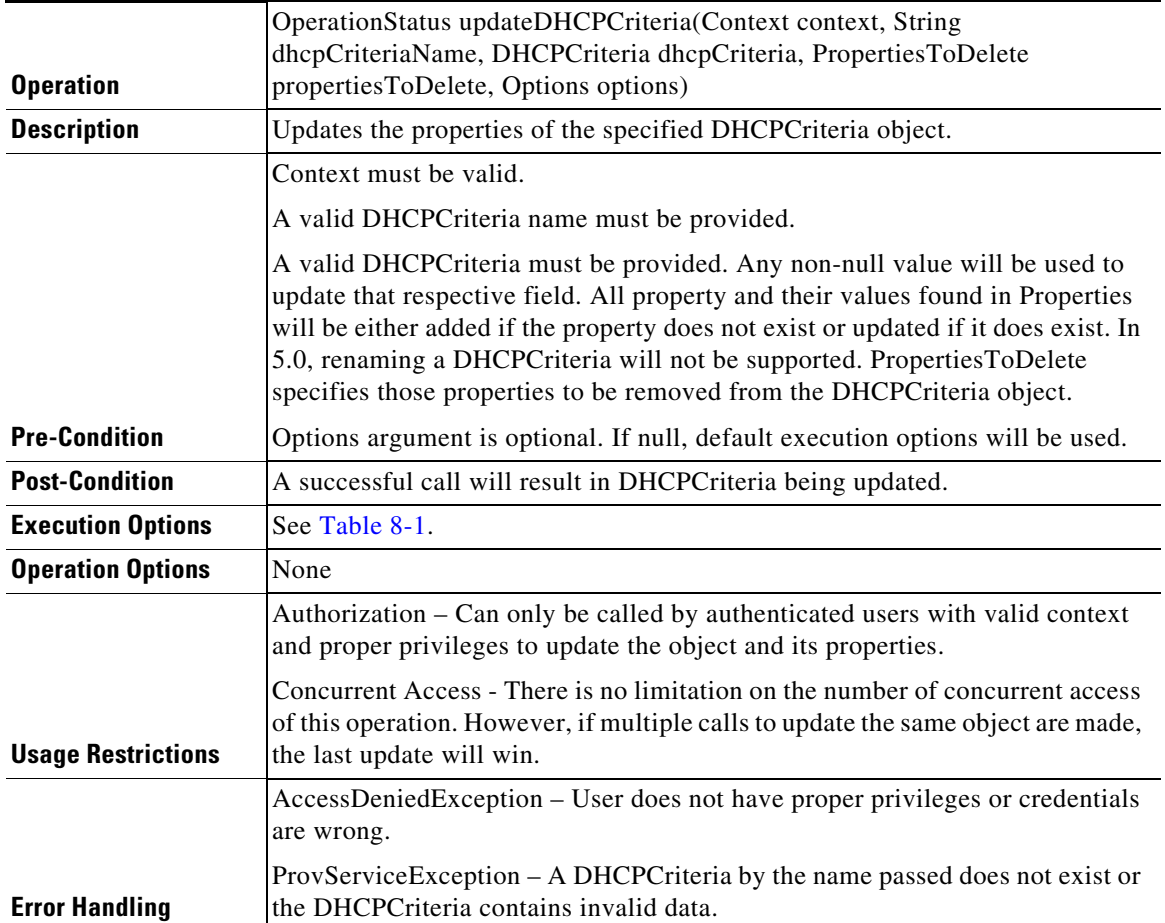

## *Table 8-32 Deleting a DHCP Criteria*

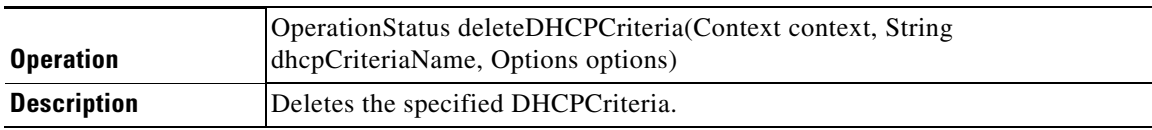

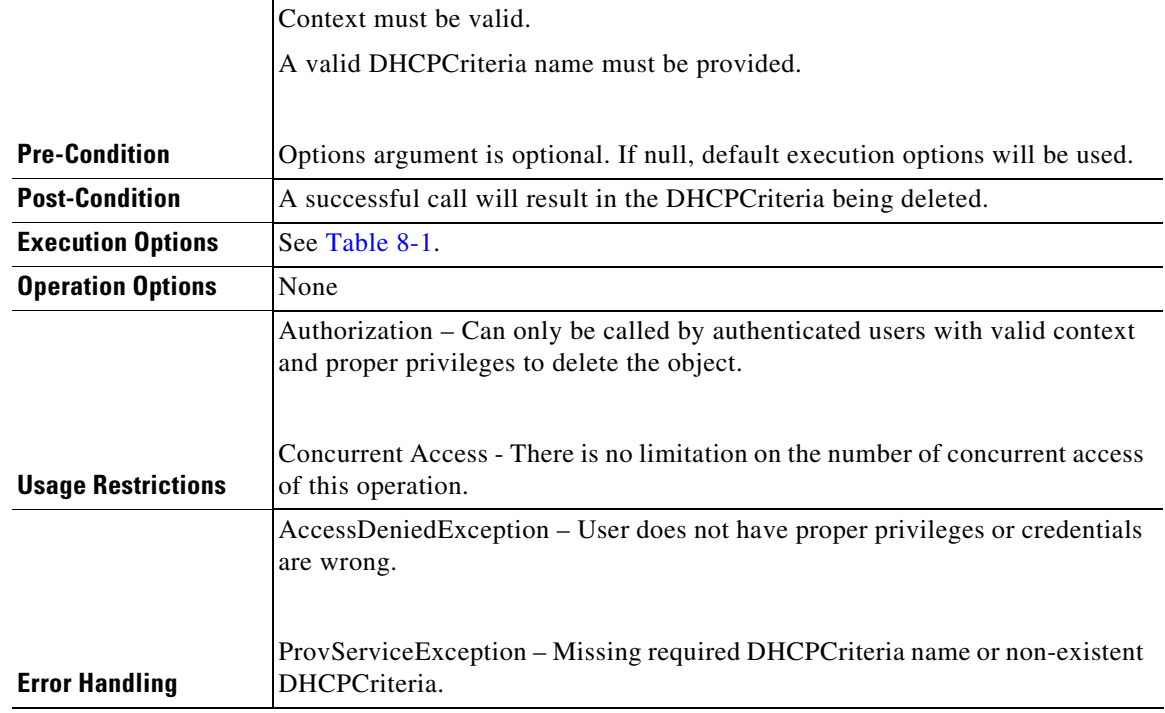

## *Table 8-32 Deleting a DHCP Criteria (continued)*

## <span id="page-24-0"></span>**File Operations**

 $\mathbf{I}$ 

| <b>Operation</b>         | OperationStatus addFile(Context context, File file, Options options)                                    |
|--------------------------|----------------------------------------------------------------------------------------------------|
| <b>Description</b>       | Submit a request for the addition of a new File.                                                        |
|                          | Context must be valid.                                                                                  |
|                          | File argument must not be null. It must contain a valid filename, filetype.<br>Properties are optional. |
| <b>Pre-Condition</b>     | Options argument is optional. If null, default execution options will be used.                          |
| <b>Post-Condition</b>    | A successful call will result in a new File being added to Prime Cable<br>Provisioning database.        |
| <b>Execution Options</b> | See Table 8-1.                                                                                          |
| <b>Operation Options</b> | None                                                                                                    |

*Table 8-33 Adding a New File*

 $\blacksquare$ 

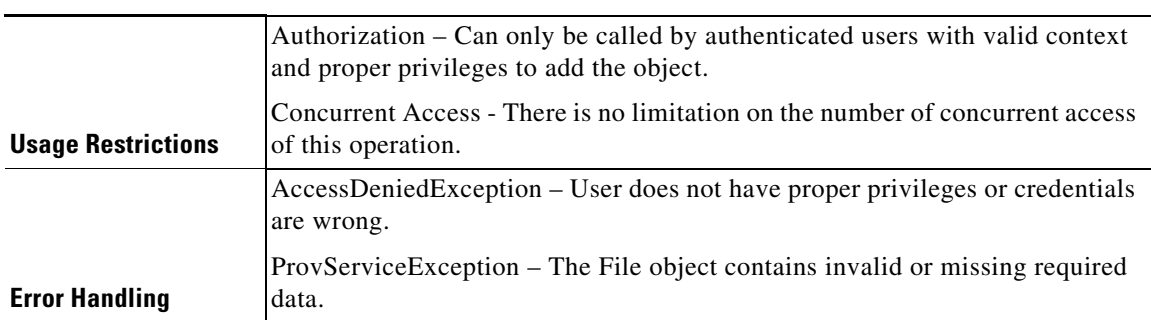

## *Table 8-33 Adding a New File (continued)*

#### *Table 8-34 Retrieving Data of a File*

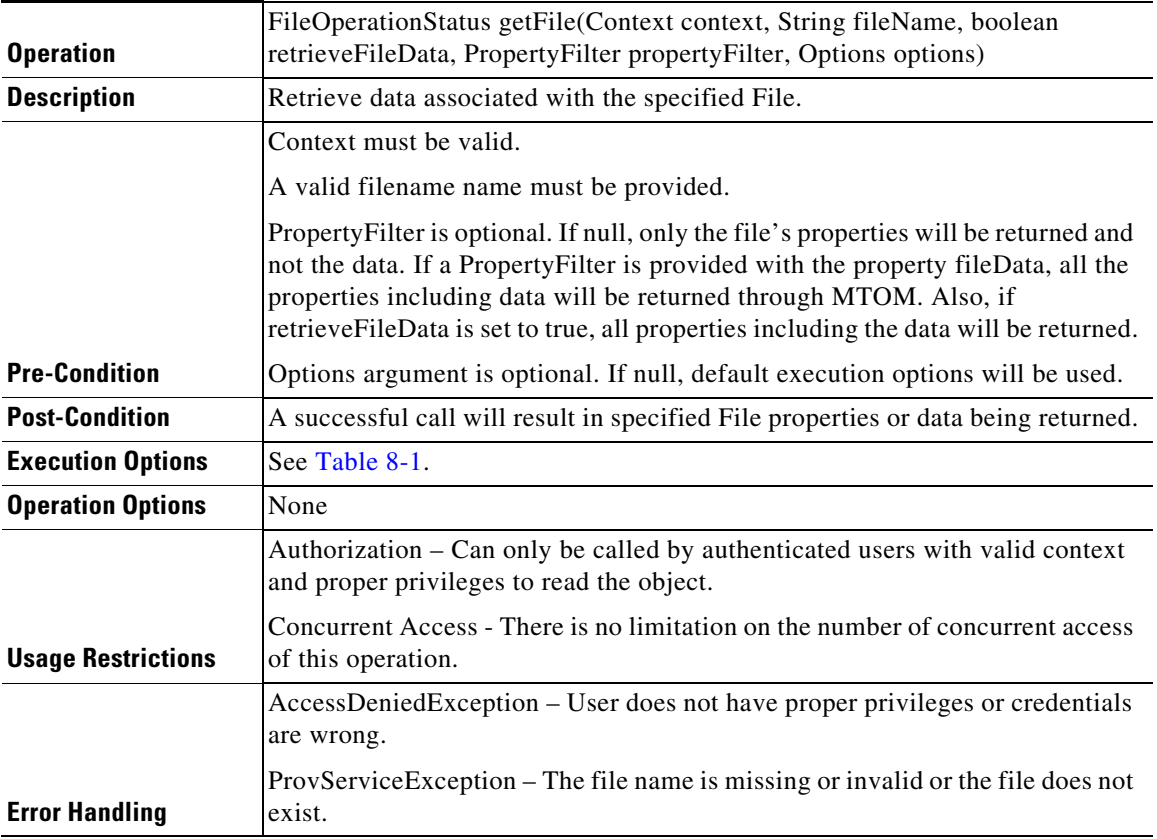

## *Table 8-35 Updating Properties of a File Object*

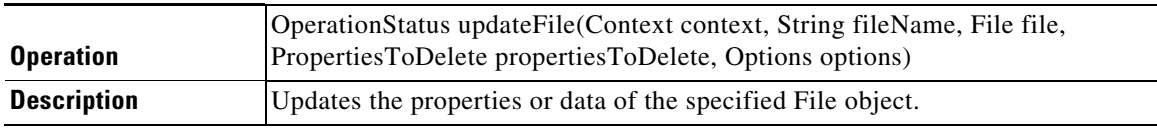

 $\mathbf{I}$ 

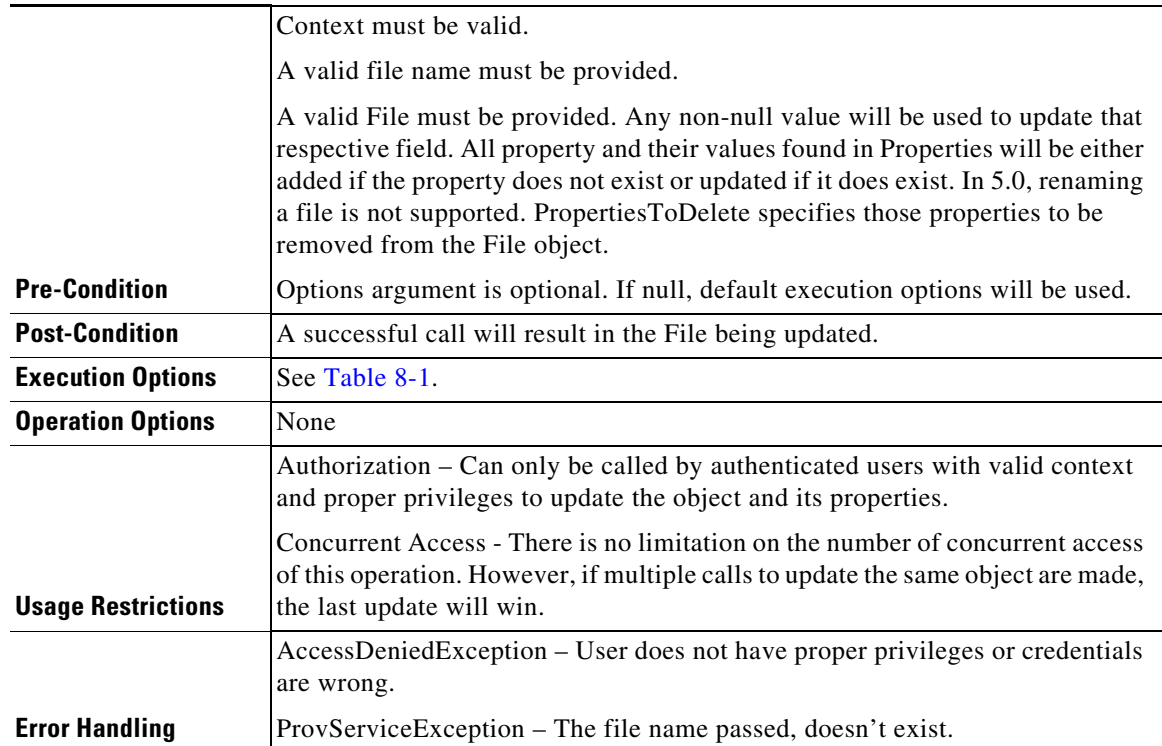

## *Table 8-35 Updating Properties of a File Object (continued)*

## *Table 8-36 Deleting a File*

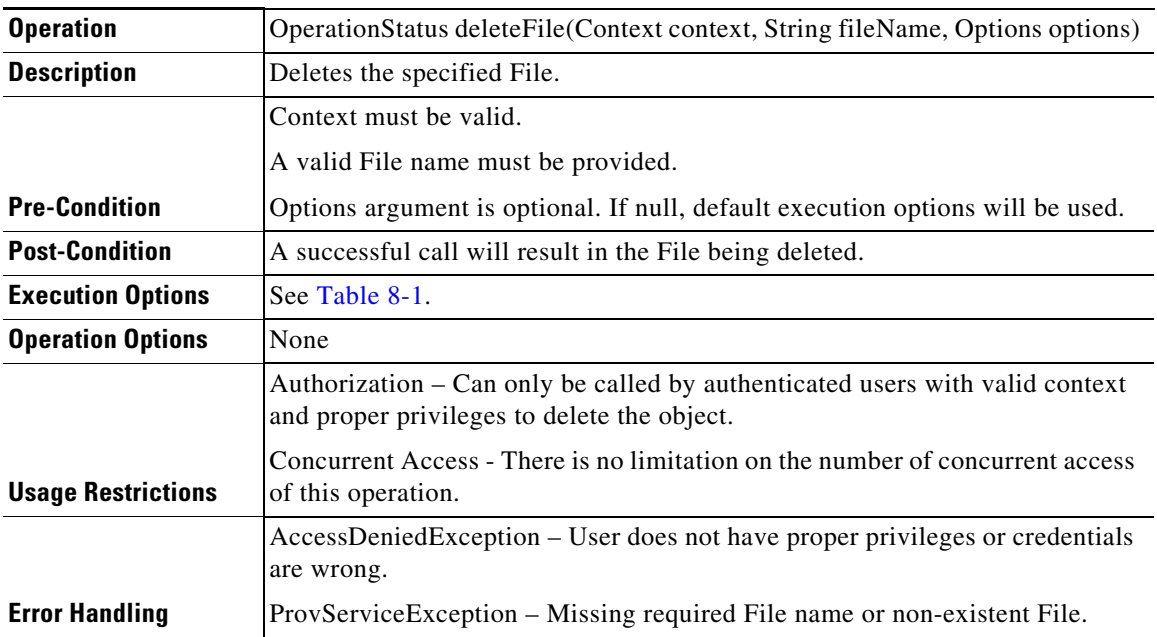

 $\blacksquare$ 

## <span id="page-27-0"></span>**Group Operations**

| <b>Operation</b>          | OperationStatus addGroup(Context context, Group group, Options options)                                                  |
|---------------------------|----------------------------------------------------------------------------------------------------|
| <b>Description</b>        | Add a new group.                                                                                                    |
|                           | Context must be valid.                                                                                                   |
|                           | Group argument must not be null. It must contain a valid name and group type.<br>Properties are optional.                |
| <b>Pre-Condition</b>      | Options argument is optional. If null, default execution options will be used.                                           |
| <b>Post-Condition</b>     | A successful call will result in a new Group being added to Prime Cable<br>Provisioning database.                        |
| <b>Execution Options</b>  | See Table 8-1.                                                                                                    |
| <b>Operation Options</b>  | None                                                                                                    |
|                           | Authorization - Can only be called by authenticated users with valid context<br>and proper privileges to add the object. |
| <b>Usage Restrictions</b> | Concurrent Access - There is no limitation on the number of concurrent access<br>of this operation.                      |
|                           | AccessDeniedException – User does not have proper privileges or credentials<br>are wrong.                                |
| <b>Error Handling</b>     | ProvServiceException – The Group object contains invalid or missing required<br>data.                                    |

*Table 8-37 Adding a New Group*

## *Table 8-38 Retrieving Data of a Group*

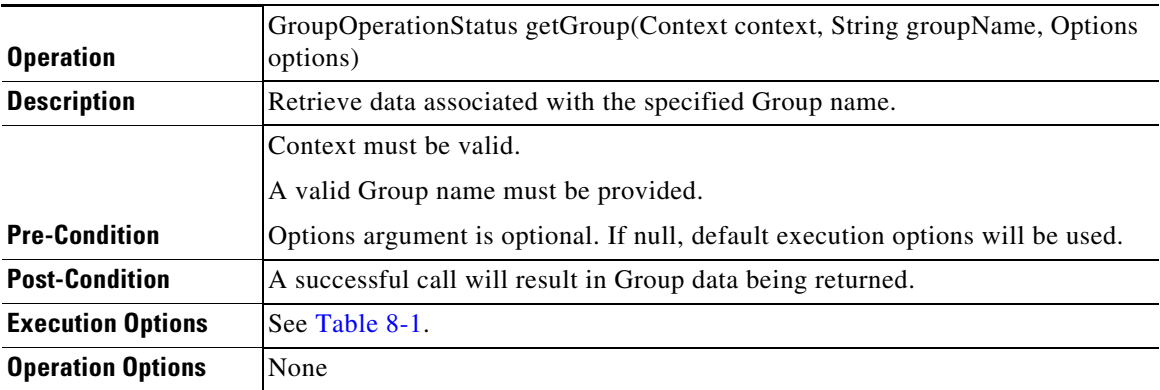

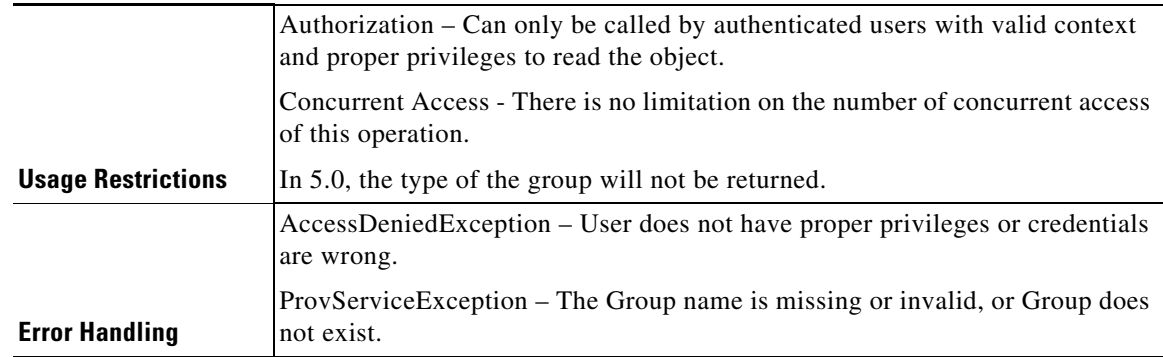

#### *Table 8-38 Retrieving Data of a Group (continued)*

## *Table 8-39 Updating Properties of a Group*

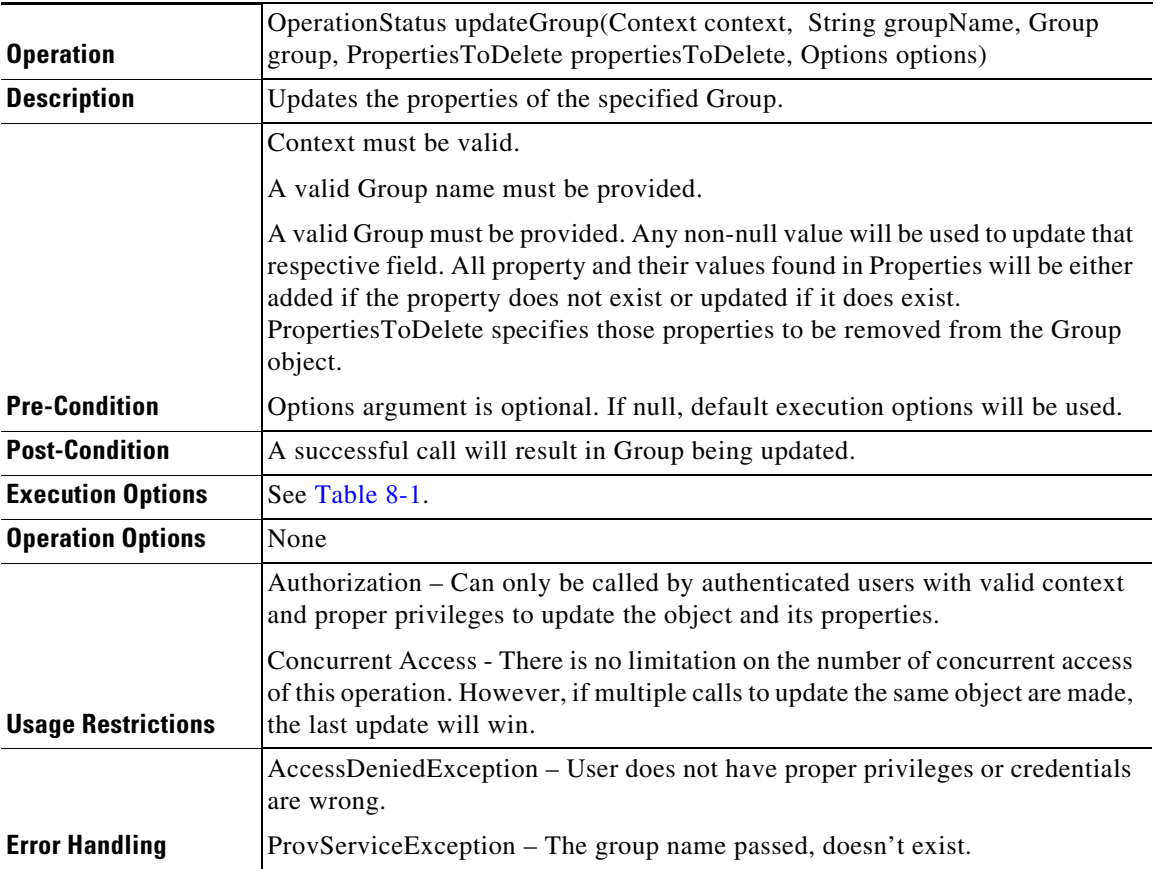

## *Table 8-40 Deleting a Group*

 $\mathbf{I}$ 

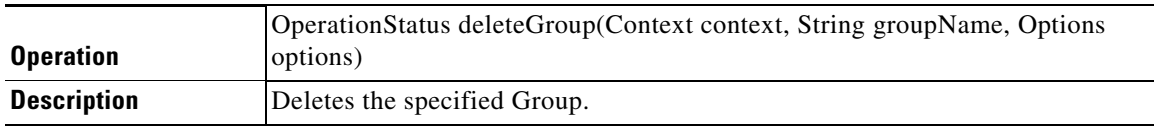

П

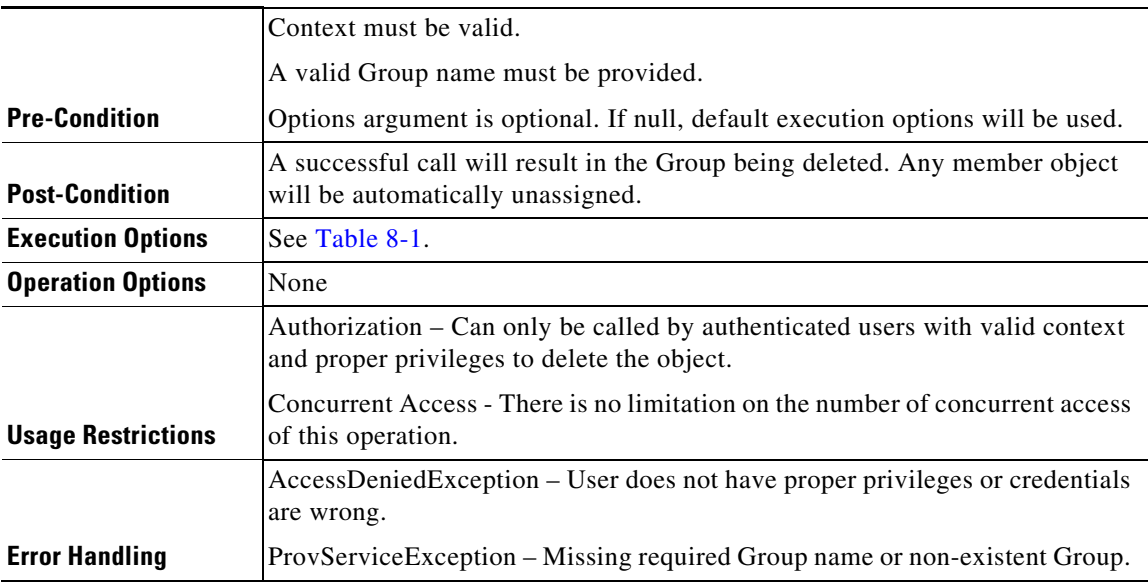

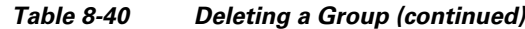

## <span id="page-29-0"></span>**Custom Property Operations**

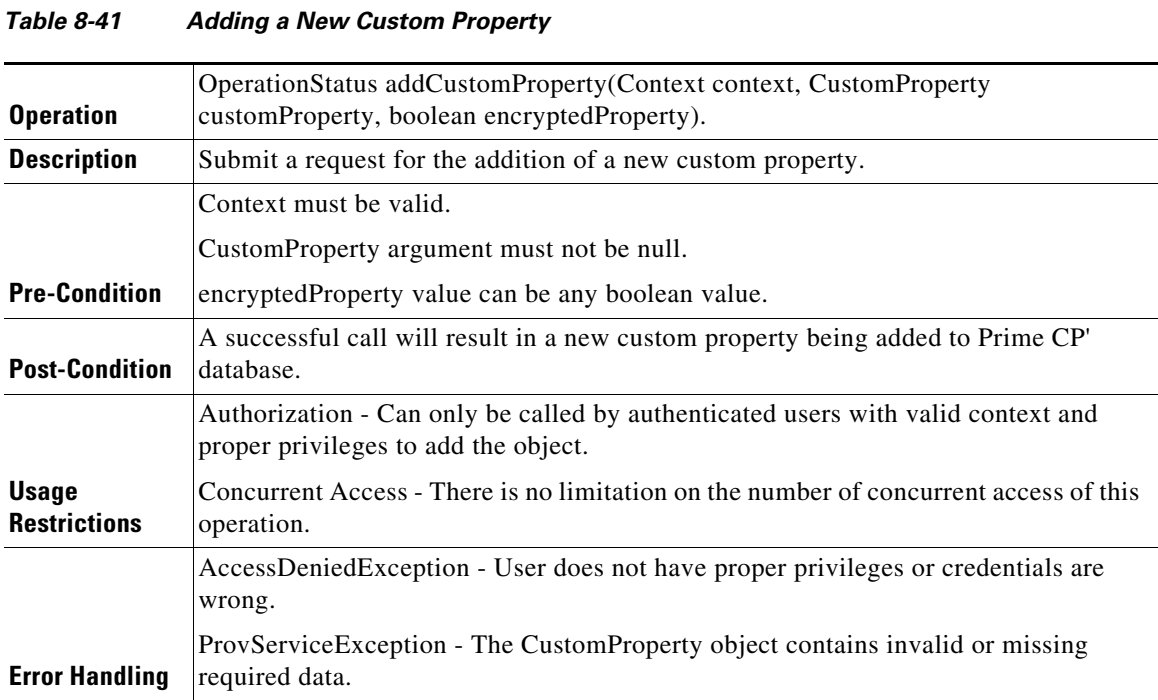

## *Table 8-42 Retrieving Data of a Custom Property*

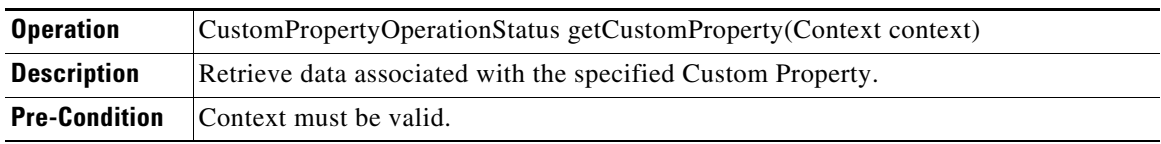

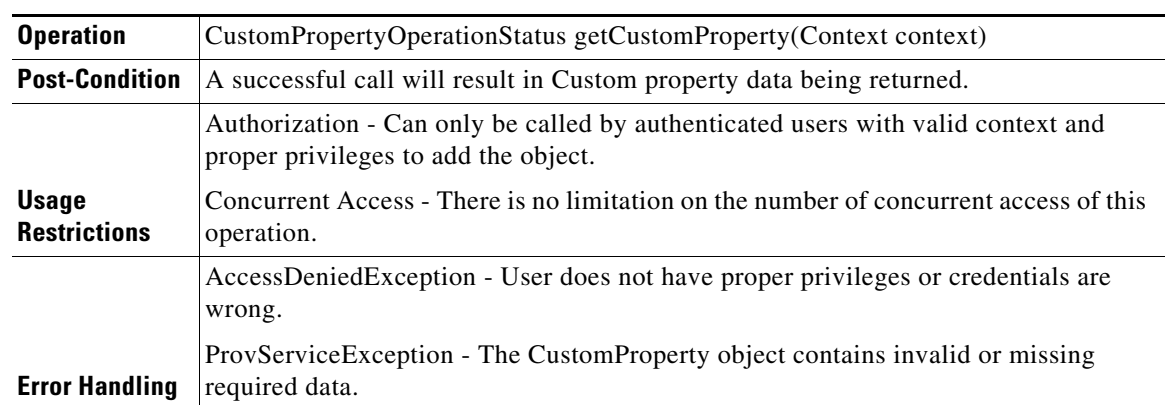

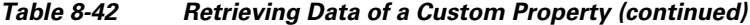

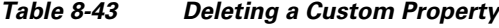

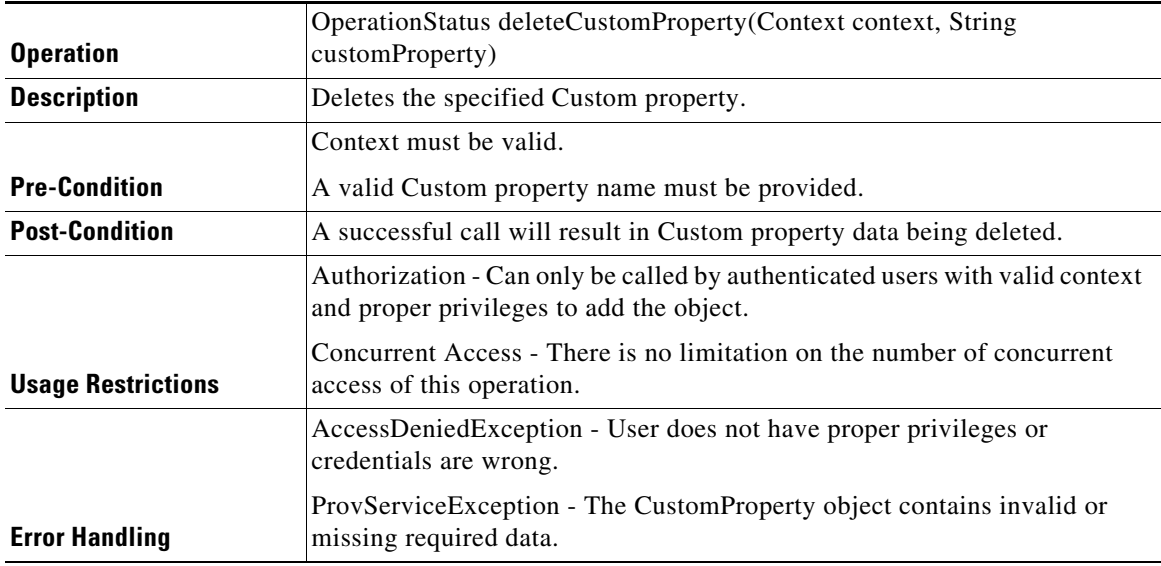

# <span id="page-30-0"></span>**pollOperation Status**

 $\mathbf{I}$ 

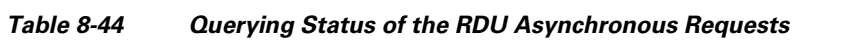

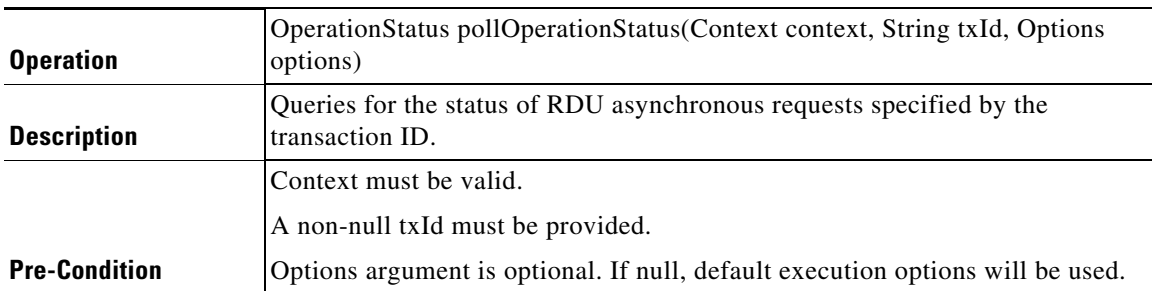

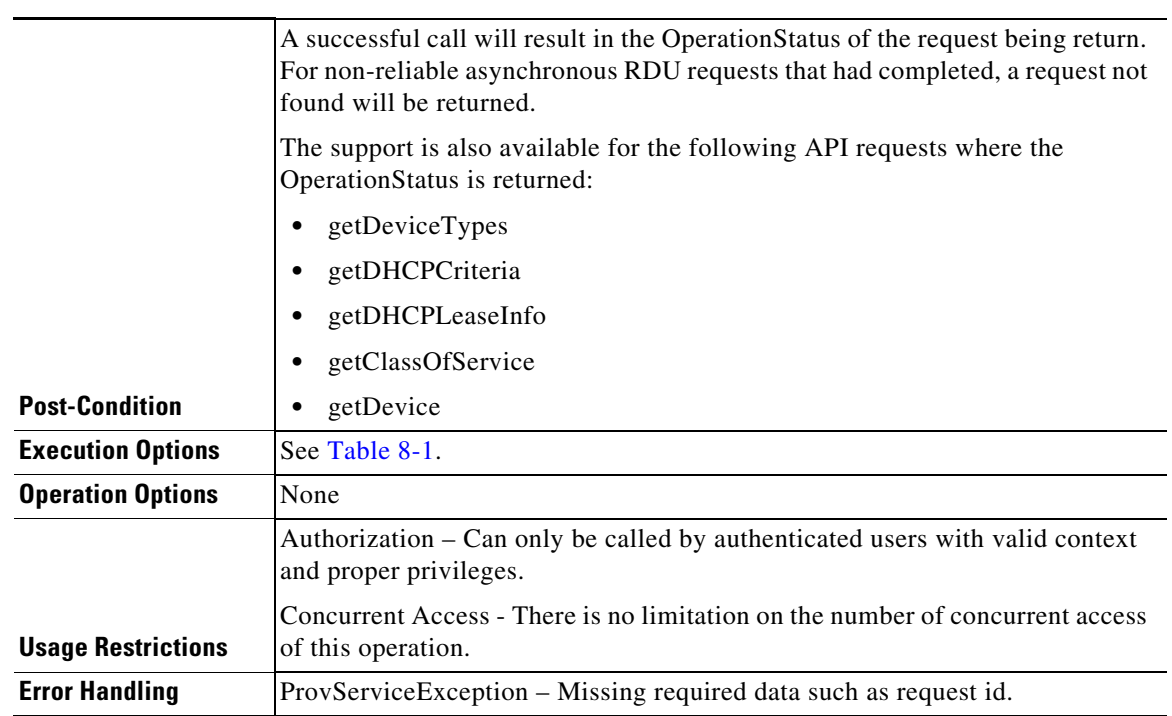

### *Table 8-44 Querying Status of the RDU Asynchronous Requests (continued)*

## **Search Operation**

| <b>Operation</b>         | Search Result search (Context context, Search search, Options options)                                                                                                    |
|--------------------------|----------------------------------------------------------------------------------------------------|
| <b>Description</b>       | This is a generic operation. Retrieves devices or classes of service or files or<br>DHCP Criterion or groups based on the search criterion defined in search<br>object.                                                                                                    |
|                          | Context must be valid.                                                                                                    |
|                          | A valid Search must be provided. Search query is the only required field.                                                                                                    |
| <b>Pre-Condition</b>     | Options argument is optional, if null, default execution options will be used.                                                                                                    |
|                          | A successful call will result in devices or classes of service or files or DHCP<br>Criterion or groups objects being returned.                                                                                                    |
| <b>Post-Condition</b>    | In 5.0, for device search based on owner id, Class of Service search and DHCP<br>Criterion search, RDU doesn't support paging while retrieving the matching<br>results from the database. Hence for these types of search operations, all<br>matching objects will be retrieved at one shot. |
| <b>Execution Options</b> | See Table 8-1.                                                                                                    |
| <b>Operation Options</b> | None                                                                                                    |

*Table 8-45 Search Operation*

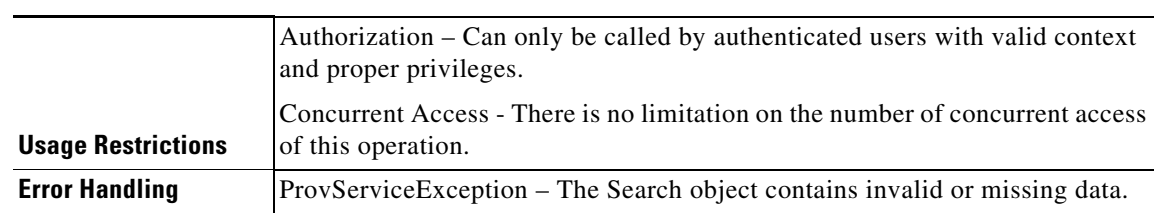

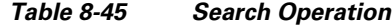

## **PWS Use Cases - SOAP**

The Prime Cable Provisioning Web Services (PWS) is a SOAP/RESTful based service, the SOAP related uses cases are described in this section. The PWS Web Service Description Language (WSDL) describes the operations, messages, and data types used when interacting with the service. The PWS uses the document/literal wrapped style to encode SOAP message exchanges. With this approach the request and response messages are completely defined in W3C XML Schema. In addition, the request message takes the name of the operation while the response message takes the name of the operation with Response appended. The name prefixing can vary based on the SOAP framework being used. The following WSDL operation fragment illustrates the SOAP framework used for PWS:

```
<wsdl:operation name="getDevice">
          <soap12:operation soapAction="" style="document"/>
          <wsdl:input name="getDevice">
             <soap12:body use="literal"/>
          </wsdl:input>
          <wsdl:output name="DeviceOperationStatus">
             <soap12:body use="literal"/>
</wsdl:output> 
<wsdl:message name="getDevice">
       <wsdl:part element="tns:getDevice" name="parameters"/>
       </wsdl:message>
```
The payload of the request message is described in the getDevice XML schema definition.

```
<xs:complexType name="getDevice">
             <xs:sequence>
                <xs:element name="context" type="ns1:ContextType"/>
                <xs:element name="deviceId" type="ns1:DeviceIdTypeType"/>
                <xs:element minOccurs="0" name="propertyFilter" 
type="ns1:PropertyFilterType"/>
                <xs:element minOccurs="0" name="options" type="ns1:OptionsType"/>
             </xs:sequence>
</xs:complexType>
```
The getDevice request takes a required context, a required device ID, an optional property filter, and/or an optional options element.

The payload of the response message is described in the DeviceOperationStatus XML Schema definition.

```
<xs:complexType name="DeviceOperationStatus">
             <xs:sequence>
                <xs:element minOccurs="0" name="device" type="ns1:DeviceType"/>
             </xs:sequence>
</xs:complexType>
```
Ι

The DeviceOperationStatus can return a device that matches the device ID provided in the request message. If no device is found, fault is returned.

This section illustrates some of the common device related operations and SOAP request/response messages that may be contained in them. For conciseness, only the request and response messages are depicted.

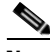

**Note** PWS can communicate only with PCP 5.0 RDU version or above. It is not compatible with RDUs of earlier releases of Prime Cable Provisioning.

This section includes the following use cases:

- [Registering a New Device, page 8-34](#page-33-0)
- **•** [Unregistering a Device, page 8-39](#page-38-0)
- **•** [Getting DHCP Lease Information of a Device, page 8-41](#page-40-0)
- **•** [Updating Device Details, page 8-46](#page-45-0)
- **•** [Searching a Device, page 8-50](#page-49-0)
- **•** [Supported Query Elements, page 8-53](#page-52-0)
- [Deleting a Device, page 8-55](#page-54-0)
- **•** [Multiple Devices Operations in a Single Request, page 8-57](#page-56-0)
- **•** [Reboot of Device or Devices, page 8-77](#page-76-0)

## <span id="page-33-0"></span>**Registering a New Device**

For a device to be operational in the home network and to get required access, a subscriber must connect the device to the network and register it. The device could be of type DOCSISModem, PacketCableMTA, CableHomeWanMan, CableHomeWanData, Set Top Box (STB), eRouter, computer.

#### **Desired Outcome**

Use this workflow to register a device and to bring the device online with the appropriate level of service.

**Step 1** Create a connection with the respective RDU by sending a create session SOAP request. The session SOAP request must contain user and RDU details as shown below:

```
<v5:createSession>
      <v5:username>user</v5:username>
      <v5:password>password</v5:password>
      <v5:rduHost>rdu-1-lnx</v5:rduHost>
      <v5:rduPort>49187</v5:rduPort>
   </v5:createSession>
```
#### SOAP response:

```
<soap:Envelope xmlns:soap="http://www.w3.org/2003/05/soap-envelope">
   <soap:Body>
      <ns2:createSessionResponse xmlns:ns2="http://www.cisco.com/prime/cp/5.0">
         <ns2:context>
             <cptype:sessionId>2F77B9B1A03B09F59438914BA3B20509E1661632</cptype:sessionId>
          </ns2:context>
      </ns2:createSessionResponse>
   </soap:Body>
```
</soap:Envelope>

**Step 2** Create class of service required for registering the device using a SOAP request. The supported device types are DOCSISModem, Set Top Box (STB), PacketCableMTA, eRouter, computer, CableHomeWanMan, and CableHomeWanData.

```
<v5:addClassOfService>
          <v5:context>
             <!-- This session id is the response from the create session request -->
             <v51:sessionId>2F77B9B1A03B09F59438914BA3B20509E1661632</v51:sessionId>
          </v5:context>
          <v5:cos>
           <!-- Provide the new class of service name -->
             <v51:name>provisioned-docsis</v51:name>
<!-- supported device types are DOCSISModem, PacketCableMTA, eRouter, Computer, 
CableHomeWanMan, CableHomeWanData -->
             <v51:deviceType>DOCSISModem</v51:deviceType>
<!-- The properties to be added for class of service -->
              <v51:properties>
                <v51:entry>
                   <v51:name>/cos/docsis/file</v51:name>
                   <v51:value>bronze.cm</v51:value>
                </v51:entry>
              </v51:properties>
         \langle v5:cos\rangle </v5:addClassOfService>
```
#### SOAP response:

```
<soap:Envelope xmlns:soap="http://www.w3.org/2003/05/soap-envelope">
    <soap:Body>
       <ns2:addClassOfServiceResponse xmlns:ns2="http://www.cisco.com/prime/cp/5.0">
          <ns2:operationStatus>
             <cptype:operationId>886f8071-c13b-4534-8023-d9d3ed2f39a4</cptype:operationId>
             <cptype:code>SUCCESS</cptype:code>
             <cptype:message>Operation successful</cptype:message>
             <cptype:subStatus>
                <cptype:status>
                   <cptype:txId>Batch:bacbl-63-14-
lnx/127.0.0.1:16f21478:13bb65ff98b:8000000b</cptype:txId>
                   <cptype:cmdCodes>
                       <cptype:index>0</cptype:index>
                       <cptype:code>CMD_OK</cptype:code>
                   </cptype:cmdCodes>
                   <cptype:code>CMD_OK</cptype:code>
                  <cptype:batchCode>BATCH_COMPLETED</cptype:batchCode>
                </cptype:status>
             </cptype:subStatus>
          </ns2:operationStatus>
       </ns2:addClassOfServiceResponse>
    </soap:Body>
</soap:Envelope>
```
#### **Step 3** Create DHCP criteria required for registering the device using SOAP request.

```
<v5:addDHCPCriteria>
          <v5:context>
             <!-- This session id is the response from the create session request -->
<v51:sessionId>2F77B9B1A03B09F59438914BA3B20509E1661632</v51:sessionId> 
       </v5:context>
          <v5:dhcpCriteria>
<!-- Provide the new dhcp criteria name, client class name or inclusion tag or exclusion 
tag -->
             <v51:name>sample-provisioned-dhcpcriteria</v51:name>
```
Ι

```
 <v51:clientClass>ccName</v51:clientClass>
       <v51:includeSelectionTags>tagInclude</v51:includeSelectionTags>
       <v51:excludeSelectionTags>tagExclude</v51:excludeSelectionTags>
    </v5:dhcpCriteria>
 </v5:addDHCPCriteria>
```
#### SOAP response:

```
<soap:Envelope xmlns:soap="http://www.w3.org/2003/05/soap-envelope">
    <soap:Body>
       <ns2:addDHCPCriteriaResponse xmlns:ns2="http://www.cisco.com/prime/cp/5.0">
          <ns2:operationStatus>
             <cptype:operationId>7d3c16e9-a557-4dc4-a3b0-6f0c5c787053</cptype:operationId>
             <cptype:code>SUCCESS</cptype:code>
             <cptype:message>Operation successful</cptype:message>
             <cptype:subStatus>
                <cptype:status>
                    <cptype:txId>Batch:bacbl-63-14-
lnx/127.0.0.1:16f21478:13bb65ff98b:8000000d</cptype:txId>
                    <cptype:cmdCodes>
                       <cptype:index>0</cptype:index>
                       <cptype:code>CMD_OK</cptype:code>
                    </cptype:cmdCodes>
                    <cptype:code>CMD_OK</cptype:code>
                    <cptype:batchCode>BATCH_COMPLETED</cptype:batchCode>
                </cptype:status>
             </cptype:subStatus>
          </ns2:operationStatus>
       </ns2:addDHCPCriteriaResponse>
    </soap:Body>
</soap:Envelope>
```
#### **Step 4** Add group using SOAP request.

```
<soap:Envelope xmlns:soap="http://www.w3.org/2003/05/soap-envelope" 
xmlns:ns="http://www.cisco.com/prime/cp/5.0">
    <soap:Header/>
    <soap:Body>
       <v5:addGroup>
          <v5:context>
             <v51:sessionId>2F77B9B1A03B09F59438914BA3B20509E1661632</v51:sessionId>
          </v5:context>
          <v5:group>
             <v51:name>GROUP1</v51:name>
             <v51:groupType>system</v51:groupType>
          </v5:group>
       </v5:addGroup>
    </soap:Body>
</soap:Envelope>
```
#### SOAP response:

```
<soap:Envelope xmlns:soap="http://www.w3.org/2003/05/soap-envelope">
    <soap:Body>
       <ns2:addGroupResponse xmlns:ns2="http://www.cisco.com/prime/cp/5.0">
          <ns2:operationStatus>
             <cptype:operationId>3328e5cf-a132-4b8a-a67d-f2dca29d13ea</cptype:operationId>
             <cptype:code>SUCCESS</cptype:code>
             <cptype:message>Operation successful</cptype:message>
             <cptype:subStatus>
                <cptype:status>
                   <cptype:txId>Batch:bacbl-63-14-
lnx/127.0.0.1:16f21478:13bb65ff98b:80000013</cptype:txId>
                   <cptype:cmdCodes>
                       <cptype:index>0</cptype:index>
```
```
 <cptype:code>CMD_OK</cptype:code>
                    </cptype:cmdCodes>
                    <cptype:code>CMD_OK</cptype:code>
                   <cptype:batchCode>BATCH_COMPLETED</cptype:batchCode>
                </cptype:status>
             </cptype:subStatus>
          </ns2:operationStatus>
       </ns2:addGroupResponse>
    </soap:Body>
</soap:Envelope>
```
#### **Step 5** Add a custom property using SOAP request.

```
<soap:Envelope xmlns:soap="http://www.w3.org/2003/05/soap-envelope" 
xmlns:v5="http://www.cisco.com/prime/cp/v5" 
xmlns:v51="http://www.cisco.com/prime/xsd/cp/v5">
    <soap:Header/>
    <soap:Body>
       <v5:addCustomProperty>
          <v5:context>
             <!--Optional:-->
             <v51:sessionId>B2F21D625CE60213B13B99ECB4DD891840E4A1AF</v51:sessionId> 
          </v5:context>
          <v5:customProperty>
             <!--Optional:-->
             <v51:customProperty>testcus</v51:customProperty>
             <!--Optional:-->
             <v51:dataType>INTEGER</v51:dataType>
          </v5:customProperty>
          <v5:encryptedProperty>false</v5:encryptedProperty>
       </v5:addCustomProperty>
    </soap:Body>
</soap:Envelope>
```
#### SOAP response:

```
soap:Envelope xmlns:soap="http://www.w3.org/2003/05/soap-envelope">
    <soap:Body>
       <ns2:addCustomPropertyResponse xmlns:cptype="http://www.cisco.com/prime/xsd/cp/v5" 
xmlns:ns2="http://www.cisco.com/prime/cp/v5">
          <ns2:addCustomProperty>
             <cptype:operationId>e2d6bf65-ad60-402b-b6e7-d88d63fce414</cptype:operationId>
             <cptype:code>SUCCESS</cptype:code>
             <cptype:message>Operation successful</cptype:message>
             <cptype:subStatus>
                <cptype:status>
                    <cptype:txId>Batch:bac 
-lnx-xxx/127.0.0.1:450b2bbe:166cc5fe76f:80000006</cptype:txId>
                   <cptype:cmdCodes>
                       <cptype:index>0</cptype:index>
                       <cptype:code>CMD_OK</cptype:code>
                    </cptype:cmdCodes>
                    <cptype:code>CMD_OK</cptype:code>
                   <cptype:batchCode>BATCH_COMPLETED</cptype:batchCode>
                </cptype:status>
             </cptype:subStatus>
          </ns2:addCustomProperty>
       </ns2:addCustomPropertyResponse>
    </soap:Body>
</soap:Envelope>
```
**Step 6** Use the device ID such as MAC address or DUID or FQDN and the device type for adding a new device to the SOAP request. You can assign a group to the new device.

The add device SOAP request also passes the subscriber's information, Class of Service, DHCP Criteria, Hostname and domain to Prime Cable Provisioning, which then registers the subscriber's device such as modem and computer.

```
<soap:Envelope xmlns:soap="http://www.w3.org/2003/05/soap-envelope" 
xmlns:v5="http://www.cisco.com/prime/cp/v5" 
xmlns:v51="http://www.cisco.com/prime/xsd/cp/v5">
    <soap:Header/>
    <soap:Body>
       <v5:addDevice>
          <v5:context> 
           <v51:sessionId>B58F0EE3195CAF4F82EE92F5D819EB2EC269459B</v51:sessionId> 
          </v5:context>
          <v5:device> 
             <!-- supported device types are DOCSISModem, PacketCableMTA, eRouter, 
Computer, CableHomeWanMan,CableHomeWanData, RPD --> 
             <v51:deviceType>DOCSISModem</v51:deviceType>
             <v51:deviceIds>
            <v51:macAddress type="MACAddressType">1,6,bb:1b:10:b0:10:01</v51:macAddress>
             </v51:deviceIds>
          </v5:device>
          <v5:options> 
             <v51:executionOptions> 
                <v51:activationMode>AUTOMATIC</v51:activationMode>
                 <v51:asynchronous>true</v51:asynchronous>
             </v51:executionOptions>
             </v5:options>
       </v5:addDevice>
    </soap:Body>
</soap:Envelope>
```
#### SOAP response

```
<soap:Envelope xmlns:soap="http://www.w3.org/2003/05/soap-envelope">
    <soap:Body>
       <ns2:addDeviceResponse xmlns:cptype="http://www.cisco.com/prime/xsd/cp/v5" 
xmlns:ns2="http://www.cisco.com/prime/cp/v5">
          <ns2:operationStatus>
             <cptype:operationId>9f43bacd-fc1a-40c8-8273-cbf76e018240</cptype:operationId>
             <cptype:code>SUCCESS</cptype:code>
             <cptype:message>Operation successful</cptype:message>
             <cptype:subStatus>
                <cptype:status>
<cptype:txId>Batch:pcp-lnx-86.cisco.com/10.65.125.111:88bf3ab:15b83c95409:800000c6</cptype
\cdottxId\sim </cptype:status>
             </cptype:subStatus>
```

```
 </ns2:operationStatus>
       </ns2:addDeviceResponse>
    </soap:Body>
</soap:Envelope>
```
**Step 7** Provision the device by connecting it to the network. Prime Cable Provisioning provides the device its registered service level.

The device is now a provisioned device with access to the appropriate level of service.

**Step 8** Close the open sessions.

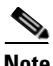

**Note** Idle sessions are automatically closed after 15 minutes.

```
<v5:closeSession>
         \sim v5: context
             <!-- This session id is the response from the create session request -->
            <v51:sessionId>2F77B9B1A03B09F59438914BA3B20509E1661632</v51:sessionId>
          </v5:context>
       </v5:closeSession>
SOAP response:
```

```
<soap:Envelope xmlns:soap="http://www.w3.org/2003/05/soap-envelope">
   <soap:Body>
       <ns2:closeSessionResponse xmlns:ns2="http://www.cisco.com/prime/cp/5.0">
          <ns2:operationStatus>
             <cptype:operationId>c90793d9-4905-47b0-b6a5-37f5c59d5ae7</cptype:operationId>
             <cptype:code>SUCCESS</cptype:code>
          </ns2:operationStatus>
       </ns2:closeSessionResponse>
    </soap:Body>
</soap:Envelope>
```
# **Unregistering a Device**

A device can be unregistered from Prime Cable Provisioning using the unregister SOAP request. This deletes the records from the Prime Cable Provisioning and subscriber gets the appropriate service level.

# **Desired Outcome**

Unregistering a device removes the device details from Prime Cable Provisioning and gets the unprovisioned level of service.

Use this workflow to unregister a device and to bring the device online with the appropriate level of service.

**Step 1** Create a connection with the respective RDU by sending a create session SOAP request. The session SOAP request must contain user and RDU details as shown below.

```
<v5:createSession>
         <v5:username>user</v5:username>
          <v5:password>password</v5:password>
          <v5:rduHost>rdu-1-lnx</v5:rduHost>
          <v5:rduPort>49187</v5:rduPort>
       </v5:createSession>
```
#### SOAP response:

```
<soap:Envelope xmlns:soap="http://www.w3.org/2003/05/soap-envelope">
    <soap:Body>
       <ns2:createSessionResponse xmlns:ns2="http://www.cisco.com/prime/cp/5.0">
          <ns2:context>
             <cptype:sessionId>2F77B9B1A03B09F59438914BA3B20509E1661632</cptype:sessionId>
          </ns2:context>
       </ns2:createSessionResponse>
    </soap:Body>
</soap:Envelope>
```
**Step 2** Use the device ID such as MAC address or DUID for unregistering a device. Unregister the device using the following SOAP request.

```
<soap:Envelope xmlns:soap="http://www.w3.org/2003/05/soap-envelope" 
xmlns:v5="http://www.cisco.com/prime/cp/v5" 
xmlns:v51="http://www.cisco.com/prime/xsd/cp/v5">
    <soap:Header/>
    <soap:Body>
       <v5:unregisterDevice>
          <v5:context> 
             <v51:sessionId>4BB38F5EB0F35F3173EC14AF84ABC809C5CCBB50</v51:sessionId>
          </v5:context>
          <v5:deviceId>
             <v51:macAddress type="MACAddressType">1,6,ab:00:00:00:00:19 </v51:macAddress>
          </v5:deviceId>
       </v5:unregisterDevice>
    </soap:Body>
</soap:Envelope>
```
#### SOAP response

```
<soap:Envelope xmlns:soap="http://www.w3.org/2003/05/soap-envelope">
    <soap:Body>
       <ns2:unregisterDeviceResponse xmlns:cptype="http://www.cisco.com/prime/xsd/cp/v5" 
xmlns:ns2="http://www.cisco.com/prime/cp/v5">
          <ns2:operationStatus>
             <cptype:operationId>e492401e-5bf5-4486-8fde-4ce2e3f32b39</cptype:operationId>
             <cptype:code>SUCCESS</cptype:code>
             <cptype:message>Operation successful</cptype:message>
             <cptype:subStatus>
                <cptype:status>
<cptype:txId>Batch:pcp-lnx-86.cisco.com/10.65.125.111:88bf3ab:15b83c95409:800000e3</cptype
:txId>
                   <cptype:cmdCodes>
                       <cptype:index>0</cptype:index>
                       <cptype:code>CMD_OK</cptype:code>
                   </cptype:cmdCodes>
                   <cptype:code>CMD_OK</cptype:code>
                   <cptype:batchCode>BATCH_COMPLETED</cptype:batchCode>
                </cptype:status>
             </cptype:subStatus>
          </ns2:operationStatus>
       </ns2:unregisterDeviceResponse>
    </soap:Body>
</soap:Envelope>
```
The device is now a unregistered and unprovisioned device with access to the appropriate level of service.

**Step 3** Close the open sessions.

Note Idle sessions are automatically closed after 15 minutes.

```
<v5:closeSession>
      <v5:context>
         <!-- This session id is the response from the create session request -->
        <v51:sessionId>2F77B9B1A03B09F59438914BA3B20509E1661632</v51:sessionId>
      </v5:context>
   </v5:closeSession>
```

```
<soap:Envelope xmlns:soap="http://www.w3.org/2003/05/soap-envelope">
    <soap:Body>
```

```
 <ns2:closeSessionResponse xmlns:ns2="http://www.cisco.com/prime/cp/5.0">
          <ns2:operationStatus>
             <cptype:operationId>5cad4a47-41c9-4b19-a4d6-8701f13884dc</cptype:operationId>
             <cptype:code>SUCCESS</cptype:code>
          </ns2:operationStatus>
       </ns2:closeSessionResponse>
    </soap:Body>
</soap:Envelope>
```
# **Getting DHCP Lease Information of a Device**

A registered or unregistered device is assigned an IP address when it is provisioned. This IP address is used for collecting lease information such as, network register server state, and list of provisioning group in this lease.

#### **Desired Outcome**

Lists the details of the lease information from the Prime Cable Provisioning for the provisioned devices.

Use this workflow to collect the lease information of a device.

**Step 1** Use an existing session or create a connection with the respective RDU by sending a create session SOAP request. The session SOAP request must contain user and RDU details as shown below.

```
<v5:createSession>
       <v5:username>user</v5:username>
       <v5:password>password</v5:password>
       <v5:rduHost>rdu-1-lnx</v5:rduHost>
       <v5:rduPort>49187</v5:rduPort>
    </v5:createSession>
 </soap:Body>
```
## SOAP response:

I

```
<soap:Envelope xmlns:soap="http://www.w3.org/2003/05/soap-envelope">
   <soap:Body>
       <ns2:createSessionResponse xmlns:ns2="http://www.cisco.com/prime/cp/5.0">
          <v5:context>
             <v51:sessionId>2F77B9B1A03B09F59438914BA3B20509E1661632</v51:sessionId>
         </v5:context>
       </ns2:createSessionResponse>
   </soap:Body>
</soap:Envelope>
```
**Step 2** Use the IP address along with its provisioning group name or just the IP address of the provisioned devices in the SOAP request.

```
<v5:getDHCPLeaseInfo>
          <v5:context>
             <!--Optional:-->
             <v51:sessionId>?</v51:sessionId>
             <!--Optional:-->
             <v51:username>admin</v51:username>
             <!--Optional:-->
             <v51:password>password1</v51:password>
             <!--Optional:-->
             <v51:rduHost>bacblr-63-8-lnx</v51:rduHost>
             <!--Optional:-->
```

```
 <v51:rduPort>49187</v51:rduPort>
         \frac{2}{\sqrt{v}} : context>
          <v5:ipAddress>4.0.0.3</v5:ipAddress>
          <!--Zero or more repetitions:-->
          <v5:provGroup>default</v5:provGroup>
          <!--Optional:-->
          <v5:options>
             <!--Optional:-->
             <v51:executionOptions>
                <!--Optional:-->
                <v51:activationMode>NO_ACTIVATION</v51:activationMode>
                <!--Optional:-->
                <v51:confirmationMode>NO_CONFIRMATION</v51:confirmationMode>
                <!--Optional:-->
                <v51:publishingMode>NO_PUBLISHING</v51:publishingMode>
                <!--Optional:-->
                <v51:asynchronous>false</v51:asynchronous>
                <!--Optional:-->
                <v51:reliableMode>false</v51:reliableMode>
                <!--Optional:-->
                <v51:timeout>30000</v51:timeout>
                <!--Optional:-->
                <v51:stopOnFailure>true</v51:stopOnFailure>
                <!--Optional:-->
                <v51:transactionPerItem>false</v51:transactionPerItem>
             </v51:executionOptions>
             <!--Optional:-->
             <v51:operationOptions>
                <!--Zero or more repetitions:-->
                <v51:entry>
                   <v51:name>includeleaseinfo</v51:name>
                   <!--Optional:-->
                   <v51:value>true</v51:value>
                </v51:entry>
             </v51:operationOptions>
          </v5:options>
       </v5:getDHCPLeaseInfo>
    </soap:Body>
</soap:Envelope>
```

```
<soap:Envelope xmlns:soap="http://www.w3.org/2003/05/soap-envelope">
    <soap:Body>
       <ns2:getDHCPLeaseInfoResponse xmlns:cptype="http://www.cisco.com/prime/xsd/cp/v5" 
xmlns:ns2="http://www.cisco.com/prime/cp/v5">
          <ns2:LeaseResultsOperationStatus>
             <cptype:operationStatus>
<cptype:operationId>5d438a08-aa90-47e7-8db7-24e36d0855fa</cptype:operationId>
                <cptype:code>SUCCESS</cptype:code>
                <cptype:message>Operation successful</cptype:message>
                <cptype:subStatus>
                   <cptype:status>
<cptype:txId>Batch:bac-rhel5-vm97/10.81.89.167:6186dd93:13cf1dbaef9:80000015</cptype:txId>
                      <cptype:cmdCodes>
                          <cptype:index>0</cptype:index>
                          <cptype:code>CMD_OK</cptype:code>
                      </cptype:cmdCodes>
                       <cptype:code>CMD_OK</cptype:code>
                      <cptype:batchCode>BATCH_COMPLETED</cptype:batchCode>
                   </cptype:status>
                </cptype:subStatus>
```

```
 </cptype:operationStatus>
             <cptype:leaseResults>
                <cptype:leaseResult>
                    <cptype:device>
                       <cptype:deviceType>DOCSISModem</cptype:deviceType>
                       <cptype:deviceIds>
                          <cptype:id xsi:type="cptype:MACAddressType" 
xmlns:xsi="http://www.w3.org/2001/XMLSchema-instance">1,6,00:00:00:00:00:06</cptype:id>
                          <cptype:macAddress>1,6,00:00:00:00:00:06</cptype:macAddress>
                       </cptype:deviceIds>
                       <cptype:properties>
                          <cptype:entry>
                             <cptype:name>/generic/oidRevisionNumber</cptype:name>
                             <cptype:value>1008806346595762283-1361255488000</cptype:value>
                          </cptype:entry>
                          <cptype:entry>
                             <cptype:name>/node</cptype:name>
                             <cptype:value>[]</cptype:value>
                          </cptype:entry>
                          <cptype:entry>
                             <cptype:name>/provisioning/isBehindRequiredDevice</cptype:name>
                             <cptype:value>true</cptype:value>
                          </cptype:entry>
                          <cptype:entry>
                             <cptype:name>/provisioning/reason</cptype:name>
                             <cptype:value>NOT_REGISTERED</cptype:value>
                          </cptype:entry>
                          <cptype:entry>
                             <cptype:name>/provisioning/isInRequiredProvGroup</cptype:name>
                             <cptype:value>true</cptype:value>
                          </cptype:entry>
                          <cptype:entry>
                             <cptype:name>/provisioning/dhcpCriteria/selected</cptype:name>
                             <cptype:value>unprovisioned-docsis</cptype:value>
                          </cptype:entry>
                          <cptype:entry>
                             <cptype:name>/provisioning/properties/detected</cptype:name>
                             <cptype:value xsi:nil="true" 
xmlns:xsi="http://www.w3.org/2001/XMLSchema-instance"/>
                          </cptype:entry>
                          <cptype:entry>
                             <cptype:name>/provisioning/access</cptype:name>
                             <cptype:value>DEFAULT</cptype:value>
                          </cptype:entry>
                          <cptype:entry>
                             <cptype:name>/network/docsisVersion</cptype:name>
                             <cptype:value>3.0</cptype:value>
                          </cptype:entry>
                          <cptype:entry>
                             <cptype:name>/provisioning/explanation</cptype:name>
                             <cptype:value>Because the device is not 
registered</cptype:value>
                          </cptype:entry>
                          <cptype:entry>
                             <cptype:name>/provisioning/provGroup</cptype:name>
                             <cptype:value>default</cptype:value>
                          </cptype:entry>
                          <cptype:entry>
<cptype:name>/provisioning/classOfService/selected</cptype:name>
                             <cptype:value>unprovisioned-docsis</cptype:value>
                          </cptype:entry>
                          <cptype:entry>
                             <cptype:name>/provisioning/domain</cptype:name>
```

```
 <cptype:value>RootDomain</cptype:value>
                          </cptype:entry>
                          <cptype:entry>
                             <cptype:name>/provisioning/isRegistered</cptype:name>
                             <cptype:value>false</cptype:value>
                          </cptype:entry>
                          <cptype:entry>
                             <cptype:name>/discoveredData/raw/dhcpv4</cptype:name>
                             <cptype:value>{REQUEST={giaddr=04:00:00:01, 
chaddr=00:00:00:00:00:06,dhcp-parameter-request-list={01,03,06,07,0c,0f,33,36,04,02,43,42}
, client-id=01:00:00:00:00:00:06, relay-agent-remote-id=02:06:00:00:00:00:00:06, 
relay-agent-info=01:04:80:01:03:ef:02:06:00:00:00:00:00:06:09:0b:00:00:11:8b:06:01:04:01:0
2:03:00, relay-agent-circuit-id=01:04:80:01:03:ef, 
client-id-created-from-mac-address=00:00:00:00, dhcp-message-type=01, htype=01, 
dhcp-class-identifier=AIC Echo,docsis3.0:, hlen=06}}</cptype:value>
                          </cptype:entry>
                          <cptype:entry>
                             <cptype:name>/provisioning/properties/selected</cptype:name>
                             <cptype:value>{/docsis/version=3.0}</cptype:value>
                          </cptype:entry>
                       </cptype:properties>
                       <cptype:discoveredData>
                          <cptype:dhcpv4RequestData>
                             <cptype:entry>
                                <cptype:name>giaddr</cptype:name>
                                <cptype:value>4.0.0.1</cptype:value>
                             </cptype:entry>
                             <cptype:entry>
                                <cptype:name>chaddr</cptype:name>
                                <cptype:value>00:00:00:00:00:06</cptype:value>
                             </cptype:entry>
                             <cptype:entry>
                                <cptype:name>dhcp-parameter-request-list</cptype:name>
                                <cptype:value>{1,3,6,7,12,15,51,54,4,2,67,66}</cptype:value>
                             </cptype:entry>
                             <cptype:entry>
                                <cptype:name>client-id</cptype:name>
                                <cptype:value>01:00:00:00:00:00:06</cptype:value>
                             </cptype:entry>
                             <cptype:entry>
                                <cptype:name>relay-agent-remote-id</cptype:name>
                                <cptype:value>02:06:00:00:00:00:00:06</cptype:value>
                             </cptype:entry>
                             <cptype:entry>
                                <cptype:name>relay-agent-info</cptype:name>
                                <cptype:value>(circuit-id 1 80:01:03:ef), (remote-id 2 
00:00:00:00:00:06), (v-i-vendor-opts 9 enterprise-id 4491, (cmts-capabilities 1 
(docsis-version 1 03:00)))</cptype:value>
                             </cptype:entry>
                             <cptype:entry>
                                <cptype:name>relay-agent-circuit-id</cptype:name>
                                <cptype:value>01:04:80:01:03:ef</cptype:value>
                             </cptype:entry>
                             <cptype:entry>
<cptype:name>client-id-created-from-mac-address</cptype:name>
                                <cptype:value>0</cptype:value>
                             </cptype:entry>
                             <cptype:entry>
                                <cptype:name>dhcp-message-type</cptype:name>
                                <cptype:value>1</cptype:value>
                             </cptype:entry>
                             <cptype:entry>
                                <cptype:name>htype</cptype:name>
```
 $\mathbf I$ 

```
 <cptype:value>01</cptype:value>
          </cptype:entry>
          <cptype:entry>
             <cptype:name>dhcp-class-identifier</cptype:name>
             <cptype:value>AIC Echo,docsis3.0:</cptype:value>
          </cptype:entry>
          <cptype:entry>
             <cptype:name>hlen</cptype:name>
             <cptype:value>06</cptype:value>
          </cptype:entry>
       </cptype:dhcpv4RequestData>
    </cptype:discoveredData>
    <cptype:leaseData>
       <cptype:dhcpv4LeaseQueryData>
          <cptype:entry>
             <cptype:name>giaddr</cptype:name>
             <cptype:value>10.106.2.58</cptype:value>
          </cptype:entry>
          <cptype:entry>
             <cptype:name>dhcp-server-identifier</cptype:name>
             <cptype:value>10.81.89.233</cptype:value>
          </cptype:entry>
          <cptype:entry>
             <cptype:name>client-ipaddress</cptype:name>
             <cptype:value>4.0.0.3</cptype:value>
          </cptype:entry>
          <cptype:entry>
             <cptype:name>dhcp-lease-time</cptype:name>
             <cptype:value>603024</cptype:value>
          </cptype:entry>
          <cptype:entry>
             <cptype:name>client-mac-address</cptype:name>
             <cptype:value>1,6,00:00:00:00:00:06</cptype:value>
          </cptype:entry>
          <cptype:entry>
             <cptype:name>relay-agent-remote-id</cptype:name>
             <cptype:value>00:00:00:00:00:06</cptype:value>
          </cptype:entry>
          <cptype:entry>
             <cptype:name>client-id</cptype:name>
             <cptype:value>01:00:00:00:00:00:06</cptype:value>
          </cptype:entry>
          <cptype:entry>
             <cptype:name>relay-agent-circuit-id</cptype:name>
             <cptype:value>80:01:03:ef</cptype:value>
          </cptype:entry>
          <cptype:entry>
             <cptype:name>routers</cptype:name>
             <cptype:value>4.0.0.1</cptype:value>
          </cptype:entry>
          <cptype:entry>
             <cptype:name>client-last-transaction-time</cptype:name>
             <cptype:value>1776</cptype:value>
          </cptype:entry>
          <cptype:entry>
             <cptype:name>subnet-mask</cptype:name>
             <cptype:value>255.255.255.0</cptype:value>
          </cptype:entry>
       </cptype:dhcpv4LeaseQueryData>
    </cptype:leaseData>
 </cptype:device>
 <cptype:isActive>true</cptype:isActive>
 <cptype:isPartialAnswer>false</cptype:isPartialAnswer>
 <cptype:isV4>true</cptype:isV4>
```

```
 <cptype:isV6>false</cptype:isV6>
                </cptype:leaseResult>
             </cptype:leaseResults>
          </ns2:LeaseResultsOperationStatus>
       </ns2:getDHCPLeaseInfoResponse>
    </soap:Body>
</soap:Envelope>
```
**Step 3** Close the open sessions.

$$
\underbrace{\blacktriangle}
$$

**Note** Idle sessions are automatically closed after 15 minutes.

```
<v5:closeSession>
          <v5:context>
             <!-- This session id is the response from the create session request -->
            <v51:sessionId>2F77B9B1A03B09F59438914BA3B20509E1661632</v51:sessionId>
          </v5:context>
       </v5:closeSession>
SOAP response:
```

```
<soap:Envelope xmlns:soap="http://www.w3.org/2003/05/soap-envelope">
    <soap:Body>
       <ns2:createSessionResponse xmlns:ns2="http://www.cisco.com/prime/cp/5.0">
          <v5:context>
             <v51:sessionId>2F77B9B1A03B09F59438914BA3B20509E1661632</v51:sessionId>
          </v5:context>
       </ns2:createSessionResponse>
    </soap:Body>
</soap:Envelope>
```
# **Updating Device Details**

You can update the device's class of service, DHCP criteria, assign or unassign a group, and change or add properties. You can update any or all of this information as part of single updateDevice operation.

Embedded devices are not supported in Prime Cable Provisioning. The following workflow updates a single device. Before updating the device a new class of service and new dhcp criteria are added.

# **Desired Outcome**

Prime Cable Provisioning regenerates the configuration file after updating the device with the required changes. The device then gets re-provisioned with updated level of service.

Use this workflow to update a device's details and provision it with the updated level of service.

**Step 1** Create a connection with the respective RDU by sending a session SOAP request. The session SOAP request must contain user and RDU details as shown below.

```
<v5:createSession>
      <v5:username>user</v5:username>
      <v5:password>password</v5:password>
      <v5:rduHost>rdu-1-lnx</v5:rduHost>
      <v5:rduPort>49187</v5:rduPort>
   </v5:createSession>
```
#### SOAP response:

```
<soap:Envelope xmlns:soap="http://www.w3.org/2003/05/soap-envelope">
    <soap:Body>
       <ns2:createSessionResponse xmlns:ns2="http://www.cisco.com/prime/cp/5.0">
          <v5:context>
             <v51:sessionId>2F77B9B1A03B09F59438914BA3B20509E1661632</v51:sessionId>
          </v5:context>
       </ns2:createSessionResponse>
    </soap:Body>
</soap:Envelope>
```
### **Step 2** Add a new class of service for the device using the following SOAP request:

```
<v5:addClassOfService>
          <v5:context>
             <!-- This session id is the response from the create session request -->
             <v51:sessionId>2F77B9B1A03B09F59438914BA3B20509E1661632</v51:sessionId>
          </v5:context>
          <v5:cos>
           <!-- Provide the new class of service name -->
             <v51:name>updated-provisioned-docsis</v51:name>
<!-- supported device types are DOCSISModem, PacketCableMTA, eRouter, Computer, 
CableHomeWanMan, CableHomeWanData -->
             <v51:deviceType>DOCSISModem</v51:deviceType>
<!-- The must property to be added for class of service
              <v51:properties>
                <v51:entry>
                   <v51:name>/cos/docsis/file</v51:name>
                   <v51:value>silver.cm</v51:value>
                </v51:entry>
       <v51:entry>
                   <v51:name>/IPDevice/mustBeInProvGroup</v51:name>
                   <v51:value>south-california</v51:value>
                 </v51:entry>
              </v51:properties>
         \langle v5:cos \rangle </v5:addClassOfService>
```

```
<soap:Envelope xmlns:soap="http://www.w3.org/2003/05/soap-envelope">
    <soap:Body>
       <ns2:addClassOfServiceResponse xmlns:ns2="http://www.cisco.com/prime/cp/5.0">
          <ns2:operationStatus>
             <cptype:operationId>d5330e77-aa3f-491a-9405-22bad58fe16b</cptype:operationId>
             <cptype:code>SUCCESS</cptype:code>
             <cptype:message>Operation successful</cptype:message>
             <cptype:subStatus>
                <cptype:status>
                   <cptype:txId>Batch:bacbl-63-14-
lnx/127.0.0.1:33d869b2:13bbb9ced4e:80000015</cptype:txId>
                   <cptype:cmdCodes>
                      <cptype:index>0</cptype:index>
                       <cptype:code>CMD_OK</cptype:code>
                   </cptype:cmdCodes>
                   <cptype:code>CMD_OK</cptype:code>
                   <cptype:batchCode>BATCH_COMPLETED</cptype:batchCode>
                </cptype:status>
             </cptype:subStatus>
          </ns2:operationStatus>
       </ns2:addClassOfServiceResponse>
    </soap:Body>
```
</soap:Envelope>

```
Step 3 Add a new DHCP criteria for the device using the following SOAP request:
```

```
<v5:addDHCPCriteria>
          <v5:context>
             <!-- This session id is the response from the create session request -->
<v51:sessionId>2F77B9B1A03B09F59438914BA3B20509E1661632</v51:sessionId> 
</v5:context>
          <v5:dhcpCriteria>
<!-- Provide the new dhcp criteria name, client class name or inclusion tag or exclusion 
tag -->
             <v51:name>updated-provisioned-dhcpcriteria</v51:name>
             <v51:clientClass>ccNameUpdated</v51:clientClass>
             <v51:includeSelectionTags>tagInclude</v51:includeSelectionTags>
             <v51:excludeSelectionTags>tagExclude</v51:excludeSelectionTags>
           </v5:dhcpCriteria>
       </v5:addDHCPCriteria>
```
#### SOAP response:

```
<soap:Envelope xmlns:soap="http://www.w3.org/2003/05/soap-envelope">
    <soap:Body>
       <ns2:addDHCPCriteriaResponse xmlns:ns2="http://www.cisco.com/prime/cp/5.0">
          <ns2:operationStatus>
             <cptype:operationId>f8a46a35-fb58-4117-9483-38776c8f4480</cptype:operationId>
             <cptype:code>SUCCESS</cptype:code>
             <cptype:message>Operation successful</cptype:message>
             <cptype:subStatus>
                <cptype:status>
                   <cptype:txId>Batch:bacbl-63-14-
lnx/127.0.0.1:33d869b2:13bbb9ced4e:80000017</cptype:txId>
                   <cptype:cmdCodes>
                      <cptype:index>0</cptype:index>
                       <cptype:code>CMD_OK</cptype:code>
                   </cptype:cmdCodes>
                   <cptype:code>CMD_OK</cptype:code>
                  <cptype:batchCode>BATCH_COMPLETED</cptype:batchCode>
                </cptype:status>
             </cptype:subStatus>
          </ns2:operationStatus>
       </ns2:addDHCPCriteriaResponse>
    </soap:Body>
</soap:Envelope>
```
**Step 4** If you want to assign a group that is not yet created, create it using the following SOAP request.

```
<v5:addGroup>
          <v5:context>
             <!-- This session id is the response from the create session request -->
             <v51:sessionId>2F77B9B1A03B09F59438914BA3B20509E1661632</v51:sessionId>
          </v5:context>
          <v5:group>
<!-- The new group name and group type it belongs to; Group type should exists in the BAC 
server; system group type is the default group exists in BAC server -->
             <v51:name>GROUP2</v51:name>
             <v51:groupType>system</v51:groupType>
          </v5:group>
     </v5:addGroup>
```

```
<soap:Envelope xmlns:soap="http://www.w3.org/2003/05/soap-envelope">
    <soap:Body>
```

```
 <ns2:addGroupResponse xmlns:ns2="http://www.cisco.com/prime/cp/5.0">
          <ns2:operationStatus>
             <cptype:operationId>abb116d0-0963-40a3-9a2a-514760dca9e9</cptype:operationId>
             <cptype:code>SUCCESS</cptype:code>
             <cptype:message>Operation successful</cptype:message>
             <cptype:subStatus>
                <cptype:status>
                   <cptype:txId>Batch:bacbl-63-14-
lnx/127.0.0.1:33d869b2:13bbb9ced4e:80000019</cptype:txId>
                   <cptype:cmdCodes>
                       <cptype:index>0</cptype:index>
                       <cptype:code>CMD_OK</cptype:code>
                    </cptype:cmdCodes>
                    <cptype:code>CMD_OK</cptype:code>
                   <cptype:batchCode>BATCH_COMPLETED</cptype:batchCode>
                </cptype:status>
             </cptype:subStatus>
          </ns2:operationStatus>
       </ns2:addGroupResponse>
    </soap:Body>
</soap:Envelope>
```
**Step 5** Use the device ID such as MAC address or DUID or FQDN and the device type to update the device details. You can update the subscriber's details as well as assign or unassign the device to a group by using the following SOAP request.

```
<soap:Envelope xmlns:soap="http://www.w3.org/2003/05/soap-envelope" 
xmlns:v5="http://www.cisco.com/prime/cp/v5" 
xmlns:v51="http://www.cisco.com/prime/xsd/cp/v5">
    <soap:Header/>
    <soap:Body>
       <v5:updateDevice>
          <v5:context> 
             <v51:sessionId>D9D97B4D2516F484668CAEC4217B445E32ED208A</v51:sessionId>
          </v5:context>
          <v5:deviceId>
             <v51:macAddress type="MACAddressType">1,6,ab:00:00:00:00:01</v51:macAddress>
          </v5:deviceId>
          <v5:device> 
            <v51:deviceType>DOCSISModem</v51:deviceType> 
            <v51:cos>sample-gold-docsis</v51:cos> 
          </v5:device> 
       </v5:updateDevice>
    </soap:Body>
</soap:Envelope>
```
The device gets a regenerated configuration and is provisioned with updated service level.

#### SOAP response:

```
<soap:Envelope xmlns:soap="http://www.w3.org/2003/05/soap-envelope">
    <soap:Body>
       <ns2:updateDeviceResponse xmlns:cptype="http://www.cisco.com/prime/xsd/cp/v5" 
xmlns:ns2="http://www.cisco.com/prime/cp/v5">
          <ns2:operationStatus>
             <cptype:operationId>55a9bc61-5f61-4ac0-b8c4-5f15a6e41119</cptype:operationId>
             <cptype:code>SUCCESS</cptype:code>
             <cptype:message>Operation successful</cptype:message>
             <cptype:subStatus>
                <cptype:status>
<cptype:txId>Batch:pcp-lnx-86.cisco.com/10.65.125.111:88bf3ab:15b83c95409:800000ff</cptype
:txId>
```
<cptype:cmdCodes>

```
 <cptype:index>0</cptype:index>
                       <cptype:code>CMD_OK</cptype:code>
                    </cptype:cmdCodes>
                   <cptype:cmdCodes>
                       <cptype:index>1</cptype:index>
                       <cptype:code>CMD_OK</cptype:code>
                   </cptype:cmdCodes>
                   <cptype:code>BATCH_COMPLETED</cptype:code>
                   <cptype:batchCode>BATCH_COMPLETED</cptype:batchCode>
                </cptype:status>
             </cptype:subStatus>
          </ns2:operationStatus>
       </ns2:updateDeviceResponse>
    </soap:Body>
</soap:Envelope>
```
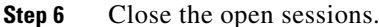

```
Cardinal
```
Note Idle sessions are automatically closed after 15 minutes.

```
<v5:closeSession>
          <v5:context>
             <!-- This session id is the response from the create session request -->
            <v51:sessionId>2F77B9B1A03B09F59438914BA3B20509E1661632</v51:sessionId>
          </v5:context>
       </v5:closeSession>
```
#### SOAP response:

```
<soap:Envelope xmlns:soap="http://www.w3.org/2003/05/soap-envelope">
    <soap:Body>
       <ns2:createSessionResponse xmlns:ns2="http://www.cisco.com/prime/cp/5.0">
          <v5:context>
             <v51:sessionId>2F77B9B1A03B09F59438914BA3B20509E1661632</v51:sessionId>
          </v5:context>
       </ns2:createSessionResponse>
   </soap:Body>
</soap:Envelope>
```
# **Searching a Device**

The subscriber has devices such as DOCSIS, MTA, DPoE and computer in Prime Cable Provisioning. These devices can be searched from the Prime Cable Provisioning and get the results as a list in SOAP response.

#### **Desired Outcome**

Searches device(s) from Prime Cable Provisioning based on specific search criteria.

Use this workflow to search a device and get the list that is generated based on the search criteria.

**Step 1** Create a connection with the respective RDU by sending a session SOAP request. The session SOAP request must contain user and RDU details as shown below.

```
<soap:Body> 
  <v5:createSession>
```

```
 <v5:username>user</v5:username> 
    <v5:password>password</v5:password> 
    <v5:rduHost>rdu-1-lnx</v5:rduHost> 
    <v5:rduPort>49187</v5:rduPort> 
  </v5:createSession> 
</soap:Body>
```
#### SOAP response:

```
<soap:Envelope xmlns:soap="http://www.w3.org/2003/05/soap-envelope">
   <soap:Body>
       <ns2:createSessionResponse xmlns:ns2="http://www.cisco.com/prime/cp/5.0">
          <v5:context>
             <v51:sessionId>2F77B9B1A03B09F59438914BA3B20509E1661632</v51:sessionId>
          </v5:context>
       </ns2:createSessionResponse>
    </soap:Body>
</soap:Envelope>
```
#### **Step 2** Use the query to create a search criteria.

```
<soap:Envelope xmlns:soap="http://www.w3.org/2003/05/soap-envelope" 
xmlns:v5="http://www.cisco.com/prime/cp/v5" 
xmlns:v51="http://www.cisco.com/prime/xsd/cp/v5" 
xmlns:xsi="http://www.w3.org/2001/XMLSchema-instance">
    <soap:Header/>
    <soap:Body>
       <v5:search>
          <v5:context> 
             <v51:sessionId>9CBCBD32F6437D346C4C068C7AB6832E32154407</v51:sessionId>
          </v5:context>
          <v5:search>
       <v51:query xsi:type="v51:DeviceSearchByDeviceIdPatternType">
       <v51:deviceIdPattern>
       <v51:macAddressPattern>*</v51:macAddressPattern>
        </v51:deviceIdPattern>
       <v51:returnParameters>BASIC</v51:returnParameters>
       </v51:query>
       <v51:start>1,6,aa:00:00:00:00:01</v51:start>
           <v51:maxResults>1</v51:maxResults>
       </v5:search>
       </v5:search>
    </soap:Body>
</soap:Envelope>
```
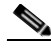

**Note** For the first query, the start element must not be included.

For all the supported search requests Search.query and Search.maxResults elements are required. Search.start is used to support paging across large search results. The first search operation must not include Search.start element. Its absence indicates that a new search is being initiated. A response to a search operation contains a SearchResult. SearchResult contains a *next* element which itself is a Search object. The entire content of the next element (query, start, size) should be used to page to the next batch of search results. The value of the start element is used by RDU's internal paging mechanism. Hence, from second request onwards, Search.start is required to page over the results. At the end of the search process, an empty SearchResult where SearchResult.size equals zero will be returned.

### **Step 3** Ensure that the response contains the next query request.

<soap:Envelope xmlns:soap="http://www.w3.org/2003/05/soap-envelope">

```
 <soap:Body>
       <ns2:searchResponse xmlns:ns2="http://www.cisco.com/prime/cp/5.0">
          <ns2:results> 
    <cptype:item xsi:type="cptype:DeviceType" 
xmlns:xsi="http://www.w3.org/2001/XMLSchema-instance" "> 
            <cptype:deviceType>Computer</cptype:deviceType>
             <cptype:deviceIds> 
                  <cptype:macAddress>1,6,00:00:ca:be:52:49</cptype:macAddress> 
            </cptype:deviceIds> 
          <!-- repeat the list of item elements based on the available device ids in Cisco 
BAC = -5- - - ---
           ---
          <cptype:size>500</cptype:size> 
          <cptype:next> 
<cptype:query xsi:type="ns4:DeviceSearchByDeviceIdPatternType" 
xmlns:xsi="http://www.w3.org/2001/XMLSchema-instance" 
xmlns:ns4="http://www.cisco.com/prime/xsd/cp/5.0">
                    <cptype:deviceIdPattern>
                       <cptype:macAddressPattern>*</cptype:macAddressPattern>
                    </cptype:deviceIdPattern>
                    <cptype:returnParameters>BASIC</cptype:returnParameters>
        </cptype:query> 
        <cptype:start>1,6,05:00:00:00:03:87</cptype:start> 
        <cptype:maxResults>500</cptype:maxResults> 
        </cptype:next>
      </ns2:results> 
</ns2:searchResponse> 
</soap:Envelope>
```
### **Step 4** Use the next element contents for the next search query criteria.

```
<soap:Envelope xmlns:soap="http://www.w3.org/2003/05/soap-envelope" 
xmlns:ns="http://www.cisco.com/prime/cp/5.0" 
xmlns:xsi="http://www.w3.org/2001/XMLSchema-instance" 
xmlns:xns="http://www.cisco.com/prime/xsd/cp/5.0">
    <soap:Header/>
    <soap:Body>
       <v5:search>
          <v5:context>
             <!-- This session id is the response from the create session request --> 
              <v51:sessionId>2F77B9B1A03B09F59438914BA3B20509E1661632</v51:sessionId> 
          </v5:context>
          <v5:search>
             <v51:query xsi:type="v51:DeviceSearchByDeviceIdPatternType"
                    <v51:deviceIdPattern>
                       <v51:macAddressPattern>*</v51:macAddressPattern>
                    </v51:deviceIdPattern>
                    <v51:returnParameters>BASIC</v51:returnParameters>
        </v51:query> 
        <v51:start>1,6,05:00:00:00:03:87</v51:start> 
        <v51:maxResults>500</v51:maxResults>
          </v5:search>
       </v5:search>
    </soap:Body>
</soap:Envelope>
```
#### **Step 5** Repeat step 4 and step 5 till you receive the search response size as zero.

```
<ns2:searchResponse xmlns:cptype="http://www.cisco.com/prime/xsd/cp/v5" 
xmlns:ns2="http://www.cisco.com/prime/cp/v5">
                 <ns2:results>
                 <!-- Make sure that the size tag contains 0 and there is no next tag -->
```

```
 <cptype:size>0</cptype:size>
                  </ns2:results>
</ns2:searchResponse>
```
All the devices are available based on the search request.

**Step 6** Close the open sessions.

```
\begin{picture}(20,20) \put(0,0){\line(1,0){10}} \put(15,0){\line(1,0){10}} \put(15,0){\line(1,0){10}} \put(15,0){\line(1,0){10}} \put(15,0){\line(1,0){10}} \put(15,0){\line(1,0){10}} \put(15,0){\line(1,0){10}} \put(15,0){\line(1,0){10}} \put(15,0){\line(1,0){10}} \put(15,0){\line(1,0){10}} \put(15,0){\line(1,0){10}} \put(15,0){\line(1
```
Note Idle sessions are automatically closed after 15 minutes.

```
<v5:closeSession> 
<v5:context> 
<!-- This session id is the response from the create session request --> 
<v51:sessionId>2F77B9B1A03B09F59438914BA3B20509E1661632</v51:sessionId> 
</v5:context> 
</v5:closeSession>
```
#### SOAP response:

```
<soap:Envelope xmlns:soap="http://www.w3.org/2003/05/soap-envelope">
   <soap:Body>
       <ns2:closeSessionResponse xmlns:ns2="http://www.cisco.com/prime/cp/5.0">
          <ns2:operationStatus>
             <cptype:operationId>bd013d5e-ba16-4687-bfdb-440d1ed960ec</cptype:operationId>
             <cptype:code>SUCCESS</cptype:code>
          </ns2:operationStatus>
       </ns2:closeSessionResponse>
    </soap:Body>
</soap:Envelope>
```
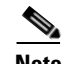

**Note** You can also run search query based on different object types such as, device, Class of Service, DHCP Criteria, file and group. A sample search query pattern with these object types is shown below:

# **Supported Query Elements**

The supported search elements in Prime Cable Provisioning 6.2 are:

Searching basic device details of a registered device with class of service as *sample-gold-docsis*:

```
<v51:query xsi:type="v51:DeviceSearchByCOSType">
       <v51:classOfService>sample-gold-docsis</v51:classOfService>
       <v51:associationType>REGISTERED</v51:associationType>
       <v51:returnParameters>BASIC</v51:returnParameters>
</v51:query>
             <v51:maxResults>5000</v51:maxResults>
```
Searching basic device details of a registered device with DHCP criteria as *unprovisioned-docsis*:

```
<v51:query xsi:type="v51:DeviceSearchByDHCPCriteriaType">
       <v51:dhcpCriteria> unprovisioned-docsis </v51:dhcpCriteria>
       <v51:associationType>REGISTERED</v51:associationType>
       <v51:returnParameters>BASIC</v51:returnParameters>
  </v51:query>
             <v51:maxResults>5000</v51:maxResults>
```
Searching basic device details of a registered device with default CoS device type as *DOCSISModem:*

```
<v51:query xsi:type="v51:DeviceSearchByDefaultCOSType">
       <v51:deviceType>DOCSISModem</v51:deviceType>
       <v51:associationType>REGISTERED</v51:associationType>
       <v51:returnParameters>BASIC</v51:returnParameters>
        </v51:query>
             <v51:maxResults>5000</v51:maxResults>
```
Searching basic device details of a registered device with default DHCP criteria device type as *DOCSISModem:*

```
<v51:query xsi:type="v51:DeviceSearchByDefaultDHCPCriteriaType">
       <v51:deviceType>DOCSISModem</v51:deviceType>
       <v51:associationType>REGISTERED</v51:associationType>
       <v51:returnParameters>BASIC</v51:returnParameters>
        </v51:query>
             <v51:maxResults>5000</v51:maxResults>
```
Searching all the device details of a device with device ID type as *macAddress*:

```
<v51:query xsi:type="v51:DeviceSearchByDeviceIdPatternType" 
xmlns:xsi="http://www.w3.org/2001/XMLSchema-instance" 
xmlns:v51="http://www.cisco.com/prime/xsd/cp/5.0">
                   <v51:deviceIdPattern>
                      <v51:macAddressPattern>*</v51:macAddressPattern>
                   </v51:deviceIdPattern>
                   <v51:returnParameters>ALL</v51:returnParameters>
        </v51:query> <v51:maxResults>500</v51:maxResults
```
Searching all the device details of a device with device type as *DocsisModem:*

```
<v51:query xsi:type="v51:DeviceSearchByDeviceTypeType" 
xmlns:xsi="http://www.w3.org/2001/XMLSchema-instance" 
xmlns:v51="http://www.cisco.com/prime/xsd/cp/5.0">
                   <v51:deviceType>DOCSISModem</v51:deviceType>
                   <v51:returnParameters>ALL</v51:returnParameters>
        </v51:query> <v51:maxResults>500</v51:maxResults>
```
Searching all the device details of a device with group name as *testGroup*:

<v51:query xsi:type="v51:DeviceSearchByProvGroupNameType"> <v51:provGroupName>testGroup</v51:provGroupName> <v51:returnParameters>ALL</v51:returnParameters>  $\langle v51:$  muerys <v51:maxResults>5000</v51:maxResults>

#### Search the entire device by ownerId as testOwner:

<v51:query xsi:type="v51:DeviceSearchByOwnerIdType"> <v51:ownerId>testOwner</v51:ownerId> </v51:query> <v51:maxResults>5000</v51:maxResults>

Searching all class of service with device type as DOCSISModem:

<v51:query xsi:type="v51:CosSearchByDeviceTypeType"> <v51:deviceType>DOCSISModem</v51:deviceType> </v51:query> <v51:maxResults>5000</v51:maxResults>

Searching all DHCP criteria:

<v51:query xsi:type="v51:DHCPCriteriaSearchType"> </v51:query>

<v51:maxResults>5000</v51:maxResults>

Searching all files with file type as *CABLELABS\_CONFIGURATION\_TEMPLATE*:

```
<v51:query xsi:type="v51:FileSearchByFileTypeType">
       <v51:fileType>CABLELABS_CONFIGURATION_TEMPLATE</v51:fileType>
        </v51:query>
             <v51:maxResults>5000</v51:maxResults>
```
Searching all files with a file name pattern:

```
<v51:query xsi:type="v51:FileSearchByFileNamePatternType">
       <v51:fileNamePattern>*</v51:fileNamePattern>
        </v51:query>
             <v51:maxResults>5000</v51:maxResults>
```
Searching all groups with group type as *system*:

```
<v51:query xsi:type="v51:GroupSearchByGroupTypeType">
       <v51:groupType>system</v51:groupType>
        </v51:query>
             <v51:maxResults>5000</v51:maxResults>
```
Searching all groups with a group name pattern:

```
<v51:query xsi:type="v51:GroupSearchByGroupNamePatternType">
       <v51:groupNamePattern>*</v51:groupNamePattern>
        </v51:query>
             <v51:maxResults>5000</v51:maxResults>
```
# **Deleting a Device**

The existing devices in Prime Cable Provisioning can be deleted using the delete SOAP request.

### **Desired Outcome**

Deleting a device removes the device details from the Prime Cable Provisioning.

Use this workflow to delete a device.

**Step 1** Create a connection with the respective RDU by sending a session SOAP request. The session SOAP request must contain user and RDU details as shown below.

```
<soap:Body>
       <v5:createSession>
          <v5:username>user</v5:username>
          <v5:password>password</v5:password>
          <v5:rduHost>rdu-1-lnx</v5:rduHost>
          <v5:rduPort>49187</v5:rduPort>
       </v5:createSession>
    </soap:Body>
```

```
<soap:Envelope xmlns:soap="http://www.w3.org/2003/05/soap-envelope">
   <soap:Body>
       <ns2:createSessionResponse xmlns:ns2="http://www.cisco.com/prime/cp/5.0">
          <v5:context>
             <v51:sessionId>2F77B9B1A03B09F59438914BA3B20509E1661632</v51:sessionId>
          </v5:context>
       </ns2:createSessionResponse>
```
 </soap:Body> </soap:Envelope>

Use the device ID such as MAC address or DUID to delete the device.

```
Step 2 Delete the device using the following SOAP request.
```

```
<soap:Envelope xmlns:soap="http://www.w3.org/2003/05/soap-envelope" 
xmlns:v5="http://www.cisco.com/prime/cp/v5" 
xmlns:v51="http://www.cisco.com/prime/xsd/cp/v5">
    <soap:Header/>
    <soap:Body>
       <v5:deleteDevice>
          <v5:context> 
             <v51:sessionId>F0C22BB822814E85757A80F1B11928C918085914</v51:sessionId>
          </v5:context>
          <v5:deviceId>
            <v51:macAddress type="MACAddressType">1,6,ab:00:10:00:10:03</v51:macAddress>
          </v5:deviceId>
       </v5:deleteDevice>
    </soap:Body>
</soap:Envelope>
```
# SOAP response:

```
<soap:Envelope xmlns:soap="http://www.w3.org/2003/05/soap-envelope">
    <soap:Body>
       <ns2:deleteDeviceResponse xmlns:cptype="http://www.cisco.com/prime/xsd/cp/v5" 
xmlns:ns2="http://www.cisco.com/prime/cp/v5">
          <ns2:operationStatus>
             <cptype:operationId>6618a53f-6487-4e93-a23a-04f0ea22664d</cptype:operationId>
             <cptype:code>SUCCESS</cptype:code>
             <cptype:message>Operation successful</cptype:message>
             <cptype:subStatus>
                <cptype:status>
```
<cptype:txId>Batch:pcp-lnx-86.cisco.com/10.65.125.111:88bf3ab:15b83c95409:80000110</cptype :txId>

```
 <cptype:cmdCodes>
                       <cptype:index>0</cptype:index>
                       <cptype:code>CMD_OK</cptype:code>
                    </cptype:cmdCodes>
                    <cptype:code>CMD_OK</cptype:code>
                   <cptype:batchCode>BATCH_COMPLETED</cptype:batchCode>
                </cptype:status>
             </cptype:subStatus>
          </ns2:operationStatus>
       </ns2:deleteDeviceResponse>
    </soap:Body>
</soap:Envelope>
```
**Step 3** Close the open sessions.

**Note** Idle sessions are automatically closed after 15 minutes.

```
<v5:closeSession> 
<v5:context> 
<!-- This session id is the response from the create session request --> 
<v51:sessionId>2F77B9B1A03B09F59438914BA3B20509E1661632</v51:sessionId> 
</v5:context> 
</v5:closeSession>
```
#### SOAP response:

```
<soap:Envelope xmlns:soap="http://www.w3.org/2003/05/soap-envelope">
    <soap:Body>
       <ns2:closeSessionResponse xmlns:ns2="http://www.cisco.com/prime/cp/5.0">
          <ns2:operationStatus>
             <cptype:operationId>bd013d5e-ba16-4687-bfdb-440d1ed960ec</cptype:operationId>
             <cptype:code>SUCCESS</cptype:code>
          </ns2:operationStatus>
       </ns2:closeSessionResponse>
    </soap:Body>
</soap:Envelope>
```
The device record is deleted from Prime Cable Provisioning.

# **Multiple Devices Operations in a Single Request**

Multiple devices in Prime Cable Provisioning can be added, retrieved, updated, or deleted using a single SOAP request.

# **Desired Outcome**

Use this workflow to add, retreive, update, and delete multiple devices.

**Step 1** Create a connection with the respective RDU by sending a session SOAP request. The session SOAP request must contain user and RDU details as shown below.

```
<soap:Body>
       <v5:createSession>
          <v5:username>user</v5:username>
          <v5:password>password</v5:password>
          <v5:rduHost>rdu-1-lnx</v5:rduHost>
          <v5:rduPort>49187</v5:rduPort>
       </v5:createSession>
    </soap:Body>
```
# SOAP response:

```
<soap:Envelope xmlns:soap="http://www.w3.org/2003/05/soap-envelope">
    <soap:Body>
       <ns2:createSessionResponse xmlns:ns2="http://www.cisco.com/prime/cp/5.0">
          <v5:context>
             <v51:sessionId>2F77B9B1A03B09F59438914BA3B20509E1661632</v51:sessionId>
          </v5:context>
       </ns2:createSessionResponse>
    </soap:Body>
</soap:Envelope>
```
### **Step 2** Add five devices using a single SOAP request.

```
<soap:Envelope xmlns:soap="http://www.w3.org/2003/05/soap-envelope" 
xmlns:v5="http://www.cisco.com/prime/cp/v5" 
xmlns:v51="http://www.cisco.com/prime/xsd/cp/v5">
    <soap:Header/>
    <soap:Body>
       <v5:addDevices>
          <v5:context> 
           <v51:sessionId>4BC1949E2101D24DEAF7BEBFE195F33132571B3A</v51:sessionId>
```

```
 </v5:context>
          <v5:devices> 
             <v51:id>?</v51:id>
             <!-- supported device types are DOCSISModem, PacketCableMTA, eRouter, 
Computer, CableHomeWanMan, CableHomeWanData, RPD --> 
             <v51:deviceType>DOCSISModem</v51:deviceType>
             <v51:deviceIds>
            <v51:macAddress type="MACAddressType">1,6,ab:00:10:00:10:03</v51:macAddress>
             </v51:deviceIds>
          </v5:devices>
          <v5:devices> 
             <v51:id>?</v51:id>
             <!-- supported device types are DOCSISModem, PacketCableMTA, eRouter, 
Computer, CableHomeWanMan, CableHomeWanData, RPD --> 
             <v51:deviceType>Computer</v51:deviceType>
             <v51:deviceIds>
           <v51:macAddress type="MACAddressType">1,6,ab:b0:10:00:10:03</v51:macAddress>
             </v51:deviceIds>
          </v5:devices>
       </v5:addDevices>
    </soap:Body>
</soap:Envelope>
```
#### SOAP response:

```
<soap:Envelope xmlns:soap="http://www.w3.org/2003/05/soap-envelope">
    <soap:Body>
       <ns2:addDevicesResponse xmlns:cptype="http://www.cisco.com/prime/xsd/cp/v5" 
xmlns:ns2="http://www.cisco.com/prime/cp/v5">
          <ns2:operationStatus>
             <cptype:operationId>865170e8-c14a-45ff-9948-71d952fd5cfa</cptype:operationId>
             <cptype:code>SUCCESS</cptype:code>
             <cptype:message>Operation successful</cptype:message>
             <cptype:subStatus>
                <cptype:status>
<cptype:txId>Batch:pcp-lnx-86.cisco.com/10.65.125.111:88bf3ab:15b83c95409:800000ea</cptype
:txId>
                   <cptype:cmdCodes>
                      <cptype:index>0</cptype:index>
                       <cptype:code>CMD_OK</cptype:code>
                   </cptype:cmdCodes>
                    <cptype:cmdCodes>
                       <cptype:index>1</cptype:index>
                       <cptype:code>CMD_OK</cptype:code>
                   </cptype:cmdCodes>
                   <cptype:code>BATCH_COMPLETED</cptype:code>
                   <cptype:batchCode>BATCH_COMPLETED</cptype:batchCode>
                </cptype:status>
             </cptype:subStatus>
          </ns2:operationStatus>
       </ns2:addDevicesResponse>
```

```
 </soap:Body>
```
</soap:Envelope>

#### **Step 3** Get five devices using a single SOAP request

```
<soap:Envelope xmlns:soap="http://www.w3.org/2003/05/soap-envelope" 
xmlns:ns="http://www.cisco.com/prime/cp/5.0">
    <soap:Header/>
    <soap:Body>
       <v5:getDevices>
          <v5:context>
             <v51:sessionId>${#TestSuite#SessionID}</v51:sessionId>
```

```
 </v5:context>
          <!--1st device -->
           <v5:deviceIds>
                <v51:id xsi:type="v51:MACAddressType">1,6,10:00:00:00:00:00</v51:id>
           </v5:deviceIds>
          <!--2nd device-->
          <v51:deviceIds>
                <v51:id xsi:type="v51:DUIDType">00:03:03:10:00:00:00:00:01</v51:id>
          </v51:deviceIds>
          <!--3rd device -->
          <v5:deviceIds>
                <!--<v51:id xsi:type="v51:FQDNType">${#TestSuite#deviceFQDN}</v51:id>-->
                <v51:id xsi:type="v51:DUIDType">00:03:03:10:00:00:00:00:02</v51:id>
          </v5:deviceIds>
          <!--4th device-->
          <v5:deviceIds>
                <v51:id xsi:type="v51:MACAddressType">1,6,10:00:00:00:00:03</v51:id>
          </v5:deviceIds> 
          <!--5th device-->
          <v5:deviceIds>
                <v51:id xsi:type="v51:MACAddressType">1,6,10:00:00:00:00:04</v51:id>
          </v5:deviceIds>
       </v5:getDevices>
    </soap:Body>
</soap:Envelope>
```
#### SOAP response:

 $\mathbf I$ 

```
<soap:Envelope xmlns:soap="http://www.w3.org/2003/05/soap-envelope">
    <soap:Body>
       <ns2:getDevicesResponse xmlns:ns2="http://www.cisco.com/prime/cp/5.0">
          <ns2:deviceOperationStatus>
             <cptype:operationStatus>
<cptype:operationId>81d3849f-9eb2-4c4b-965d-9de13d3b424d</cptype:operationId>
                <cptype:code>SUCCESS</cptype:code>
                <cptype:message>Operation successful</cptype:message>
                <cptype:subStatus>
                    <cptype:status>
                      <cptype:txId>Batch:bacbl-63-14-
lnx/127.0.0.1:16f21478:13bb65ff98b:80000028</cptype:txId>
                       <cptype:cmdCodes>
                          <cptype:index>0</cptype:index>
                          <cptype:code>CMD_OK</cptype:code>
                       </cptype:cmdCodes>
                       <cptype:cmdCodes>
                          <cptype:index>1</cptype:index>
                          <cptype:code>CMD_OK</cptype:code>
                      </cptype:cmdCodes>
                       <cptype:cmdCodes>
                          <cptype:index>2</cptype:index>
                          <cptype:code>CMD_OK</cptype:code>
                       </cptype:cmdCodes>
                       <cptype:cmdCodes>
                          <cptype:index>3</cptype:index>
                          <cptype:code>CMD_OK</cptype:code>
                       </cptype:cmdCodes>
                       <cptype:cmdCodes>
                          <cptype:index>4</cptype:index>
                          <cptype:code>CMD_OK</cptype:code>
                       </cptype:cmdCodes>
                       <cptype:code>BATCH_COMPLETED</cptype:code>
                       <cptype:batchCode>BATCH_COMPLETED</cptype:batchCode>
```

```
 </cptype:status>
```

```
 </cptype:subStatus>
 </cptype:operationStatus>
 <v5:devices>
    <cptype:deviceType>DOCSISModem</deviceType>
    <cptype:deviceIds>
       <cptype:macAddress>1,6,10:00:00:00:00:00</cptype:macAddress>
       <cptype:duid>00:03:03:10:00:00:00:00:00</cptype:duid>
       <cptype:fqdn>1-6-10-00-00-00-00-00.cisco.com</cptype:fqdn>
    </cptype:deviceIds>
    <cptype:subscriberId>Subscriber1</cptype:subscriberId>
    <cptype:cos>unprovisioned-docsiscptype:cos>
    <cptype:dhcpCriteria>sample-provisioned</cptype:dhcpCriteria>
    <cptype:hostName>1-6-10-00-00-00-00-00</cptype:hostName>
    <cptype:domainName>cisco.com</cptype:domainName>
    <cptype:properties>
       cptype:entry>
          <cptype:name>/generic/oidRevisionNumber</cptype:name>
          <cptype:value>1008806320825958501-1355978642001</cptype:value>
       </cptype:entry>
       <cptype:entry>
          <cptype:name>/IPDevice/mustBeInProvGroup</cptype:name>
          <cptype:value>pg1</cptype:value>
       </cptype:entry>
       <cptype:entry>
          <cptype:name>/provisioning/domain</cptype:name>
          <cptype:value>RootDomain</cptype:value>
       </cptype:entry>
       <cptype:entry>
          <cptype:name>/node</cptype:name>
          <cptype:value>[]</cptype:value>
       </cptype:entry>
       <cptype:entry>
          <cptype:name>/provisioning/isBehindRequiredDevice</cptype:name>
          <cptype:value>false</cptype:value>
       </cptype:entry>
       <cptype:entry>
          <cptype:name>/provisioning/isRegistered</cptype:name>
          <cptype:value>true</cptype:value>
       </cptype:entry>
       <cptype:entry>
          <cptype:name>/provisioning/isInRequiredProvGroup</cptype:name>
          <cptype:value>false</cptype:value>
       </cptype:entry>
       <cptype:entry>
          <cptype:name>/provisioning/properties/detected</cptype:name>
          <cptype:value/>
       </cptype:entry>
    </cptype:properties>
 </v5:devices>
 <v5:devices>
    <cptype:deviceType>CableHomeWanMan</cptype:deviceType>
    <cptype:deviceIds>
       <cptype:duid>00:03:03:10:00:00:00:00:01</cptype:duid>
       <cptype:fqdn>00-03-03-10-00-00-00-00-01.cisco.com</cptype:fqdn>
    </cptype:deviceIds>
    <cptype:subscriberId>Subscriber1</cptype:subscriberId>
    <cptype:cos>unprovisioned-cablehome-wan-man</cptype:cos>
    <cptype:dhcpCriteria>sample-provisioned</cptype:dhcpCriteria>
    <cptype:hostName>00-03-03-10-00-00-00-00-01</cptype:hostName>
    <cptype:domainName>cisco.com</cptype:domainName>
    <cptype:properties>
       <cptype:entry>
          <cptype:name>/generic/oidRevisionNumber</cptype:name>
          <cptype:value>1008806320825958502-1355978642001</cptype:value>
```

```
 </cptype:entry>
       <cptype:entry>
          <cptype:name>/IPDevice/mustBeInProvGroup</cptype:name>
          <cptype:value>pg1</cptype:value>
       </cptype:entry>
       <cptype:entry>
          <cptype:name>/provisioning/domain</cptype:name>
          <cptype:value>RootDomain</cptype:value>
       </cptype:entry>
       <cptype:entry>
          <cptype:name>/provisioning/isBehindRequiredDevice</cptype:name>
          <cptype:value>false</cptype:value>
       </cptype:entry>
       <cptype:entry>
          <cptype:name>/node</cptype:name>
          <cptype:value>[]</cptype:value>
       </cptype:entry>
       <cptype:entry>
          <cptype:name>/provisioning/isRegistered</cptype:name>
          <cptype:value>true</cptype:value>
       </cptype:entry>
       <cptype:entry>
          <cptype:name>/provisioning/isInRequiredProvGroup</cptype:name>
          <cptype:value>false</cptype:value>
       </cptype:entry>
       <cptype:entry>
          <cptype:name>/provisioning/properties/detected</cptype:name>
          <cptype:value/>
       </cptype:entry>
    </cptype:properties>
 </v5:devices>
 <v5:devices>
    <cptype:deviceType>CableHomeWanData</cptype:deviceType>
    <cptype:deviceIds>
       <cptype:duid>00:03:03:10:00:00:00:00:02</cptype:duid>
    </cptype:deviceIds>
    <cptype:subscriberId>Subscriber1</cptype:subscriberId>
    <cptype:cos>unprovisioned-cablehome-wan-data</cptype:cos>
    <cptype:dhcpCriteria>sample-provisioned</cptype:dhcpCriteria>
    <cptype:properties>
       <cptype:entry>
          <cptype:name>/generic/oidRevisionNumber</cptype:name>
          <cptype:value>1008806320825958503-1355978642001</cptype:value>
       </cptype:entry>
       <cptype:entry>
          <cptype:name>/IPDevice/mustBeInProvGroup</cptype:name>
          <cptype:value>pg1</cptype:value>
       </cptype:entry>
       <cptype:entry>
          <cptype:name>/provisioning/domain</cptype:name>
          <cptype:value>RootDomain</cptype:value>
       </cptype:entry>
       <cptype:entry>
          <cptype:name>/node</cptype:name>
          <cptype:value>[]</cptype:value>
       </cptype:entry>
       <cptype:entry>
          <cptype:name>/provisioning/isBehindRequiredDevice</cptype:name>
          <cptype:value>false</cptype:value>
       </cptype:entry>
       <cptype:entry>
          <cptype:name>/provisioning/isRegistered</cptype:name>
          <cptype:value>true</cptype:value>
       </cptype:entry>
```

```
 <cptype:entry>
          <cptype:name>/provisioning/isInRequiredProvGroup</cptype:name>
          <cptype:value>false</cptype:value>
       </cptype:entry>
       <cptype:entry>
          <cptype:name>/provisioning/properties/detected</cptype:name>
          <cptype:value/>
       </cptype:entry>
    </cptype:properties>
 </v5:devices>
 <v5:devices>
    <cptype:deviceType>PacketCableMTA</cptype:deviceType>
    <cptype:deviceIds>
       <cptype:macAddress>1,6,10:00:00:00:00:03</cptype:macAddress>
       <cptype:fqdn>1-6-10-00-00-00-00-03.cisco.com</cptype:fqdn>
    </cptype:deviceIds>
    <cptype:subscriberId>Subscriber1</cptype:subscriberId>
    <cptype:cos>unprovisioned-packet-cable-mta</cptype:cos>
    <cptype:dhcpCriteria>sample-provisioned</cptype:dhcpCriteria>
    <cptype:hostName>1-6-10-00-00-00-00-03</cptype:hostName>
    <cptype:domainName>cisco.com</cptype:domainName>
    <cptype:properties>
       <cptype:entry>
          <cptype:name>/generic/oidRevisionNumber</cptype:name>
          <cptype:value>1008806320825958504-1355978642001</cptype:value>
       </cptype:entry>
       <cptype:entry>
          <cptype:name>/IPDevice/mustBeInProvGroup</cptype:name>
          <cptype:value>pg1</cptype:value>
       </cptype:entry>
       <cptype:entry>
          <cptype:name>/provisioning/domain</cptype:name>
          <cptype:value>RootDomain</cptype:value>
       </cptype:entry>
       <cptype:entry>
          <cptype:name>/provisioning/isBehindRequiredDevice</cptype:name>
          <cptype:value>false</cptype:value>
       </cptype:entry>
       <cptype:entry>
          <cptype:name>/node</cptype:name>
          <cptype:value>[]</cptype:value>
       </cptype:entry>
       <cptype:entry>
          <cptype:name>/provisioning/isRegistered</cptype:name>
          <cptype:value>true</cptype:value>
       </cptype:entry>
       <cptype:entry>
          <cptype:name>/provisioning/isInRequiredProvGroup</cptype:name>
          <cptype:value>false</cptype:value>
       </cptype:entry>
       <cptype:entry>
          <cptype:name>/provisioning/properties/detected</cptype:name>
          <cptype:value/>
       </cptype:entry>
    </cptype:properties>
 </v5:devices>
 <v5:devices>
    <cptype:deviceType>Computer</cptype:deviceType>
    <cptype:deviceIds>
       <cptype:macAddress>1,6,10:00:00:00:00:04</cptype:macAddress>
    </cptype:deviceIds>
    <cptype:subscriberId>Subscriber1</cptype:subscriberId>
    <cptype:cos>unprovisioned-computer</cptype:cos>
    <cptype:dhcpCriteria>sample-provisioned</cptype:dhcpCriteria>
```

```
 <cptype:properties>
                    <cptype:entry>
                       <cptype:name>/generic/oidRevisionNumber</cptype:name>
                       <cptype:value>1008806320825958505-1355978642001</cptype:value>
                    </cptype:entry>
                    <cptype:entry>
                       <cptype:name>/IPDevice/mustBeInProvGroup</cptype:name>
                       <cptype:value>pg1</cptype:value>
                    </cptype:entry>
                    <cptype:entry>
                       <cptype:name>/provisioning/domain</cptype:name>
                       <cptype:value>RootDomain</cptype:value>
                    </cptype:entry>
                    <cptype:entry>
                       <cptype:name>/node</cptype:name>
                       <cptype:value>[]</cptype:value>
                    </cptype:entry>
                    <cptype:entry>
                       <cptype:name>/provisioning/isBehindRequiredDevice</cptype:name>
                       <cptype:value>false</cptype:value>
                    </cptype:entry>
                    <cptype:entry>
                       <cptype:name>/provisioning/isRegistered</cptype:name>
                       <cptype:value>true</cptype:value>
                    </cptype:entry>
                    <cptype:entry>
                       <cptype:name>/provisioning/isInRequiredProvGroup</cptype:name>
                       <cptype:value>false</cptype:value>
                    </cptype:entry>
                    <cptype:entry>
                       <cptype:name>/provisioning/properties/detected</cptype:name>
                       <cptype:value/>
                    </cptype:entry>
                </cptype:properties>
             </cptype:devices>
          </ns2:deviceOperationStatus>
       </ns2:getDevicesResponse>
    </soap:Body>
</soap:Envelope>
```
# **Step 4** Update two devices using a single SOAP request.

```
<soap:Envelope xmlns:soap="http://www.w3.org/2003/05/soap-envelope" 
xmlns:v5="http://www.cisco.com/prime/cp/v5" 
xmlns:v51="http://www.cisco.com/prime/xsd/cp/v5">
    <soap:Header/>
    <soap:Body>
       <v5:updateDevices>
          <v5:context> 
             <v51:sessionId>D9D97B4D2516F484668CAEC4217B445E32ED208A</v51:sessionId>
          </v5:context> 
          <v5:deviceIds>
             <v51:macAddress type="MACAddressType">1,6,ab:00:00:00:00:01</v51:macAddress>
          </v5:deviceIds>
          <v5:device> 
             <v51:cos>sample-gold-docsis</v51:cos>
          </v5:device>
       </v5:updateDevices>
    </soap:Body>
</soap:Envelope>
```
# SOAP response:

 $\mathbf I$ 

<soap:Envelope xmlns:soap="http://www.w3.org/2003/05/soap-envelope">

```
 <soap:Body>
       <ns2:updateDevicesResponse xmlns:cptype="http://www.cisco.com/prime/xsd/cp/v5" 
xmlns:ns2="http://www.cisco.com/prime/cp/v5">
          <ns2:operationStatus>
             <cptype:operationId>ec87f9f3-e053-4976-afe3-fc60ae93e95b</cptype:operationId>
             <cptype:code>SUCCESS</cptype:code>
             <cptype:message>Operation successful</cptype:message>
             <cptype:subStatus>
                <cptype:status>
<cptype:txId>Batch:pcp-lnx-86.cisco.com/10.65.125.111:88bf3ab:15b83c95409:80000101</cptype
:txId>
                    <cptype:cmdCodes>
                      <cptype:index>0</cptype:index>
                       <cptype:code>CMD_OK</cptype:code>
                    </cptype:cmdCodes>
                    <cptype:cmdCodes>
                       <cptype:index>1</cptype:index>
                       <cptype:code>CMD_OK</cptype:code>
                    </cptype:cmdCodes>
                    <cptype:code>BATCH_COMPLETED</cptype:code>
                    <cptype:batchCode>BATCH_COMPLETED</cptype:batchCode>
                </cptype:status>
             </cptype:subStatus>
          </ns2:operationStatus>
       </ns2:updateDevicesResponse>
    </soap:Body>
</soap:Envelope>
```
### **Step 5** Get updated five devices details using a single SOAP request.

```
<soap:Envelope xmlns:soap="http://www.w3.org/2003/05/soap-envelope" 
xmlns:ns="http://www.cisco.com/prime/cp/5.0">
    <soap:Header/>
    <soap:Body>
       <v5:getDevices>
          <v5:context>
             <v51:sessionId>${#TestSuite#SessionID}</v51:sessionId>
          </v5:context>
          <!--1st device -->
           <v5:deviceIds>
                 <v51:id xsi:type="v51:MACAddressType">1,6,10:00:00:00:00:00</v51:id>
           </v5:deviceIds>
          <!--2nd device-->
          <v5:deviceIds>
                 <v51:id xsi:type="v51:DUIDType">00:03:03:10:00:00:00:00:01</v51:id>
          </v5:deviceIds>
          <!--3rd device -->
          <v5:deviceIds>
                 <!--<fqdn>${#TestSuite#deviceFQDN}</fqdn>-->
                 <v51:id xsi:type="v51:DUIDType">00:03:03:10:00:00:00:00:02</v51:id>
          </v5:deviceIds>
          <!--4th device-->
          <v5:deviceIds>
                 <v51:id xsi:type="v51:MACAddressType">1,6,10:00:00:00:00:03</v51:id>
          </v5:deviceIds> 
          <!--5th device-->
          <v5:deviceIds>
                 <v51:id xsi:type="v51:MACAddressType">1,6,10:00:00:00:00:04</v51:id>
          </v51:deviceIds> 
       </v5:getDevices>
    </soap:Body>
</soap:Envelope>
```

```
<soap:Envelope xmlns:soap="http://www.w3.org/2003/05/soap-envelope">
    <soap:Body>
       <ns2:getDevicesResponse xmlns:ns2="http://www.cisco.com/prime/cp/5.0">
          <ns2:deviceOperationStatus>
             <ns2:operationStatus>
<cptype:operationId>fc81ac5e-a5f5-4066-a6af-4f8e40b6e90a</cptype:operationId>
                <cptype:code>SUCCESS</cptype:code>
                <cptype:message>Operation successful</cptype:message>
                <cptype:subStatus>
                    <cptype:status>
                       <cptype:txId>Batch:bacbl-63-14-
lnx/127.0.0.1:16f21478:13bb65ff98b:8000002c</cptype:txId>
                       <cptype:cmdCodes>
                          <cptype:index>0</cptype:index>
                          <cptype:code>CMD_OK</cptype:code>
                       </cptype:cmdCodes>
                       <cptype:cmdCodes>
                          <cptype:index>1</cptype:index>
                          <cptype:code>CMD_OK</cptype:code>
                       </cptype:cmdCodes>
                       <cptype:cmdCodes>
                          <cptype:index>2</cptype:index>
                          <cptype:code>CMD_OK</cptype:code>
                       </cptype:cmdCodes>
                       <cptype:cmdCodes>
                          <cptype:index>3</cptype:index>
                          <cptype:code>CMD_OK</cptype:code>
                       </cptype:cmdCodes>
                       <cptype:cmdCodes>
                          <cptype:index>4</cptype:index>
                          <cptype:code>CMD_OK</cptype:code>
                       </cptype:cmdCodes>
                       <cptype:code>BATCH_COMPLETED</cptype:code>
                      <cptype:batchCode>BATCH_COMPLETED</cptype:batchCode>
                    </cptype:status>
                </cptype:subStatus>
             </ns2:operationStatus>
             <v5:devices>
                <cptype:deviceType>DOCSISModem</deviceType>
                <cptype:deviceIds>
                    <cptype:macAddress>1,6,10:00:00:00:00:00</cptype:macAddress>
                    <cptype:duid>00:03:03:10:00:00:00:00:00</cptype:duid>
                    <cptype:fqdn>1-6-10-00-00-00-00-00.cisco.com</cptype:fqdn>
                </cptype:deviceIds>
                <cptype:subscriberId>Subscriber2</cptype:subscriberId>
                <cptype:dhcpCriteria>sample-provisioned</cptype:dhcpCriteria>
                <cptype:hostName>1-6-10-00-00-00-00-00</cptype:hostName>
                <cptype:domainName>cisco.com</cptype:domainName>
                <cptype:properties>
                    <cptype:entry>
                       <cptype:name>/generic/oidRevisionNumber</cptype:name>
                       <cptype:value>1008806320825958501-1355978831000</cptype:value>
                    </cptype:entry>
                    <cptype:entry>
                       <cptype:name>/provisioning/domain</cptype:name>
                       <cptype:value>RootDomain</cptype:value>
                    </cptype:entry>
                    <cptype:entry>
                       <cptype:name>/provisioning/isBehindRequiredDevice</cptype:name>
                       <cptype:value>false</cptype:value>
                    </cptype:entry>
```

```
 <cptype:entry>
          <cptype:name>/node</cptype:name>
          <cptype:value>[system-diagnostics]</cptype:value>
       </cptype:entry>
       <cptype:entry>
          <cptype:name>/provisioning/isRegistered</cptype:name>
          <cptype:value>true</cptype:value>
       </cptype:entry>
       <cptype:entry>
          <cptype:name>/provisioning/isInRequiredProvGroup</cptype:name>
          <cptype:value>false</cptype:value>
       </cptype:entry>
       <cptype:entry>
          <cptype:name>/provisioning/properties/detected</cptype:name>
          <cptype:value/>
       </cptype:entry>
    </cptype:properties>
 </v5:devices>
 <v5:devices>
    <cptype:deviceType>CableHomeWanMan</cptype:deviceType>
    <cptype:deviceIds>
       <cptype:duid>00:03:03:10:00:00:00:00:01</cptype:duid>
       <cptype:fqdn>00-03-03-10-00-00-00-00-01.cisco.com</cptype:fqdn>
    </cptype:deviceIds>
    <cptype:subscriberId>Subscriber2</cptype:subscriberId>
    <cptype:dhcpCriteria>sample-provisioned</cptype:dhcpCriteria>
    <cptype:hostName>00-03-03-10-00-00-00-00-01</cptype:hostName>
    <cptype:domainName>cisco.com</cptype:domainName>
    <cptype:properties>
       <cptype:entry>
          <cptype:name>/generic/oidRevisionNumber</cptype:name>
          <cptype:value>1008806320825958502-1355978831000</cptype:value>
       </cptype:entry>
       <cptype:entry>
          <cptype:name>/provisioning/domain</cptype:name>
          <cptype:value>RootDomain</cptype:value>
       </cptype:entry>
       <cptype:entry>
          <cptype:name>/provisioning/isBehindRequiredDevice</cptype:name>
          <cptype:value>false</cptype:value>
       </cptype:entry>
       <cptype:entry>
          <cptype:name>/node</cptype:name>
          <cptype:value>[system-diagnostics]</cptype:value>
       </cptype:entry>
       <cptype:entry>
          <cptype:name>/provisioning/isRegistered</cptype:name>
          <cptype:value>true</cptype:value>
       </cptype:entry>
       <cptype:entry>
          <cptype:name>/provisioning/isInRequiredProvGroup</cptype:name>
          <cptype:value>false</cptype:value>
       </cptype:entry>
       <cptype:entry>
          <cptype:name>/provisioning/properties/detected</cptype:name>
          <cptype:value/>
       </cptype:entry>
    </cptype:properties>
 </v5:devices>
 <v5:devices>
    <cptype:deviceType>CableHomeWanData</cptype:deviceType>
    <cptype:deviceIds>
       <cptype:duid>00:03:03:10:00:00:00:00:02</cptype:duid>
    </cptype:deviceIds>
```

```
 <cptype:subscriberId>Subscriber1</cptype:subscriberId>
    <cptype:cos>unprovisioned-cablehome-wan-data</cptype:cos>
    <cptype:dhcpCriteria>sample-provisioned</cptype:dhcpCriteria>
    <cptype:properties>
       <cptype:entry>
          <cptype:name>/generic/oidRevisionNumber</cptype:name>
          <cptype:value>1008806320825958503-1355978642001</cptype:value>
       </cptype:entry>
       <cptype:entry>
          <cptype:name>/IPDevice/mustBeInProvGroup</cptype:name>
          <cptype:value>pg1</cptype:value>
       </cptype:entry>
       <cptype:entry>
          <cptype:name>/provisioning/domain</cptype:name>
          <cptype:value>RootDomain</cptype:value>
       </cptype:entry>
       <cptype:entry>
          <cptype:name>/node</cptype:name>
          <cptype:value>[]</cptype:value>
       </cptype:entry>
       <cptype:entry>
          <cptype:name>/provisioning/isBehindRequiredDevice</cptype:name>
          <cptype:value>false</cptype:value>
       </cptype:entry>
       <cptype:entry>
          <cptype:name>/provisioning/isRegistered</cptype:name>
          <cptype:value>true</cptype:value>
       </cptype:entry>
       <cptype:entry>
          <cptype:name>/provisioning/isInRequiredProvGroup</cptype:name>
          <cptype:value>false</cptype:value>
       </cptype:entry>
       <cptype:entry>
          <cptype:name>/provisioning/properties/detected</cptype:name>
          <cptype:value/>
       </cptype:entry>
   </cptype:properties>
 </v5:devices>
 <v5:devices>
   <cptype:deviceType>PacketCableMTA</cptype:deviceType>
   <cptype:deviceIds>
       <cptype:macAddress>1,6,10:00:00:00:00:03</cptype:macAddress>
       <cptype:fqdn>1-6-10-00-00-00-00-03.cisco.com</cptype:fqdn>
   </cptype:deviceIds>
   <cptype:subscriberId>Subscriber1</cptype:subscriberId>
   <cptype:cos>unprovisioned-packet-cable-mta</cptype:cos>
   <cptype:dhcpCriteria>sample-provisioned</cptype:dhcpCriteria>
    <cptype:hostName>1-6-10-00-00-00-00-03</cptype:hostName>
    <cptype:domainName>cisco.com</cptype:domainName>
   <cptype:properties>
       <cptype:entry>
          <cptype:name>/generic/oidRevisionNumber</cptype:name>
          <cptype:value>1008806320825958504-1355978642001</cptype:value>
       </cptype:entry>
       <cptype:entry>
          <cptype:name>/IPDevice/mustBeInProvGroup</cptype:name>
          <cptype:value>pg1</cptype:value>
       </cptype:entry>
       <cptype:entry>
          <cptype:name>/provisioning/domain</cptype:name>
          <cptype:value>RootDomain</cptype:value>
       </cptype:entry>
       <cptype:entry>
          <cptype:name>/provisioning/isBehindRequiredDevice</cptype:name>
```

```
 <cptype:value>false</cptype:value>
          </cptype:entry>
          <cptype:entry>
             <cptype:name>/node</cptype:name>
             <cptype:value>[]</cptype:value>
          </cptype:entry>
          <cptype:entry>
             <cptype:name>/provisioning/isRegistered</cptype:name>
             <cptype:value>true</cptype:value>
          </cptype:entry>
          <cptype:entry>
             <cptype:name>/provisioning/isInRequiredProvGroup</cptype:name>
             <cptype:value>false</cptype:value>
          </cptype:entry>
          <cptype:entry>
             <cptype:name>/provisioning/properties/detected</cptype:name>
             <cptype:value/>
          </cptype:entry>
       </cptype:properties>
    </v5:devices>
    <v5:devices>
       <cptype:deviceType>Computer</cptype:deviceType>
       <cptype:deviceIds>
          <cptype:macAddress>1,6,10:00:00:00:00:04</cptype:macAddress>
       </cptype:deviceIds>
       <cptype:subscriberId>Subscriber1</cptype:subscriberId>
       <cptype:cos>unprovisioned-computer</cptype:cos>
       <cptype:dhcpCriteria>sample-provisioned</cptype:dhcpCriteria>
       <cptype:properties>
          <cptype:entry>
             <cptype:name>/generic/oidRevisionNumber</cptype:name>
             <cptype:value>1008806320825958505-1355978642001</cptype:value>
          </cptype:entry>
          <cptype:entry>
             <cptype:name>/IPDevice/mustBeInProvGroup</cptype:name>
             <cptype:value>pg1</cptype:value>
          </cptype:entry>
          <cptype:entry>
             <cptype:name>/provisioning/domain</cptype:name>
             <cptype:value>RootDomain</cptype:value>
          </cptype:entry>
          <cptype:entry>
             <cptype:name>/node</cptype:name>
             <cptype:value>[]</cptype:value>
          </cptype:entry>
          <cptype:entry>
             <cptype:name>/provisioning/isBehindRequiredDevice</cptype:name>
             <cptype:value>false</cptype:value>
          </cptype:entry>
          <cptype:entry>
             <cptype:name>/provisioning/isRegistered</cptype:name>
             <cptype:value>true</cptype:value>
          </cptype:entry>
          <cptype:entry>
             <cptype:name>/provisioning/isInRequiredProvGroup</cptype:name>
             <cptype:value>false</cptype:value>
          </cptype:entry>
          <cptype:entry>
             <cptype:name>/provisioning/properties/detected</cptype:name>
             <cptype:value/>
          </cptype:entry>
       </cptype:properties>
    </cptype:devices>
 </ns2:deviceOperationStatus>
```
 $\mathbf I$ 

```
 </ns2:getDevicesResponse>
    </soap:Body>
</soap:Envelope>
```
**Step 6** Get five devices details with lease query information using a single SOAP request.

```
<soap:Envelope xmlns:soap="http://www.w3.org/2003/05/soap-envelope" 
xmlns:v5="http://www.cisco.com/prime/cp/v5" 
xmlns:v51="http://www.cisco.com/prime/xsd/cp/v5">
    <soap:Header/>
    <soap:Body>
       <v5:getDevices>
          <v5:context>
             <!--Optional:-->
             <v51:sessionId>?</v51:sessionId>
             <!--Optional:-->
              <v51:username>admin</v51:username>
             <!--Optional:-->
             <v51:password>password1</v51:password>
             <!--Optional:-->
             <v51:rduHost>bacblr-63-8-lnx</v51:rduHost>
             <!--Optional:-->
             <v51:rduPort>49187</v51:rduPort>
          </v5:context>
          <!--1 or more repetitions:-->
          <v5:deviceIds>
           <v51:id xsi:type="v51:MACAddressType"> 1,6,00:00:00:00:00:06</v51:id>
          </v5:deviceIds>
          <v5:deviceIds>
            <v51:id xsi:type="v51:MACAddressType"> 1,6,00:00:00:00:00:07</v51:id>
          </v5:deviceIds>
          <v5:deviceIds>
          <v51:id xsi:type="v51:MACAddressType"> 1,6,00:00:00:00:00:08</v51:id>
          </v5:deviceIds>
          <v5:deviceIds>
          <v51:id xsi:type="v51:MACAddressType"> 1,6,00:00:00:00:00:09</v51:id>
          </v5:deviceIds>
           <v5:deviceIds>
          <v51:id xsi:type="v51:MACAddressType"> 1,6,00:00:00:00:00:06</v51:id>
          </v5:deviceIds>
         <!--Optional:-->
          <v5:options>
             <!--Optional:-->
             <v51:executionOptions>
                <!--Optional:-->
                <v51:activationMode>NO_ACTIVATION</v51:activationMode>
                <!--Optional:-->
                <v51:confirmationMode>NO_CONFIRMATION</v51:confirmationMode>
                <!--Optional:-->
                <v51:publishingMode>NO_PUBLISHING</v51:publishingMode>
                <!--Optional:-->
                 <v51:asynchronous>false</v51:asynchronous>
                <!--Optional:-->
                <v51:reliableMode>false</v51:reliableMode>
                <!--Optional:-->
                <v51:timeout>30000</v51:timeout>
                <!--Optional:-->
                <v51:stopOnFailure>true</v51:stopOnFailure>
                <!--Optional:-->
                <v51:transactionPerItem>false</v51:transactionPerItem>
             </v51:executionOptions>
             <!--Optional:-->
             <v51:operationOptions>
                 <!--Zero or more repetitions:-->
```

```
 <v51:entry>
                    <v51:name>includeleaseinfo</v51:name>
                    <!--Optional:-->
                    <v51:value>true</v51:value>
                 </v51:entry>
              </v51:operationOptions>
          </v5:options>
       </v5:getDevices>
    </soap:Body>
</soap:Envelope>
```

```
<soap:Envelope xmlns:soap="http://www.w3.org/2003/05/soap-envelope">
    <soap:Body>
       <ns2:getDevicesResponse xmlns:cptype="http://www.cisco.com/prime/xsd/cp/v5" 
xmlns:ns2="http://www.cisco.com/prime/cp/v5">
          <ns2:deviceOperationStatus>
             <cptype:operationStatus>
<cptype:operationId>529cbb30-25ba-4bfa-9ee9-6a244a405890</cptype:operationId>
                <cptype:code>SUCCESS</cptype:code>
                <cptype:message>Operation successful</cptype:message>
                <cptype:subStatus>
                    <cptype:status>
<cptype:txId>Batch:bac-rhel5-vm97/10.81.89.167:6186dd93:13cf1dbaef9:80000011</cptype:txId>
                       <cptype:cmdCodes>
                          <cptype:index>0</cptype:index>
                          <cptype:code>CMD_OK</cptype:code>
                       </cptype:cmdCodes>
                       <cptype:cmdCodes>
                          <cptype:index>1</cptype:index>
                          <cptype:code>CMD_OK</cptype:code>
                       </cptype:cmdCodes>
                       <cptype:cmdCodes>
                          <cptype:index>2</cptype:index>
                          <cptype:code>CMD_OK</cptype:code>
                       </cptype:cmdCodes>
                       <cptype:cmdCodes>
                          <cptype:index>3</cptype:index>
                          <cptype:code>CMD_OK</cptype:code>
                       </cptype:cmdCodes>
                       <cptype:cmdCodes>
                          <cptype:index>4</cptype:index>
                          <cptype:code>CMD_OK</cptype:code>
                       </cptype:cmdCodes>
                       <cptype:code>BATCH_COMPLETED</cptype:code>
                       <cptype:batchCode>BATCH_COMPLETED</cptype:batchCode>
                    </cptype:status>
                </cptype:subStatus>
             </cptype:operationStatus>
             <cptype:devices>
                 <cptype:deviceIds>
                    <cptype:id xsi:type="cptype:MACAddressType" 
xmlns:xsi="http://www.w3.org/2001/XMLSchema-instance">1,6,00:00:00:00:00:06</cptype:id>
                    <cptype:macAddress>1,6,00:00:00:00:00:06</cptype:macAddress>
                </cptype:deviceIds>
                 <cptype:leaseData>
                    <cptype:dhcpv4LeaseQueryData>
                       <cptype:entry>
                          <cptype:name>giaddr</cptype:name>
                          <cptype:value>10.106.2.58</cptype:value>
                       </cptype:entry>
```
I

```
 <cptype:entry>
                          <cptype:name>dhcp-server-identifier</cptype:name>
                          <cptype:value>10.81.89.233</cptype:value>
                       </cptype:entry>
                       <cptype:entry>
                          <cptype:name>client-ipaddress</cptype:name>
                          <cptype:value>4.0.0.3</cptype:value>
                       </cptype:entry>
                       <cptype:entry>
                          <cptype:name>client-mac-address</cptype:name>
                          <cptype:value>1,6,00:00:00:00:00:06</cptype:value>
                       </cptype:entry>
                       <cptype:entry>
                          <cptype:name>dhcp-lease-time</cptype:name>
                          <cptype:value>603490</cptype:value>
                       </cptype:entry>
                       <cptype:entry>
                          <cptype:name>relay-agent-remote-id</cptype:name>
                          <cptype:value>00:00:00:00:00:06</cptype:value>
                       </cptype:entry>
                       <cptype:entry>
                          <cptype:name>client-id</cptype:name>
                          <cptype:value>01:00:00:00:00:00:06</cptype:value>
                       </cptype:entry>
                       <cptype:entry>
                          <cptype:name>relay-agent-circuit-id</cptype:name>
                          <cptype:value>80:01:03:ef</cptype:value>
                       </cptype:entry>
                       <cptype:entry>
                          <cptype:name>routers</cptype:name>
                          <cptype:value>4.0.0.1</cptype:value>
                       </cptype:entry>
                       <cptype:entry>
                          <cptype:name>client-last-transaction-time</cptype:name>
                          <cptype:value>1310</cptype:value>
                       </cptype:entry>
                       <cptype:entry>
                          <cptype:name>subnet-mask</cptype:name>
                          <cptype:value>255.255.255.0</cptype:value>
                       </cptype:entry>
                    </cptype:dhcpv4LeaseQueryData>
                </cptype:leaseData>
             </cptype:devices>
             <cptype:devices>
                <cptype:deviceIds>
                    <cptype:id xsi:type="cptype:MACAddressType" 
xmlns:xsi="http://www.w3.org/2001/XMLSchema-instance">1,6,00:00:00:00:00:07</cptype:id>
                    <cptype:macAddress>1,6,00:00:00:00:00:07</cptype:macAddress>
                </cptype:deviceIds>
                <cptype:leaseData>
                    <cptype:dhcpv4LeaseQueryData>
                       <cptype:entry>
                          <cptype:name>giaddr</cptype:name>
                          <cptype:value>10.106.2.58</cptype:value>
                       </cptype:entry>
                       <cptype:entry>
                          <cptype:name>dhcp-server-identifier</cptype:name>
                          <cptype:value>10.81.89.233</cptype:value>
                       </cptype:entry>
                       <cptype:entry>
                          <cptype:name>client-ipaddress</cptype:name>
                          <cptype:value>4.0.0.6</cptype:value>
                       </cptype:entry>
                       <cptype:entry>
```

```
 <cptype:name>client-mac-address</cptype:name>
                          <cptype:value>1,6,00:00:00:00:00:07</cptype:value>
                       </cptype:entry>
                       <cptype:entry>
                          <cptype:name>dhcp-lease-time</cptype:name>
                          <cptype:value>603490</cptype:value>
                       </cptype:entry>
                       <cptype:entry>
                          <cptype:name>relay-agent-remote-id</cptype:name>
                          <cptype:value>00:00:00:00:00:07</cptype:value>
                       </cptype:entry>
                       <cptype:entry>
                          <cptype:name>client-id</cptype:name>
                          <cptype:value>01:00:00:00:00:00:07</cptype:value>
                       </cptype:entry>
                       <cptype:entry>
                          <cptype:name>relay-agent-circuit-id</cptype:name>
                          <cptype:value>80:01:03:ef</cptype:value>
                       </cptype:entry>
                       <cptype:entry>
                          <cptype:name>routers</cptype:name>
                          <cptype:value>4.0.0.1</cptype:value>
                       </cptype:entry>
                       <cptype:entry>
                          <cptype:name>client-last-transaction-time</cptype:name>
                          <cptype:value>1310</cptype:value>
                       </cptype:entry>
                       <cptype:entry>
                          <cptype:name>subnet-mask</cptype:name>
                          <cptype:value>255.255.255.0</cptype:value>
                       </cptype:entry>
                    </cptype:dhcpv4LeaseQueryData>
                 </cptype:leaseData>
             </cptype:devices>
             <cptype:devices>
                <cptype:deviceIds>
                    <cptype:id xsi:type="cptype:MACAddressType" 
xmlns:xsi="http://www.w3.org/2001/XMLSchema-instance">1,6,00:00:00:00:00:08</cptype:id>
                    <cptype:macAddress>1,6,00:00:00:00:00:08</cptype:macAddress>
                 </cptype:deviceIds>
                 <cptype:leaseData>
                    <cptype:dhcpv4LeaseQueryData>
                       <cptype:entry>
                          <cptype:name>giaddr</cptype:name>
                          <cptype:value>10.106.2.58</cptype:value>
                       </cptype:entry>
                       <cptype:entry>
                          <cptype:name>dhcp-server-identifier</cptype:name>
                          <cptype:value>10.81.89.233</cptype:value>
                       </cptype:entry>
                       <cptype:entry>
                          <cptype:name>client-ipaddress</cptype:name>
                          <cptype:value>4.0.0.4</cptype:value>
                       </cptype:entry>
                       <cptype:entry>
                          <cptype:name>client-mac-address</cptype:name>
                          <cptype:value>1,6,00:00:00:00:00:08</cptype:value>
                       </cptype:entry>
                       <cptype:entry>
                          <cptype:name>dhcp-lease-time</cptype:name>
                          <cptype:value>603489</cptype:value>
                       </cptype:entry>
                       <cptype:entry>
                          <cptype:name>relay-agent-remote-id</cptype:name>
```
$\mathbf I$ 

```
 <cptype:value>00:00:00:00:00:08</cptype:value>
                       </cptype:entry>
                       <cptype:entry>
                          <cptype:name>client-id</cptype:name>
                          <cptype:value>01:00:00:00:00:00:08</cptype:value>
                       </cptype:entry>
                       <cptype:entry>
                          <cptype:name>relay-agent-circuit-id</cptype:name>
                          <cptype:value>80:01:03:ef</cptype:value>
                       </cptype:entry>
                       <cptype:entry>
                          <cptype:name>routers</cptype:name>
                          <cptype:value>4.0.0.1</cptype:value>
                       </cptype:entry>
                       <cptype:entry>
                          <cptype:name>client-last-transaction-time</cptype:name>
                          <cptype:value>1311</cptype:value>
                       </cptype:entry>
                       <cptype:entry>
                          <cptype:name>subnet-mask</cptype:name>
                          <cptype:value>255.255.255.0</cptype:value>
                       </cptype:entry>
                    </cptype:dhcpv4LeaseQueryData>
                </cptype:leaseData>
             </cptype:devices>
             <cptype:devices>
                <cptype:deviceIds>
                    <cptype:id xsi:type="cptype:MACAddressType" 
xmlns:xsi="http://www.w3.org/2001/XMLSchema-instance">1,6,00:00:00:00:00:09</cptype:id>
                    <cptype:macAddress>1,6,00:00:00:00:00:09</cptype:macAddress>
                </cptype:deviceIds>
                <cptype:leaseData>
                    <cptype:dhcpv4LeaseQueryData>
                       <cptype:entry>
                          <cptype:name>giaddr</cptype:name>
                          <cptype:value>10.106.2.58</cptype:value>
                       </cptype:entry>
                       <cptype:entry>
                          <cptype:name>dhcp-server-identifier</cptype:name>
                          <cptype:value>10.81.89.233</cptype:value>
                       </cptype:entry>
                       <cptype:entry>
                          <cptype:name>client-ipaddress</cptype:name>
                          <cptype:value>4.0.0.5</cptype:value>
                       </cptype:entry>
                       <cptype:entry>
                          <cptype:name>client-mac-address</cptype:name>
                          <cptype:value>1,6,00:00:00:00:00:09</cptype:value>
                       </cptype:entry>
                       <cptype:entry>
                          <cptype:name>dhcp-lease-time</cptype:name>
                          <cptype:value>603490</cptype:value>
                       </cptype:entry>
                       <cptype:entry>
                          <cptype:name>relay-agent-remote-id</cptype:name>
                          <cptype:value>00:00:00:00:00:09</cptype:value>
                       </cptype:entry>
                       <cptype:entry>
                          <cptype:name>client-id</cptype:name>
                          <cptype:value>01:00:00:00:00:00:09</cptype:value>
                       </cptype:entry>
                       <cptype:entry>
                          <cptype:name>relay-agent-circuit-id</cptype:name>
                          <cptype:value>80:01:03:ef</cptype:value>
```

```
 </cptype:entry>
                       <cptype:entry>
                          <cptype:name>routers</cptype:name>
                          <cptype:value>4.0.0.1</cptype:value>
                       </cptype:entry>
                       <cptype:entry>
                          <cptype:name>client-last-transaction-time</cptype:name>
                          <cptype:value>1310</cptype:value>
                       </cptype:entry>
                       <cptype:entry>
                          <cptype:name>subnet-mask</cptype:name>
                          <cptype:value>255.255.255.0</cptype:value>
                       </cptype:entry>
                    </cptype:dhcpv4LeaseQueryData>
                 </cptype:leaseData>
             </cptype:devices>
             <cptype:devices>
                 <cptype:deviceIds>
                    <cptype:id xsi:type="cptype:MACAddressType" 
xmlns:xsi="http://www.w3.org/2001/XMLSchema-instance">1,6,00:00:00:00:00:06</cptype:id>
                    <cptype:macAddress>1,6,00:00:00:00:00:06</cptype:macAddress>
                 </cptype:deviceIds>
                 <cptype:leaseData>
                    <cptype:dhcpv4LeaseQueryData>
                       <cptype:entry>
                          <cptype:name>giaddr</cptype:name>
                          <cptype:value>10.106.2.58</cptype:value>
                       </cptype:entry>
                       <cptype:entry>
                          <cptype:name>dhcp-server-identifier</cptype:name>
                          <cptype:value>10.81.89.233</cptype:value>
                       </cptype:entry>
                       <cptype:entry>
                          <cptype:name>client-ipaddress</cptype:name>
                          <cptype:value>4.0.0.3</cptype:value>
                       </cptype:entry>
                       <cptype:entry>
                          <cptype:name>client-mac-address</cptype:name>
                          <cptype:value>1,6,00:00:00:00:00:06</cptype:value>
                       </cptype:entry>
                       <cptype:entry>
                          <cptype:name>dhcp-lease-time</cptype:name>
                          <cptype:value>603489</cptype:value>
                       </cptype:entry>
                       <cptype:entry>
                          <cptype:name>relay-agent-remote-id</cptype:name>
                          <cptype:value>00:00:00:00:00:06</cptype:value>
                       </cptype:entry>
                       <cptype:entry>
                          <cptype:name>client-id</cptype:name>
                          <cptype:value>01:00:00:00:00:00:06</cptype:value>
                       </cptype:entry>
                       <cptype:entry>
                          <cptype:name>relay-agent-circuit-id</cptype:name>
                          <cptype:value>80:01:03:ef</cptype:value>
                       </cptype:entry>
                       <cptype:entry>
                          <cptype:name>routers</cptype:name>
                          <cptype:value>4.0.0.1</cptype:value>
                       </cptype:entry>
                       <cptype:entry>
                          <cptype:name>client-last-transaction-time</cptype:name>
                          <cptype:value>1311</cptype:value>
                       </cptype:entry>
```

```
 <cptype:entry>
                          <cptype:name>subnet-mask</cptype:name>
                          <cptype:value>255.255.255.0</cptype:value>
                       </cptype:entry>
                    </cptype:dhcpv4LeaseQueryData>
                </cptype:leaseData>
             </cptype:devices>
          </ns2:deviceOperationStatus>
       </ns2:getDevicesResponse>
    </soap:Body>
</soap:Envelope>
```
## **Step 7** Delete five devices in a single SOAP request.

```
<soap:Envelope xmlns:soap="http://www.w3.org/2003/05/soap-envelope" 
xmlns:ns="http://www.cisco.com/prime/cp/5.0">
    <soap:Header/>
    <soap:Body>
       <v5:deleteDevices>
          <v5:context>
             <v51:sessionId>${#TestSuite#SessionID}</v51:sessionId>
          </v5:context>
          <!--1st device -->
           <v5:deviceIds>
                 <v51:id xsi:type="v51:MACAddressType">1,6,10:00:00:00:00:00</v51:id>
           </v5:deviceIds>
          <!--2nd device-->
          <v5:deviceIds>
                <v51:id xsi:type="v51:DUIDType">00:03:03:10:00:00:00:00:01</v51:id>
          </v5:deviceIds>
          <!--3rd device -->
          <v5:deviceIds>
                 <!--<fqdn>${#TestSuite#deviceFQDN}</fqdn>-->
                 <v51:id xsi:type="v51:DUIDType">00:03:03:10:00:00:00:00:02</v51:id>
          </v5:deviceIds>
          <!--4th device-->
          <v5:deviceIds>
                 <v51:id xsi:type="v51:MACAddressType">1,6,10:00:00:00:00:03</v51:id>
          </v5:deviceIds> 
          <!--5th device-->
          <v5:deviceIds>
                 <v51:id xsi:type="v51:MACAddressType">1,6,10:00:00:00:00:04</v51:id>
          </v5:deviceIds>
       </v5:deleteDevices>
    </soap:Body>
</soap:Envelope>
```
#### SOAP response:

 $\mathbf I$ 

```
<soap:Envelope xmlns:soap="http://www.w3.org/2003/05/soap-envelope">
    <soap:Body>
       <ns2:deleteDevicesResponse xmlns:ns2="http://www.cisco.com/prime/cp/5.0">
          <ns2:operationStatus>
             <cptype:operationId>336dd134-0541-4f57-b195-08c0b054602b</cptype:operationId>
             <cptype:code>SUCCESS</cptype:code>
             <cptype:message>Operation successful</cptype:message>
             <cptype:subStatus>
                <cptype:status>
                   <cptype:txId>Batch:bacbl-63-14-
lnx/127.0.0.1:864dfeb:13bb818d9d9:80000012</cptype:txId>
                   <cptype:cmdCodes>
                      <cptype:index>0</cptype:index>
                      <cptype:code>CMD_OK</cptype:code>
                   </cptype:cmdCodes>
```

```
 <cptype:cmdCodes>
                       <cptype:index>1</cptype:index>
                       <cptype:code>CMD_OK</cptype:code>
                    </cptype:cmdCodes>
                    <cptype:cmdCodes>
                       <cptype:index>2</cptype:index>
                       <cptype:code>CMD_OK</cptype:code>
                    </cptype:cmdCodes>
                    <cptype:cmdCodes>
                       <cptype:index>3</cptype:index>
                       <cptype:code>CMD_OK</cptype:code>
                    </cptype:cmdCodes>
                    <cptype:cmdCodes>
                       <cptype:index>4</cptype:index>
                       <cptype:code>CMD_OK</cptype:code>
                    </cptype:cmdCodes>
                    <cptype:code>BATCH_COMPLETED</cptype:code>
                    <cptype:batchCode>BATCH_COMPLETED</cptype:batchCode>
                </cptype:status>
             </cptype:subStatus>
          </ns2:operationStatus>
       </ns2:deleteDevicesResponse>
    </soap:Body>
</soap:Envelope>
```
**Step 8** Close the open session.

```
V
```
Note Idle sessions are automatically closed after 15 minutes.

```
<soap:Envelope xmlns:soap="http://www.w3.org/2003/05/soap-envelope" 
xmlns:ns="http://www.cisco.com/prime/cp/5.0">
    <soap:Header/>
    <soap:Body>
       <v5:closeSession>
          <v5:context>
             <v51:sessionId>${#TestSuite#SessionID}</v51:sessionId>
          </v5:context>
       </v5:closeSession>
    </soap:Body>
</soap:Envelope>
```
## SOAP response:

```
<soap:Envelope xmlns:soap="http://www.w3.org/2003/05/soap-envelope">
   <soap:Body>
       <ns2:closeSessionResponse xmlns:ns2="http://www.cisco.com/prime/cp/5.0">
          <ns2:operationStatus>
             <cptype:operationId>00de9199-66f8-44da-81d0-ea34aa663c82</cptype:operationId>
             <cptype:code>SUCCESS</cptype:code>
          </ns2:operationStatus>
       </ns2:closeSessionResponse>
    </soap:Body>
</soap:Envelope>
```
# **Reboot of Device or Devices**

The devices in Prime Cable Provisioning can be rebooted using the reboot SOAP request.

## **Desired Outcome**

Use this workflow to reboot a device or multiple devices.

**Step 1** Create a connection with the respective RDU by sending a session SOAP request. The session SOAP request must contain user and RDU details as shown below.

```
<soap:Body>
       <v5:createSession>
          <v5:username>user</v5:username>
          <v5:password>password</v5:password>
          <v5:rduHost>rdu-1-lnx</v5:rduHost>
          <v5:rduPort>49187</v5:rduPort>
       </v5:createSession>
    </soap:Body>
```
## SOAP response:

```
<soap:Envelope xmlns:soap="http://www.w3.org/2003/05/soap-envelope">
   <soap:Body>
       <ns2:createSessionResponse xmlns:ns2="http://www.cisco.com/prime/cp/5.0">
          <v5:context>
             <v51:sessionId>2F77B9B1A03B09F59438914BA3B20509E1661632</v51:sessionId>
          </v5:context>
       </ns2:createSessionResponse>
    </soap:Body>
</soap:Envelope>
```
Use the device ID such as MAC address or DUID to reboot the device.

## **Step 2** Reboot the device using the following SOAP request.

```
<soap:Envelope xmlns:soap="http://www.w3.org/2003/05/soap-envelope" 
xmlns:v5="http://www.cisco.com/prime/cp/v5" 
xmlns:v51="http://www.cisco.com/prime/xsd/cp/v5">
    <soap:Header/>
    <soap:Body>
       <v5:rebootDevice>
          <v5:context> 
              <v51:sessionId>B8CF2D089A46DED22834069780DCFEBEEFDE3B01</v51:sessionId>
          </v5:context>
          <v5:deviceId>
              <v51:macAddress type="MACAddressType">1,6,aa:00:00:00:00:01</v51:macAddress>
          </v5:deviceId> 
          <v5:options> 
            <v51:executionOptions> 
               <v51:activationMode>AUTOMATIC</v51:activationMode> 
                 <v51:asynchronous>true</v51:asynchronous> 
             </v51:executionOptions> 
          </v5:options>
       </v5:rebootDevice>
    </soap:Body>
</soap:Envelope>
```
## SOAP response:

```
<soap:Envelope xmlns:soap="http://www.w3.org/2003/05/soap-envelope">
   <soap:Body>
```

```
 <ns2:rebootDeviceResponse xmlns:cptype="http://www.cisco.com/prime/xsd/cp/v5" 
xmlns:ns2="http://www.cisco.com/prime/cp/v5">
          <ns2:operationStatus>
             <cptype:operationId>84478a54-6ee3-42eb-a88d-03410883f990</cptype:operationId>
             <cptype:code>SUCCESS</cptype:code>
             <cptype:message>Operation successful</cptype:message>
             <cptype:subStatus>
                 <cptype:status>
<cptype:txId>Batch:pcp-lnx-86.cisco.com/10.65.125.111:88bf3ab:15b83c95409:800000d4</cptype
\cdottxId\sim </cptype:status>
             </cptype:subStatus>
          </ns2:operationStatus>
       </ns2:rebootDeviceResponse>
    </soap:Body>
</soap:Envelope>
```
The device record is initiated for reboot operation in Prime Cable Provisioning.

#### **Step 3** Use the transaction ID (txId) to retrieve the operation status from the Prime Cable Provisioning.

```
<soap:Envelope xmlns:soap="http://www.w3.org/2003/05/soap-envelope" 
xmlns:ns="http://www.cisco.com/prime/cp/5.0">
    <soap:Header/>
    <soap:Body>
       <v5:pollOperationStatus>
          <v5:context>
            <!-- This session id is the response from the create session request -->
             <v51:sessionId>2F77B9B1A03B09F59438914BA3B20509E1661632</v51:sessionId>
          </v5:context>
          <!--Use the transaction Id from the reboot response -->
<\!\!v\!5\!:\!\textrm{requestId}\!\!>\!\textrm{Batch:bach1-63-14-lnx/127.0.0.1:33d869b2:13bbb9ced4e:8000003b</math> </v5:pollOperationStatus>
    </soap:Body>
```

```
</soap:Envelope>
```
#### SOAP response:

```
<soap:Envelope xmlns:soap="http://www.w3.org/2003/05/soap-envelope">
    <soap:Body>
       <ns2:pollOperationStatusResponse xmlns:ns2="http://www.cisco.com/prime/cp/5.0">
          <ns2:operationStatus>
             <cptype:operationId>97a9eeb9-3ad8-4467-a913-e17052494499</cptype:operationId>
             <cptype:code>SUCCESS</cptype:code>
             <cptype:message>Operation successful</cptype:message>
             <cptype:subStatus>
                <cptype:status>
                   <cptype:txId>Batch:bacbl-63-14-
lnx/127.0.0.1:33d869b2:13bbb9ced4e:8000003b</cptype:txId>
                   <cptype:cmdCodes>
                       <cptype:index>0</cptype:index>
                       <cptype:code>CMD_OK</cptype:code>
                   </cptype:cmdCodes>
                   <cptype:code>CMD_OK</cptype:code>
                   <cptype:batchCode>BATCH_WARNING</cptype:batchCode>
                </cptype:status>
             </cptype:subStatus>
          </ns2:operationStatus>
       </ns2:pollOperationStatusResponse>
    </soap:Body>
</soap:Envelope>
```
**Step 4** Close the open session.

```
Santa Comparison
```
Note Idle sessions are automatically closed after 15 minutes.

```
<v5:closeSession> 
<v5:context> 
<!-- This session id is the response from the create session request-- > 
<v51:sessionId>2F77B9B1A03B09F59438914BA3B20509E1661632</v51:sessionId> 
</v5:context> 
</v5:closeSession>
SOAP response:
<soap:Envelope xmlns:soap="http://www.w3.org/2003/05/soap-envelope">
    <soap:Body>
       <ns2:closeSessionResponse xmlns:ns2="http://www.cisco.com/prime/cp/5.0">
          <ns2:operationStatus>
             <cptype:operationId>bd013d5e-ba16-4687-bfdb-440d1ed960ec</cptype:operationId>
             <cptype:code>SUCCESS</cptype:code>
          </ns2:operationStatus>
       </ns2:closeSessionResponse>
    </soap:Body>
</soap:Envelope>
```
# **PWS Use Cases - RESTful**

This section illustrates some of the common device related operations and RESTful request/response messages. For conciseness, only the request and response messages are depicted.

I

**Note** PWS RESTful can communicate only with PCP 6.2 RDU version or above. It is not compatible with RDUs of earlier releases of Prime Cable Provisioning.

This section includes the following use cases:

- **•** [Registering a New Device, page 8-80](#page-79-0)
- **•** [Unregistering a Device, page 8-84](#page-83-0)
- **•** [Getting DHCP Lease Information of a Device, page 8-86](#page-85-0)
- **•** [Updating Device Details, page 8-89](#page-88-0)
- **•** [Searching a Device, page 8-93](#page-92-0)
- **•** [Supported Query Elements, page 8-97](#page-96-0)
- [Deleting a Device, page 8-100](#page-99-0)
- **•** [Multiple Devices Operations in a Single Request, page 8-102](#page-101-0)
- **•** [Reboot of Device or Devices, page 8-108](#page-107-0)

## <span id="page-79-0"></span>**Registering a New Device**

For a device to be operational in the home network and to get required access, a subscriber must connect the device to the network and register it. The device could be of type DOCSISModem, PacketCableMTA, CableHomeWanMan, CableHomeWanData, Set Top Box (STB), RPD, eRouter, or computer.

## **Desired Outcome**

Use this workflow to register a device and to bring the device online with the appropriate level of service.

**Step 1** Create a connection with the respective RDU by sending a create session RESTful request using POST method. The session RESTful request must contain user and RDU details as shown below:

```
http://pcp-lnx-x:9101/cp-ws-rest-prov/createSession
```
Request Body:

{"rduHost": "xx.xx.xxx.xx","rduPort": "49187","username": "username","password":"password"}

#### RESTful response:

sessionId:B886BDD61590296429B530379AF5469CDAF78CF5

**Step 2** Create class of service required for registering the device using a RESTful request. The supported device types are DOCSISModem, Set Top Box (STB), PacketCableMTA, RPD, eRouter, computer, CableHomeWanMan, and CableHomeWanData.

http://bac-lnx-xxx:9101/cp-ws-rest-prov/addCOS

Request Body:

```
{"deviceType":"DocsisModem"
,"sessionId":"D7BD8FADF897EB80365C5092030F187001FCA0F0"
,"name":"TestCOSRestPWS"
,"activationMode":"NO_ACTIVATION"
,"confirmationMode":"NO_CONFIRMATION"
,"asynchronous":"false"
,"reliableMode":"false"
,"timeout":"30000"
,"stopOnFailure":"true"
,"transactionPerItem":"false"
,"publishingMode":"NO_PUBLISHING"
,"properties":{"/cos/docsis/file":"gold.cm"}
}
```

```
{
    "operationId": "9e61c86e-507e-4b31-b728-0f15302ebaff",
    "code": "SUCCESS",
    "message": "Operation successful",
    "subStatus": {
        "statusList": [
\{ "txId": "Batch:pcp-lnx-x/xx.xx.xxx.xx:4c43dbf3:164388870cb:80000112",
                "cmdCodes": [
{
                       "index": 0,
                       "code": "CMD_OK"
```
}

```
 }
             ],
             "code": "CMD_OK",
             "batchCode": "BATCH_COMPLETED"
 }
      ]
   }
```
**Step 3** Create DHCP criteria required for registering the device using RESTful request.

http://bac-lnx-xxx:9101/cp-ws-rest-prov/addDHCPCriteria

Request body:

```
{
"name":"RESTDHCP",
"sessionId":"B6CFC958C3A445A0968754FFBDB9AF670EBE0762",
"properties":{"/fqdn/domain":"cisco167.com"},
"clientClass":"TestCC",
"excludeSelectionTags":"Testest",
"activationMode":"NO_ACTIVATION",
"confirmationMode":"NO_CONFIRMATION",
"asynchronous":"false",
"reliableMode":"false",
"timeout":"30000",
"stopOnFailure":"true",
"transactionPerItem":"false",
"publishingMode":"NO_PUBLISHING"
}
```
RESTful response:

```
{
     "operationId": "665aa915-d637-4b69-beca-9784ee281072",
     "code": "SUCCESS",
     "message": "Operation successful",
     "subStatus": {
         "statusList": [
\left\{ \begin{array}{c} 1 & 1 \\ 1 & 1 \end{array} \right\} "txId": "Batch:pcp-lnx-x/xx.xx.xxx.xx:4c43dbf3:164388870cb:8000014c",
                  "cmdCodes": [
\{ \} "index": 0,
                           "code": "CMD_OK"
 }
                  ],
                  "code": "CMD_OK",
                  "batchCode": "BATCH_COMPLETED"
 }
         ]
     }
}
```
**Step 4** Add group using RESTful request.

http://bac-lnx-xxx:9101/cp-ws-rest-prov/addGroup

Request body:

 $\mathbf I$ 

{ "name":"Mytestgroup",

```
"sessionId":"B6CFC958C3A445A0968754FFBDB9AF670EBE0762",
"groupType":"system",
"activationMode":"NO_ACTIVATION",
"confirmationMode":"NO_CONFIRMATION",
"asynchronous":"false",
"reliableMode":"false",
"timeout":"30000",
"stopOnFailure":"true",
"transactionPerItem":"false",
"publishingMode":"NO_PUBLISHING"
}
```
#### RESTful response:

```
{
    "operationId": "f41d073f-6d94-45f4-a7c4-c9dd15efbc0d",
    "code": "SUCCESS",
    "message": "Operation successful",
    "subStatus": {
        "statusList": [
\{ "txId": "Batch:pcp-lnx-x/xx.xx.xxx.xx:4c43dbf3:164388870cb:80000150",
               "cmdCodes": [
\{ "index": 0,
                      "code": "CMD_OK"
 }
               ],
               "code": "CMD_OK",
               "batchCode": "BATCH_COMPLETED"
 }
       ]
    }
}
```
## **Step 5** Add a Custom property using RESTful request.

http://bac-lnx-xxx:9101/cp-ws-rest-prov/addCustomProperty

## Request body:

```
{"sessionId":"E5BE0A6F4F465CACBF2A35ACC1F799930B9972B1","customProperty":"testcus","dataTy
pe":"INTEGER","encryptedProperty":"true"}
```
## RESTful response:

{

```
 "operationId": "1d8bfe0e-1080-46d9-bca4-ab2eddb89f9e",
     "code": "SUCCESS",
     "message": "Operation successful",
     "subStatus": {
         "statusList": [
\left\{ \begin{array}{c} 1 & 1 \\ 1 & 1 \end{array} \right\} "txId": "Batch:bac-lnx-xxx/127.0.0.1:4a68f274:1669a553ad7:8000000c",
                  "cmdCodes": [
 {
                           "index": 0,
                           "code": "CMD_OK",
                           "message": null
 }
                  ],
```

```
 "code": "CMD_OK",
                 "batchCode": "BATCH_COMPLETED",
                 "message": null
 }
        ]
     }
}
```
**Step 6** Use the device ID such as MAC address or DUID or FQDN and the device type for adding a new device to the RESTful request. You can assign a group to the new device.

The add device RESTful request also passes the subscriber's information, Class of Service, DHCP Criteria, Hostname and domain to Prime Cable Provisioning, which then registers the subscriber's device such as modem and computer.

http://bac-lnx-xxx:9101/cp-ws-rest-prov/addDevice

Request body:

```
{
"deviceType":"DOCSISModem",
"sessionId":"42C76DAEAA76B1E90DC1F440D9E7E2F8D179C04F",
"activationMode":"NO_ACTIVATION"
,"confirmationMode":"NO_CONFIRMATION"
,"asynchronous":"false"
,"reliableMode":"false"
,"timeout":"30000"
,"stopOnFailure":"true"
,"transactionPerItem":"false"
,"publishingMode":"NO_PUBLISHING"
,"cos":"unprovisioned-docsis"
,"hostName":"TestHost"
,"domainName":"Newtestdomain.com"
,"properties":{"/fqdn/domain":"domain.com"},
"deviceIdSet":{"macAddress":"1,6,00:00:00:00:12:02"}
}
```
## RESTful response

I

```
{
    "operationId": "6b7385b8-fb4f-4da7-98f3-6c2da1bb03c8",
    "code": "SUCCESS",
    "message": "Operation successful",
    "subStatus": {
        "statusList": [
\{ "txId": "Batch:pcp-lnx-x/xx.xx.xxx.xx:4c43dbf3:164388870cb:8000011e",
               "cmdCodes": [
\{ "index": 0,
                      "code": "CMD_OK"
 }
               ],
               "code": "CMD_OK",
               "batchCode": "BATCH_COMPLETED"
 }
       ]
    }
}
```
**Step 7** Provision the device by connecting it to the network. Prime Cable Provisioning provides the device its registered service level.

The device is now a provisioned device with access to the appropriate level of service.

```
Step 8 Close the open sessions.
   Santa Comparison
```
**Note** Idle sessions are automatically closed after 15 minutes.

http://bac-lnx-xxx:9101/cp-ws-rest-prov/closeSession

Request body:

```
{"sessionId":"9E70A267079DB31B402BCB87941BED9031A3060F"}
```
RESTful response:

```
{
     "operationId": "07591855-50bd-4e8d-9345-3202eae89331",
     "code": "SUCCESS",
     "message": null,
     "subStatus": null
```
# <span id="page-83-0"></span>**Unregistering a Device**

}

A device can be unregistered from Prime Cable Provisioning using the unregister RESTful request. This deletes the records from the Prime Cable Provisioning and subscriber gets the appropriate service level.

## **Desired Outcome**

Unregistering a device removes the device details from Prime Cable Provisioning and gets the unprovisioned level of service.

Use this workflow to unregister a device and to bring the device online with the appropriate level of service.

**Step 1** Create a connection with the respective RDU by sending a create session RESTful request using POST method. The session RESTful request must contain user and RDU details as shown below.

http://pcp-lnx-x:9101/cp-ws-rest-prov/createSession

Request Body:

```
{"rduHost": "xx.xx.xxx.xx","rduPort": "49187","username": 
"username","password":"password"}
```
## RESTful response:

sessionId:B886BDD61590296429B530379AF5469CDAF78CF5

**Step 2** Use the device ID such as MAC address or DUID for unregistering a device. Unregister the device using the following RESTful request.

http://bac-lnx-xxx:9101/cp-ws-rest-prov/unregisterDevice

Request body:

{

```
"sessionId":"5851A4A10D8DDFA65B5111757F8C6647F16E6170",
"macAddress":"1,6,b0:00:00:00:00:02",
"activationMode":"NO_ACTIVATION",
"confirmationMode":"NO_CONFIRMATION",
"asynchronous":"false",
"reliableMode":"false",
"timeout":"30000",
"stopOnFailure":"true",
"transactionPerItem":"false",
"publishingMode":"NO_PUBLISHING"
}
```
## RESTful response

```
{
    "operationId": "c4f37622-c1d7-4cfa-b024-82c1f49a982a",
    "code": "SUCCESS",
    "message": "Operation successful",
    "subStatus": {
        "statusList": [
\{ "txId": "Batch:pcp-lnx-x/xx.xx.xxx.xx:705306be:1645c87ed08:8000005e",
                "cmdCodes": [
\{ "index": 0,
                       "code": "CMD_OK"
 }
                ],
                "code": "CMD_OK",
                "batchCode": "BATCH_COMPLETED"
            }
        ]
    }
}
```
The device is now a unregistered and unprovisioned device with access to the appropriate level of service.

**Step 3** Close the open sessions.

 $\begin{picture}(20,20) \put(0,0){\line(1,0){10}} \put(15,0){\line(1,0){10}} \put(15,0){\line(1,0){10}} \put(15,0){\line(1,0){10}} \put(15,0){\line(1,0){10}} \put(15,0){\line(1,0){10}} \put(15,0){\line(1,0){10}} \put(15,0){\line(1,0){10}} \put(15,0){\line(1,0){10}} \put(15,0){\line(1,0){10}} \put(15,0){\line(1,0){10}} \put(15,0){\line(1$ 

 $\mathbf I$ 

**Note** Idle sessions are automatically closed after 15 minutes.

http://bac-lnx-xxx:9101/cp-ws-rest-prov/closeSession

#### Request body:

```
{"sessionId":"9E70A267079DB31B402BCB87941BED9031A3060F"}
```

```
{
     "operationId": "07591855-50bd-4e8d-9345-3202eae89331",
     "code": "SUCCESS",
     "message": null,
     "subStatus": null
}
```
## <span id="page-85-0"></span>**Getting DHCP Lease Information of a Device**

A registered or unregistered device is assigned an IP address when it is provisioned. This IP address is used for collecting lease information such as, network register server state, and list of provisioning group in this lease.

## **Desired Outcome**

Lists the details of the lease information from the Prime Cable Provisioning for the provisioned devices.

Use this workflow to collect the lease information of a device.

**Step 1** Use an existing session or create a connection with the respective RDU by sending a create session RESTful request using POST method. The session RESTful request must contain user and RDU details as shown below.

http://pcp-lnx-x:9101/cp-ws-rest-prov/createSession

Request Body:

```
{"rduHost": "xx.xx.xxx.xx","rduPort": "49187","username": 
"username","password":"password"}
```
## RESTful response:

sessionId:B886BDD61590296429B530379AF5469CDAF78CF5

**Step 2** Use the IP address along with its provisioning group name or just the IP address of the provisioned devices in the RESTful request.

http://bac-lnx-xxx:9101/cp-ws-rest-prov/getDHCPLeaseInfo

#### Request body:

```
{
"sessionId":"3A8AE27D1D2F5F7CB58C10E25B7F95E8D5754A77",
"resourceName":"10.0.0.17",
"activationMode":"NO_ACTIVATION",
"confirmationMode":"NO_CONFIRMATION",
"asynchronous":"false",
"reliableMode":"false",
"timeout":"30000",
"stopOnFailure":"true",
"transactionPerItem":"false",
"publishingMode":"NO_PUBLISHING"
}
```

```
{
    "operationStatus": {
        "operationId": "048db9a1-34d4-463d-ac46-26bb4730003c",
        "code": "SUCCESS",
        "message": "Operation successful",
        "subStatus": {
           "statusList": [
 {
                   "txId": "Batch:pcp-lnx-x/xx.xx.xxx.xx:705306be:1645c87ed08:80000037",
                   "cmdCodes": [
\{
```
I

```
 "index": 0,
                             "code": "CMD_OK"
 }
 ],
                     "code": "CMD_OK",
                     "batchCode": "BATCH_COMPLETED"
 }
             ]
         }
     },
     "leaseResults": [
         {
             "device": {
                 "id": null,
                 "deviceType": "DOCSISModem",
                 "subscriberId": null,
                 "cos": null,
                 "dhcpCriteria": null,
                 "hostName": null,
                 "domainName": null,
                 "properties": {
                     "/provisioning/classOfService/selected": "unprovisioned-docsis",
                     "/provisioning/properties/selected": "{/docsis/version=3.1}",
                     "/provisioning/access": "DEFAULT",
                     "/provisioning/domain": "RootDomain",
                     "/provisioning/explanation": "Because the device is not registered",
                     "/generic/oidRevisionNumber": "1008806320825958504-1530560966000",
                     "/provisioning/provGroup": "default",
                     "/provisioning/isRegistered": "false",
                     "/provisioning/dhcpCriteria/selected": "unprovisioned-docsis",
                     "/provisioning/isInRequiredProvGroup": "true",
                     "/provisioning/reason": "NOT_REGISTERED",
                     "/node": "[]",
                     "/discoveredData/raw/dhcpv4": "{REQUEST={dhcp-class-identifier=AIC 
Echo,docsis3.1:, chaddr=b0:00:00:00:00:01, relay-agent-circuit-id=01:04:80:01:03:ef, 
vendor-encapsulated-options=04:0c:62:30:30:30:30:30:30:30:30:30:30:31:05:06:76:33:2e:32:2e
:31:06:06:76:31:2e:30:2e:32:07:07:42:4f:4f:54:31:2e:30:08:06:62:30:30:30:30:30:09:07:58:6d
:61:6e:32:30:30:0a:09:43:49:53:43:4f:20:62:61:63, dhcp-message-type=01, 
v-i-vendor-opts=00:00:11:8b:84:01:01:02:05:7f:05:7d:01:01:01:02:01:02:03:01:01:04:01:01:05
:01:01:06:01:01:07:01:0f:08:01:10:09:01:00:0a:01:01:0b:01:18:0c:01:01:0d:02:01:00:0e:02:01
:00:0f:01:01:10:04:00:00:00:01:14:01:00:1d:01:03:1e:01:20:1f:01:10:20:01:10:21:01:01:22:01
:01:24:01:00:25:01:00:26:01:00:27:01:01:2f:04:00:00:00:00:30:02:00:00:31:01:00:32:01:00:33
:01:00:34:02:00:00:35:02:00:00:36:01:01:37:01:00:38:01:00:39:01:00, giaddr=0a:00:00:01, 
relay-agent-remote-id=02:06:b0:00:00:00:00:01, 
client-id-created-from-mac-address=00:00:00:00, htype=01, 
relay-agent-info=01:04:80:01:03:ef:02:06:b0:00:00:00:00:01:09:0b:00:00:11:8b:06:01:04:01:0
2:03:01, client-id=ff:00:00:00:00:00:03:00:01:b0:00:00:00:00:01, hlen=06, 
dhcp-parameter-request-list={01,03,06,07,0c,0f,33,36,04,02,43,42,7d}}}",
                     "/network/docsisVersion": "3.1",
                     "/provisioning/properties/detected": null,
                     "/provisioning/isBehindRequiredDevice": "true"
                 },
                 "discoveredData": {
                     "dhcpv4RequestData": {
                         "dhcp-class-identifier": "AIC Echo,docsis3.1:",
                         "chaddr": "b0:00:00:00:00:01",
                         "relay-agent-circuit-id": "01:04:80:01:03:ef",
                         "vendor-encapsulated-options": "(device-serial-number 4 
b00000000001), (hardware-version-number 5 v3.2.1), (software-version-number 6 v1.0.2),
(boot-rom-version 7 BOOT1.0), (vendor-oui 8 b00000), (model-number 9 Xman200), 
(vendor-name 10 CISCO bac)",
                         "dhcp-message-type": "1",
```

```
 "v-i-vendor-opts": "enterprise-id 4491, (oro 1 2), 
(modem-capabilities 5 
05:7d:01:01:01:02:01:02:03:01:01:04:01:01:05:01:01:06:01:01:07:01:0f:08:01:10:09:01:00:0a:
01:01:0b:01:18:0c:01:01:0d:02:01:00:0e:02:01:00:0f:01:01:10:04:00:00:00:01:14:01:00:1d:01:
03:1e:01:20:1f:01:10:20:01:10:21:01:01:22:01:01:24:01:00:25:01:00:26:01:00:27:01:01:2f:04:
00:00:00:00:30:02:00:00:31:01:00:32:01:00:33:01:00:34:02:00:00:35:02:00:00:36:01:01:37:01:
00:38:01:00:39:01:00)",
                       "giaddr": "10.0.0.1",
                        "relay-agent-remote-id": "02:06:b0:00:00:00:00:01",
                       "client-id-created-from-mac-address": "0",
                       "htype": "01",
                       "relay-agent-info": "(circuit-id 1 80:01:03:ef), (remote-id 2 
b0:00:00:00:00:01), (v-i-vendor-opts 9 enterprise-id 4491, (cmts-capabilities 1 
(docsis-version 1 03:01)))",
                       "client-id": "ff:00:00:00:00:00:03:00:01:b0:00:00:00:00:01",
                       "hlen": "06",
                       "dhcp-parameter-request-list": 
"{1,3,6,7,12,15,51,54,4,2,67,66,125}"
 },
                    "dhcpv6RequestData": null,
                    "dhcpv6RelayRequestData": null
                },
                "leaseData": {
                    "dhcpv4LeaseQueryData": {
                       "relay-agent-circuit-id": "80:01:03:ef",
                       "client-last-transaction-time": "5214",
                       "relay-agent-remote-id": "b0:00:00:00:00:01",
                       "client-mac-address": "1,6,b0:00:00:00:00:01",
                       "client-ipaddress": "10.0.0.12",
                       "dhcp-lease-time": "599586",
                       "subnet-mask": "255.255.255.0",
                       "giaddr": "xx.xx.xxx.xx",
                       "client-id": "ff:00:00:00:00:00:03:00:01:b0:00:00:00:00:01",
                       "routers": "10.0.0.1",
                       "dhcp-server-identifier": "xx.xx.xxx.xx"
 },
                    "dhcpv6LeaseQueryData": null
                },
                "groups": null,
                "deviceIdSet": {
                    "ids": [
\{ "type": null,
                           "id": "1,6,b0:00:00:00:00:01"
 }
\qquad \qquad \Box "macAddress": {
                       "type": null,
                       "id": "1,6,b0:00:00:00:00:01"
 },
                    "duid": null,
                    "fqdn": null,
                    "deviceIDList": [
\{ "keyType": "MAC_ADDRESS",
                           "deviceId": "1,6,b0:00:00:00:00:01"
\},
\{ "keyType": "MAC_ADDRESS",
                           "deviceId": "1,6,b0:00:00:00:00:01"
 }
\sim 1,
                    "firstDeviceID": {
                       "keyType": "MAC_ADDRESS",
```

```
 "deviceId": "1,6,b0:00:00:00:00:01"
         }
         }
                    },
                     "v4": true,
                     "v6": false,
                     "active": true,
                     "partialAnswer": false
                }
            ]
        }
Step 3 Close the open sessions.
 Note Idle sessions are automatically closed after 15 minutes.
       http://bac-lnx-xxx:9101/cp-ws-rest-prov/closeSession
        Request body:
        {"sessionId":"9E70A267079DB31B402BCB87941BED9031A3060F"}
       RESTful response:
        {
             "operationId": "07591855-50bd-4e8d-9345-3202eae89331",
```

```
 "code": "SUCCESS",
     "message": null,
     "subStatus": null
}
```
# <span id="page-88-0"></span>**Updating Device Details**

You can update the device's class of service, DHCP criteria, assign or unassign a group, and change or add properties. You can update any or all of this information as part of single updateDevice operation.

Embedded devices are not supported in Prime Cable Provisioning. The following workflow updates a single device. Before updating the device a new class of service and new dhcp criteria are added.

## **Desired Outcome**

Prime Cable Provisioning regenerates the configuration file after updating the device with the required changes. The device then gets re-provisioned with updated level of service.

Use this workflow to update a device's details and provision it with the updated level of service.

**Step 1** Create a connection with the respective RDU by sending a session RESTful request using POST method. The session RESTful request must contain user and RDU details as shown below.

http://pcp-lnx-x:9101/cp-ws-rest-prov/createSession

Request Body:

I

```
{"rduHost": "xx.xx.xxx.xx","rduPort": "49187","username": 
"username","password":"password"}
```
#### RESTful response:

sessionId:B886BDD61590296429B530379AF5469CDAF78CF5

**Step 2** Add a new class of service for the device using the following RESTful request:

http://bac-lnx-xxx:9101/cp-ws-rest-prov/addCOS

Request Body:

```
{"deviceType":"DocsisModem"
,"sessionId":"D7BD8FADF897EB80365C5092030F187001FCA0F0"
,"name":"TestCOSRestPWS"
,"activationMode":"NO_ACTIVATION"
,"confirmationMode":"NO_CONFIRMATION"
,"asynchronous":"false"
,"reliableMode":"false"
,"timeout":"30000"
,"stopOnFailure":"true"
,"transactionPerItem":"false"
,"publishingMode":"NO_PUBLISHING"
,"properties":{"/cos/docsis/file":"gold.cm"}
}
```
## RESTful response:

```
{
    "operationId": "9e61c86e-507e-4b31-b728-0f15302ebaff",
    "code": "SUCCESS",
    "message": "Operation successful",
    "subStatus": {
        "statusList": [
\{ "txId": "Batch:pcp-lnx-x/xx.xx.xxx.xx:4c43dbf3:164388870cb:80000112",
                "cmdCodes": [
{
                       "index": 0,
                       "code": "CMD_OK"
 }
\qquad \qquad \Box "code": "CMD_OK",
                "batchCode": "BATCH_COMPLETED"
            }
        ]
    }
}
```
**Step 3** Add a new DHCP criteria for the device using the following RESTful request:

http://bac-lnx-xxx:9101/cp-ws-rest-prov/addDHCPCriteria

Request body:

```
{
"name":"RESTDHCP",
"sessionId":"B6CFC958C3A445A0968754FFBDB9AF670EBE0762",
```

```
"properties":{"/fqdn/domain":"cisco167.com"},
"clientClass":"TestCC",
"excludeSelectionTags":"Testest",
"activationMode":"NO_ACTIVATION",
"confirmationMode":"NO_CONFIRMATION",
"asynchronous":"false",
"reliableMode":"false",
"timeout":"30000",
"stopOnFailure":"true",
"transactionPerItem":"false",
"publishingMode":"NO_PUBLISHING"
}
```
## RESTful response:

```
{
    "operationId": "665aa915-d637-4b69-beca-9784ee281072",
    "code": "SUCCESS",
    "message": "Operation successful",
    "subStatus": {
        "statusList": [
\{ "txId": "Batch:pcp-lnx-x/xx.xx.xxx.xx:4c43dbf3:164388870cb:8000014c",
               "cmdCodes": [
\{ "index": 0,
                      "code": "CMD_OK"
 }
               ],
               "code": "CMD_OK",
               "batchCode": "BATCH_COMPLETED"
 }
        ]
    }
}
```
**Step 4** If you want to assign a group that is not yet created, create it using the following RESTful request.

http://bac-lnx-xxx:9101/cp-ws-rest-prov/addGroup

Request body:

```
{
"name":"Mytestgroup",
"sessionId":"B6CFC958C3A445A0968754FFBDB9AF670EBE0762",
"groupType":"system",
"activationMode":"NO_ACTIVATION",
"confirmationMode":"NO_CONFIRMATION",
"asynchronous":"false",
"reliableMode":"false",
"timeout":"30000",
"stopOnFailure":"true",
"transactionPerItem":"false",
"publishingMode":"NO_PUBLISHING"
}
```
RESTful response:

 $\mathbf I$ 

```
{
    "operationId": "f41d073f-6d94-45f4-a7c4-c9dd15efbc0d",
    "code": "SUCCESS",
```

```
 "message": "Operation successful",
    "subStatus": {
        "statusList": [
\{ "txId": "Batch:pcp-lnx-x/xx.xx.xxx.xx:4c43dbf3:164388870cb:80000150",
               "cmdCodes": [
{
                      "index": 0,
                      "code": "CMD_OK"
 }
               ],
               "code": "CMD_OK",
               "batchCode": "BATCH_COMPLETED"
           }
       ]
    }
}
```
**Step 5** Use the device ID such as MAC address or DUID or FQDN and the device type to update the device details. You can update the subscriber's details as well as assign or unassign the device to a group by using the following RESTful request.

http://bac-lnx-xxx:9101/cp-ws-rest-prov/updateDevice

## Request body:

```
{
   "macAddress":"1,6,00:00:00:00:12:02",
"deviceType":"DOCSISModem",
"sessionId":"7C47EBD1E3436F41869DFBC4B6CA7B7F29A63D26",
"activationMode":"NO_ACTIVATION",
"confirmationMode":"NO_CONFIRMATION",
"asynchronous":"false",
"reliableMode":"false",
"timeout":"30000",
"stopOnFailure":"true",
"transactionPerItem":"false",
"publishingMode":"NO_PUBLISHING",
"cos":"TestCOSRestPWS",
"hostName":"test",
"domainName":"cisco.com",
"properties[/fqdn/domain]":"techmahindra.com"
}
```
The device gets a regenerated configuration and is provisioned with updated service level.

RESTful response:

{

```
 "operationId": "c0692ec3-53fd-4ff9-acd2-c9b2dab37a20",
    "code": "SUCCESS",
    "message": "Operation successful",
    "subStatus": {
       "statusList": [
\{ "txId": "Batch:pcp-lnx-x/xx.xx.xxx.xx:738933c7:16457b49b5e:80000017",
              "cmdCodes": [
{
                     "index": 0,
                     "code": "CMD_OK"
 },
\{
```

```
 "index": 1,
                               "code": "CMD_OK"
\}, \{, \}, \{, \}, \{, \}, \{, \}, \{, \}, \{, \}, \{, \}, \{, \}, \{, \}, \{, \}, \{, \}, \{, \}, \{, \}, \{, \}, \{, \}, \{, \}, \{, \}, \{, \},
\{ "index": 2,
                               "code": "CMD_OK"
\}, \{\{ "index": 3,
                               "code": "CMD_OK"
 }
                     ],
                     "code": "BATCH_COMPLETED",
                     "batchCode": "BATCH_COMPLETED"
               }
          ]
     }
```
}

{

}

**Step 6** Close the open sessions.

```
\frac{\mathcal{L}}{\mathcal{L}}
```
Note Idle sessions are automatically closed after 15 minutes.

http://bac-lnx-xxx:9101/cp-ws-rest-prov/closeSession

Request body:

{"sessionId":"9E70A267079DB31B402BCB87941BED9031A3060F"}

#### RESTful response:

```
 "operationId": "07591855-50bd-4e8d-9345-3202eae89331",
 "code": "SUCCESS",
 "message": null,
 "subStatus": null
```
# <span id="page-92-0"></span>**Searching a Device**

I

The subscriber has devices such as DOCSIS, MTA, DPoE and computer in Prime Cable Provisioning. These devices can be searched from the Prime Cable Provisioning and get the results as a list in RESTful response.

## **Desired Outcome**

Searches device(s) from Prime Cable Provisioning based on specific search criteria.

Use this workflow to search a device and get the list that is generated based on the search criteria.

**Step 1** Create a connection with the respective RDU by sending a session RESTful request using POST method. The session RESTful request must contain user and RDU details as shown below.

http://pcp-lnx-x:9101/cp-ws-rest-prov/createSession

I

Request Body:

```
{"rduHost": "xx.xx.xxx.xx","rduPort": "49187","username": 
"username","password":"password"}
```
#### RESTful response:

sessionId:B886BDD61590296429B530379AF5469CDAF78CF5

#### **Step 2** Use the query to create a search criteria.

http://bac-lnx-xxx:9101/cp-ws-rest-prov/searchDevices

## Request body:

```
{
"sessionId":"B34F984E600B25357CD0615BB0A8A27619E5E783",
"query":"DeviceSearchByDeviceIdPattern",
"returnParameters":"ALL",
"maxResults":"10",
"name":"1,6,22:*",
"deviceIDPattern":"macaddresspattern"
}
```
{

Note For the first query, the start element must not be included.

For all the supported search requests Search.query and Search.maxResults elements are required. Search.start is used to support paging across large search results. The first search operation must not include Search.start element. Its absence indicates that a new search is being initiated. A response to a search operation contains a SearchResult. SearchResult contains a *next* element which itself is a Search object. The entire content of the next element (query, start, size) should be used to page to the next batch of search results. The value of the start element is used by RDU's internal paging mechanism. Hence, from second request onwards, Search.start is required to page over the results. At the end of the search process, an empty SearchResult where SearchResult.size equals zero will be returned.

**Step 3** Ensure that the response contains the next query request.

```
 "operationStatus": {
       "operationId": "4f98e5a2-c420-4c7a-8c62-73647e3557dc",
       "code": "SUCCESS",
       "message": "Operation successful",
       "subStatus": {
          "statusList": [
{
                 "txId": "Batch:pcp-lnx-x/xx.xx.xxx.xx:3715dcc8:1647b882056:8000001a",
                 "cmdCodes": [
\{ "index": 0,
                       "code": "CMD_OK"
 }
\sim 1,
                 "code": "CMD_OK",
                 "batchCode": "BATCH_COMPLETED"
 }
 ]
```

```
 }
     },
     "results": [
         {
             "id": null,
             "deviceType": "DOCSISModem",
             "subscriberId": null,
             "cos": null,
             "dhcpCriteria": null,
             "hostName": null,
             "domainName": null,
             "properties": {
                 "/provisioning/classOfService/selected": "unprovisioned-docsis",
                 "/provisioning/properties/selected": "{/docsis/version=3.1}",
                 "/provisioning/access": "DEFAULT",
                 "/provisioning/domain": "RootDomain",
                 "/provisioning/explanation": "Because the device is not registered",
                 "/generic/oidRevisionNumber": "1008806320825958501-1531081017000",
                 "/provisioning/provGroup": "default",
                 "/provisioning/isRegistered": "false",
                 "/provisioning/dhcpCriteria/selected": "unprovisioned-docsis",
                 "/provisioning/isInRequiredProvGroup": "true",
                 "/provisioning/reason": "NOT_REGISTERED",
                 "/node": "[]",
                 "/discoveredData/raw/dhcpv4": "{REQUEST={dhcp-class-identifier=AIC 
Echo,docsis3.1:, chaddr=ab:00:00:00:00:01, relay-agent-circuit-id=01:04:80:01:03:ef, 
vendor-encapsulated-options=04:0c:61:62:30:30:30:30:30:30:30:30:30:31:05:06:76:33:2e:32:2e
:31:06:06:76:31:2e:30:2e:32:07:07:42:4f:4f:54:31:2e:30:08:06:61:62:30:30:30:30:09:07:58:6d
:61:6e:32:30:30:0a:09:43:49:53:43:4f:20:62:61:63, dhcp-message-type=01, 
v-i-vendor-opts=00:00:11:8b:84:01:01:02:05:7f:05:7d:01:01:01:02:01:02:03:01:01:04:01:01:05
:01:01:06:01:01:07:01:0f:08:01:10:09:01:00:0a:01:01:0b:01:18:0c:01:01:0d:02:01:00:0e:02:01
:00:0f:01:01:10:04:00:00:00:01:14:01:00:1d:01:03:1e:01:20:1f:01:10:20:01:10:21:01:01:22:01
:01:24:01:00:25:01:00:26:01:00:27:01:01:2f:04:00:00:00:00:30:02:00:00:31:01:00:32:01:00:33
:01:00:34:02:00:00:35:02:00:00:36:01:01:37:01:00:38:01:00:39:01:00, giaddr=0a:00:00:01, 
relay-agent-remote-id=02:06:ab:00:00:00:00:01, 
client-id-created-from-mac-address=00:00:00:00, htype=01, 
relay-agent-info=01:04:80:01:03:ef:02:06:ab:00:00:00:00:01:09:0b:00:00:11:8b:06:01:04:01:0
2:03:01, client-id=ff:00:00:00:00:00:03:00:01:ab:00:00:00:00:01, hlen=06, 
dhcp-parameter-request-list={01,03,06,07,0c,0f,33,36,04,02,43,42,7d}}}",
                 "/network/docsisVersion": "3.1",
                 "/provisioning/properties/detected": null,
                 "/provisioning/isBehindRequiredDevice": "true"
             },
             "discoveredData": {
                 "dhcpv4RequestData": {
                     "dhcp-class-identifier": "AIC Echo,docsis3.1:",
                     "chaddr": "ab:00:00:00:00:01",
                     "relay-agent-circuit-id": "01:04:80:01:03:ef",
                     "vendor-encapsulated-options": "(device-serial-number 4 ab0000000001), 
(hardware-version-number 5 v3.2.1), (software-version-number 6 v1.0.2), (boot-rom-version 
7 BOOT1.0), (vendor-oui 8 ab0000), (model-number 9 Xman200), (vendor-name 10 CISCO bac)",
                     "dhcp-message-type": "1",
                     "v-i-vendor-opts": "enterprise-id 4491, (oro 1 2), (modem-capabilities 
5 
05:7d:01:01:01:02:01:02:03:01:01:04:01:01:05:01:01:06:01:01:07:01:0f:08:01:10:09:01:00:0a:
01:01:0b:01:18:0c:01:01:0d:02:01:00:0e:02:01:00:0f:01:01:10:04:00:00:00:01:14:01:00:1d:01:
03:1e:01:20:1f:01:10:20:01:10:21:01:01:22:01:01:24:01:00:25:01:00:26:01:00:27:01:01:2f:04:
00:00:00:00:30:02:00:00:31:01:00:32:01:00:33:01:00:34:02:00:00:35:02:00:00:36:01:01:37:01:
00:38:01:00:39:01:00)",
                     "giaddr": "10.0.0.1",
                     "relay-agent-remote-id": "02:06:ab:00:00:00:00:01",
                     "client-id-created-from-mac-address": "0",
                     "htype": "01",
```

```
 "relay-agent-info": "(circuit-id 1 80:01:03:ef), (remote-id 2 
ab:00:00:00:00:01), (v-i-vendor-opts 9 enterprise-id 4491, (cmts-capabilities 1 
(docsis-version 1 03:01)))",
                    "client-id": "ff:00:00:00:00:00:03:00:01:ab:00:00:00:00:01",
                   "hlen": "06",
                    "dhcp-parameter-request-list": "{1,3,6,7,12,15,51,54,4,2,67,66,125}"
                },
                "dhcpv6RequestData": null,
                "dhcpv6RelayRequestData": null
            },
            "leaseData": null,
            "groups": null,
            "deviceIdSet": {
                "ids": [
 {
                       "type": null,
                       "id": "1,6,ab:00:00:00:00:01"
 }
                ],
                "macAddress": {
                   "type": null,
                   "id": "1,6,ab:00:00:00:00:01"
                },
                "duid": null,
                "fqdn": null,
                "deviceIDList": [
 {
                       "keyType": "MAC_ADDRESS",
                       "deviceId": "1,6,ab:00:00:00:00:01"
 },
{
                       "keyType": "MAC_ADDRESS",
                       "deviceId": "1,6,ab:00:00:00:00:01"
 }
\qquad \qquad \Box "firstDeviceID": {
                    "keyType": "MAC_ADDRESS",
                    "deviceId": "1,6,ab:00:00:00:00:01"
 }
 }
        }
    ],
    "size": 1,
    "next": {
        "query": null,
        "start": "1,6,ab:00:00:00:00:01",
        "QueryValue": null,
        "maxResults": 10,
        "propertyFilter": null
    }
}
```
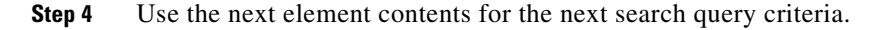

**Step 5** Repeat step 4 and step 5 till you receive the search response size as zero.

All the devices are available based on the search request.

**Step 6** Close the open sessions.

```
Note Idle sessions are automatically closed after 15 minutes.
       http://bac-lnx-xxx:9101/cp-ws-rest-prov/closeSession
       Request body:
       {"sessionId":"9E70A267079DB31B402BCB87941BED9031A3060F"}
       RESTful response:
       {
            "operationId": "07591855-50bd-4e8d-9345-3202eae89331",
            "code": "SUCCESS",
            "message": null,
            "subStatus": null
       }
```
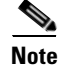

**Note** You can also run search query based on different object types such as, device, Class of Service, DHCP Criteria, file and group. A sample search query pattern with these object types is shown below:

# <span id="page-96-0"></span>**Supported Query Elements**

The supported search elements in Prime Cable Provisioning 6.2 are:

Searching basic device details of a registered device with class of service:

http://bac-lnx-xxx:9101/cp-ws-rest-prov/searchDevices

Request body:

```
{
"sessionId":"B34F984E600B25357CD0615BB0A8A27619E5E783",
"query":"DeviceSearchByCOS",
"returnParameters":"ALL",
"maxResults":"1",
"associationType":"SELECTED",
"name":"TestDocsis"
}
```
Searching basic device details of a registered device with DHCP criteria:

http://bac-lnx-xxx:9101/cp-ws-rest-prov/searchDevices

Request body:

```
{
"sessionId":"B34F984E600B25357CD0615BB0A8A27619E5E783",
"query":"DeviceSearchByDHCPCriteria",
"returnParameters":"ALL",
"maxResults":"1",
"associationType":"SELECTED",
```
I

```
"name":"unprovisioned-docsis"
}
```
Searching basic device details of a registered device with default CoS device type:

http://bac-lnx-xxx:9101/cp-ws-rest-prov/searchDevices

Request body:

```
{
"sessionId":"B34F984E600B25357CD0615BB0A8A27619E5E783",
"query":"CosSearchByDeviceType",
"maxResults":"1",
"deviceType":"DOCSISModem"
}
```
Searching basic device details of a registered device with default DHCP criteria device type:

http://bac-lnx-xxx:9101/cp-ws-rest-prov/searchDevices

#### Request body:

```
{
"sessionId":"B34F984E600B25357CD0615BB0A8A27619E5E783",
"query":"DeviceSearchByDefaultDHCPCriteria",
"returnParameters":"ALL",
"maxResults":"1",
"associationType":"SELECTED",
"name":"DOSCISModem"
}
```
Searching all the device details of a device with device type:

http://bac-lnx-xxx:9101/cp-ws-rest-prov/searchDevices

#### Request body:

```
{
"sessionId":"B34F984E600B25357CD0615BB0A8A27619E5E783",
"query":"DeviceSearchByDeviceType",
"returnParameters":"ALL",
"maxResults":"1",
"name":"DOSCISModem"
}
```
Searching all the device details of a device with group name:

http://bac-lnx-xxx:9101/cp-ws-rest-prov/searchDevices

## Request body:

```
{
"sessionId":"B34F984E600B25357CD0615BB0A8A27619E5E783",
"query":"DeviceSearchByGroupName",
"returnParameters":"ALL",
"maxResults":"1",
"associationType":"SELECTED",
"name":"system-diagnostics"
}
```
Search the entire device by ownerId:

http://bac-lnx-xxx:9101/cp-ws-rest-prov/searchDevices

Request body:

```
{
"sessionId":"B34F984E600B25357CD0615BB0A8A27619E5E783",
"query":"DeviceSearchByOwnerId",
"maxResults":"1",
"name":"cisco"
}
```
Searching all class of service with device type:

http://bac-lnx-xxx:9101/cp-ws-rest-prov/searchDevices

Request body:

```
{
"sessionId":"B34F984E600B25357CD0615BB0A8A27619E5E783",
"query":"CosSearchByDeviceType",
"maxResults":"1",
"deviceType":"DOCSISModem"
}
```
Searching all DHCP criteria:

http://bac-lnx-xxx:9101/cp-ws-rest-prov/searchDevices

Request body:

```
{
"sessionId":"B34F984E600B25357CD0615BB0A8A27619E5E783",
"query":"DHCPCriteriaSearch",
"maxResults":"1",
"deviceType":"DOCSISModem"
}
```
Searching all files with file type:

http://bac-lnx-xxx:9101/cp-ws-rest-prov/searchDevices

Request body:

```
{
"sessionId":"B34F984E600B25357CD0615BB0A8A27619E5E783",
"query":"FileSearchByFileType",
"maxResults":"1",
"fileType":"MIB"
}
```
Searching all files with a file name pattern:

http://bac-lnx-xxx:9101/cp-ws-rest-prov/searchDevices

Request body:

{ "sessionId":"B34F984E600B25357CD0615BB0A8A27619E5E783",

```
"query":"FileSearchByFileNamePattern",
"maxResults":"1",
"name":"*.cm"
}
```
Searching all groups with group type:

http://bac-lnx-xxx:9101/cp-ws-rest-prov/searchDevices

Request body:

```
{
"sessionId":"B34F984E600B25357CD0615BB0A8A27619E5E783",
"query":"GroupSearchByGroupType",
"maxResults":"1",
"name":"system"
}
```
Searching all groups with a group name pattern:

http://bac-lnx-xxx:9101/cp-ws-rest-prov/searchDevices

Request body:

```
{
"sessionId":"B34F984E600B25357CD0615BB0A8A27619E5E783",
"query":"GroupSearchByGroupNamePattern",
"maxResults":"1",
"groupNamePattern":"*"
}
```
# <span id="page-99-0"></span>**Deleting a Device**

The existing devices in Prime Cable Provisioning can be deleted using the delete RESTful request.

## **Desired Outcome**

Deleting a device removes the device details from the Prime Cable Provisioning.

Use this workflow to delete a device.

**Step 1** Create a connection with the respective RDU by sending a session RESTful request using POST method. The session RESTful request must contain user and RDU details as shown below.

http://pcp-lnx-x:9101/cp-ws-rest-prov/createSession

Request Body:

```
{"rduHost": "xx.xx.xxx.xx","rduPort": "49187","username": 
"username","password":"password"}
```
RESTful response:

sessionId:B886BDD61590296429B530379AF5469CDAF78CF5

Use the device ID such as MAC address or DUID to delete the device.

```
Step 2 Delete the device using the following RESTful request.
```
http://bac-lnx-xxx:9101/cp-ws-rest-prov/deleteDevice

## Request body:

{

}

```
"sessionId":"42C76DAEAA76B1E90DC1F440D9E7E2F8D179C04F",
"macAddress":"1,6,aa:00:00:00:00:01"
```
#### RESTful response:

```
{
     "operationId": "b6160005-ba83-4b81-bf07-eee3f8586efe",
     "code": "SUCCESS",
     "message": "Operation successful",
     "subStatus": {
         "statusList": [
\left\{ \begin{array}{c} 1 & 1 \\ 1 & 1 \end{array} \right\} "txId": "Batch:pcp-lnx-x/xx.xx.xxx.xx:4c43dbf3:164388870cb:800000b9",
                  "cmdCodes": [
\{ \} "index": 0,
                          "code": "CMD_OK"
 }
                  ],
                  "code": "CMD_OK",
                  "batchCode": "BATCH_COMPLETED"
 }
         ]
     }
}
```
**Step 3** Close the open sessions.

```
\begin{picture}(120,20) \put(0,0){\line(1,0){10}} \put(15,0){\line(1,0){10}} \put(15,0){\line(1,0){10}} \put(15,0){\line(1,0){10}} \put(15,0){\line(1,0){10}} \put(15,0){\line(1,0){10}} \put(15,0){\line(1,0){10}} \put(15,0){\line(1,0){10}} \put(15,0){\line(1,0){10}} \put(15,0){\line(1,0){10}} \put(15,0){\line(1,0){10}} \put(15,0){\line(
```
 $\mathbf I$ 

**Note** Idle sessions are automatically closed after 15 minutes.

http://bac-lnx-xxx:9101/cp-ws-rest-prov/closeSession

## Request body:

{"sessionId":"9E70A267079DB31B402BCB87941BED9031A3060F"}

#### RESTful response:

```
{
     "operationId": "07591855-50bd-4e8d-9345-3202eae89331",
     "code": "SUCCESS",
     "message": null,
     "subStatus": null
}
```
The device record is deleted from Prime Cable Provisioning.

I

# <span id="page-101-0"></span>**Multiple Devices Operations in a Single Request**

Multiple devices in Prime Cable Provisioning can be added, retrieved, updated, or deleted using a single RESTful request.

#### **Desired Outcome**

Use this workflow to add, retreive, update, and delete multiple devices.

**Step 1** Create a connection with the respective RDU by sending a session RESTful request using POST method. The session RESTful request must contain user and RDU details as shown below.

```
http://pcp-lnx-x:9101/cp-ws-rest-prov/createSession
```
Request Body:

```
{"rduHost": "xx.xx.xxx.xx","rduPort": "49187","username": 
"username","password":"password"}
```
#### RESTful response:

sessionId:B886BDD61590296429B530379AF5469CDAF78CF5

#### **Step 2** Add five devices using a single RESTful request.

http://bac-lnx-xxx:9101/cp-ws-rest-prov/addDevices

#### Request body:

```
{
"sessionId":"F61D528E364BC96F6956FF9A73FFB1ABA7C2371E",
"activationMode":"NO_ACTIVATION",
"confirmationMode":"NO_CONFIRMATION",
"asynchronous":"false",
"reliableMode":"false",
"timeout":"30000",
"stopOnFailure":"true",
"transactionPerItem":"false",
"publishingMode":"NO_PUBLISHING",
"multiDeviceList":
\Gamma{ "deviceIdSet": {"macAddress":"1,6,00:00:00:00:12:b2"},"deviceType":"DOCSISModem"},
    { "deviceIdSet": {"macAddress":"1,6,00:00:00:00:12:b1"},"deviceType":"Computer"}
]
```

```
 }
```

```
{
     "operationId": "7a02904c-38a6-4c80-9b04-16ee37056d71",
     "code": "SUCCESS",
     "message": "Operation successful",
     "subStatus": {
         "statusList": [
\left\{ \begin{array}{c} 1 & 1 \\ 1 & 1 \end{array} \right\} "txId": "Batch:pcp-lnx-x/xx.xx.xxx.xx:4c43dbf3:164388870cb:80000144",
                   "cmdCodes": [
 {
```

```
 "index": 0,
                                      "code": "CMD_OK"
\}, \{, \}, \{, \}, \{, \}, \{, \}, \{, \}, \{, \}, \{, \}, \{, \}, \{, \}, \{, \}, \{, \}, \{, \}, \{, \}, \{, \}, \{, \}, \{, \}, \{, \}, \{, \},
\{ "index": 1,
                                      "code": "CMD_OK"
 }
                          ],
                          "code": "BATCH_COMPLETED",
                          "batchCode": "BATCH_COMPLETED"
                   }
            ]
      }
}
```
**Step 3** Using a single RESTful request, you can get more than one device.

```
http://bac-lnx-xxx:9101/cp-ws-rest-prov/getDevices
```
#### Request body:

```
{
"sessionId":"57F67427C06F3C3E1DDA8186472ED39C3E9741E1",
"activationMode":"NO_ACTIVATION",
"confirmationMode":"NO_CONFIRMATION",
"asynchronous":"false",
"reliableMode":"false",
"timeout":"30000",
"stopOnFailure":"true",
"propertyMap":{"includeleaseinfo":"true"},
"multiDeviceIdList":
\lceil{"macAddress":"1,6,00:00:00:00:12:22","deviceType":"DOCSISModem"},
{"macAddress":"1,6,00:00:00:00:12:29","deviceType":"Computer"}
```

```
]
}
```
 $\Gamma$ 

 $\mathbf I$ 

```
 {
          "devices": [
\left\{ \begin{array}{c} 1 & 1 \\ 1 & 1 \end{array} \right\} "id": null,
                   "deviceType": null,
                   "subscriberId": null,
                   "cos": null,
                   "dhcpCriteria": null,
                   "hostName": null,
                   "domainName": null,
                   "properties": {
                        "/provisioning/provGroup": "default"
                   },
                   "discoveredData": null,
                   "leaseData": {
                        "dhcpv4LeaseQueryData": {
                             "relay-agent-circuit-id": "80:01:03:ef",
                             "client-last-transaction-time": "2542",
                             "relay-agent-remote-id": "b0:00:00:00:00:01",
                             "client-mac-address": "1,6,b0:00:00:00:00:01",
```
I

```
 "client-ipaddress": "10.0.0.12",
                       "dhcp-lease-time": "602258",
                       "subnet-mask": "255.255.255.0",
                       "giaddr": "xx.xx.xxx.xx",
                       "client-id": "ff:00:00:00:00:00:03:00:01:b0:00:00:00:00:01",
                       "routers": "10.0.0.1",
                       "dhcp-server-identifier": "xx.xx.xxx.xx"
 },
                   "dhcpv6LeaseQueryData": null
               },
               "groups": null,
               "deviceIdSet": {
                   "ids": [
\{ "type": null,
                          "id": "1,6,b0:00:00:00:00:01"
 }
\qquad \qquad \Box "macAddress": {
                      "type": null,
                      "id": "1,6,b0:00:00:00:00:01"
                   },
                   "duid": null,
                   "fqdn": null,
                   "deviceIDList": [
\{ "keyType": "MAC_ADDRESS",
                          "deviceId": "1,6,b0:00:00:00:00:01"
 },
\{ "keyType": "MAC_ADDRESS",
                          "deviceId": "1,6,b0:00:00:00:00:01"
 }
\sim 1,
                   "firstDeviceID": {
                      "keyType": "MAC_ADDRESS",
                       "deviceId": "1,6,b0:00:00:00:00:01"
 }
 }
           },
               "id": null,
               "deviceType": null,
               "subscriberId": null,
               "cos": null,
               "dhcpCriteria": null,
               "hostName": null,
               "domainName": null,
               "properties": {
                   "/provisioning/provGroup": "default"
               },
               "discoveredData": null,
               "leaseData": {
                   "dhcpv4LeaseQueryData": {
                       "relay-agent-circuit-id": "80:01:03:ef",
                       "client-last-transaction-time": "2577",
                       "relay-agent-remote-id": "a0:00:00:00:00:01",
                       "client-mac-address": "1,6,aa:00:00:00:00:01",
                       "client-ipaddress": "10.0.0.6",
                       "dhcp-lease-time": "602223",
                       "subnet-mask": "255.255.255.0",
                       "giaddr": "xx.xx.xxx.xx",
                       "client-id": "ff:00:00:00:00:00:03:00:01:a0:00:00:00:00:01",
                       "routers": "10.0.0.1",
```
 $\{$ 

]

 $\mathbf I$ 

```
 "dhcp-server-identifier": "xx.xx.xxx.xx"
                },
                "dhcpv6LeaseQueryData": null
             },
             "groups": null,
             "deviceIdSet": {
                "ids": [
\{ "type": null,
                      "id": "1,6,aa:00:00:00:00:01"
 }
                ],
                "macAddress": {
                   "type": null,
                   "id": "1,6,aa:00:00:00:00:01"
\}, \{ "duid": null,
                "fqdn": null,
                "deviceIDList": [
\{ "keyType": "MAC_ADDRESS",
                     "deviceId": "1,6,aa:00:00:00:00:01"
 },
\{ "keyType": "MAC_ADDRESS",
                     "deviceId": "1,6,aa:00:00:00:00:01"
 }
                ],
                "firstDeviceID": {
                   "keyType": "MAC_ADDRESS",
                   "deviceId": "1,6,aa:00:00:00:00:01"
 }
 }
         }
      ],
       "operationStatus": {
          "operationId": "de0b1eba-3cea-43e0-a25a-af53a72e1eb0",
          "code": "SUCCESS",
          "message": "Operation successful",
          "subStatus": {
             "statusList": [
\{ "txId": 
"Batch:pcp-lnx-x/xx.xx.xxx.xx:705306be:1645c87ed08:8000000f",
                   "cmdCodes": [
\{ "index": 0,
                         "code": "CMD_OK"
 },
\{ "index": 1,
                         "code": "CMD_OK"
 }
\sim 1,
                   "code": "BATCH_COMPLETED",
                   "batchCode": "BATCH_COMPLETED"
 }
           \Box }
      }
   }
```
**Step 4** Using a single RESTful request, you can update more than one device.

http://bac-lnx-xxx:9101/cp-ws-rest-prov/updateDevices

## Request body:

```
{
"sessionId":"33A145758AF8D8377CF1370F1AF2CBD8CB4FD2ED",
"activationMode":"NO_ACTIVATION",
"confirmationMode":"NO_CONFIRMATION",
"asynchronous":"false",
"reliableMode":"false",
"timeout":"30000",
"stopOnFailure":"true",
"transactionPerItem":"false",
"publishingMode":"NO_PUBLISHING",
"domainName":"test231.com",
"properties":{"/fqdn/domain":"domain.com"},
"multiDeviceIdList":
\Gamma{"macAddress":"1,6,00:00:00:00:12:22","deviceType":"DOCSISModem"},
```
{"macAddress":"1,6,00:00:00:00:12:29","deviceType":"Computer"}

#### ] }

```
{
   "operationId": "07b1ae46-714f-40e6-a1c4-250001709312",
   "code": "SUCCESS",
   "message": "Operation successful",
   "subStatus": {
      "statusList": [
\{ "txId": "Batch:pcp-lnx-x/xx.xx.xxx.xx:3a0658b2:16459e4d58b:8000001a",
            "cmdCodes": [
{
                  "index": 0,
                  "code": "CMD_OK"
 },
\{ "index": 1,
                  "code": "CMD_OK"
 },
 {
                  "index": 2,
                  "code": "CMD_OK"
 },
{
                  "index": 3,
                  "code": "CMD_OK"
 },
\{ "index": 4,
                  "code": "CMD_OK"
 },
{
                  "index": 5,
                  "code": "CMD_OK"
 }
            ],
            "code": "BATCH_COMPLETED",
```

```
 "batchCode": "BATCH_COMPLETED"
        }
               ]
            }
       }
Step 5 Using a single RESTful request, you can delete more than one device.
       http://bac-lnx-xxx:9101/cp-ws-rest-prov/deleteDevice
       Request body:
       {
           "sessionId":"42C76DAEAA76B1E90DC1F440D9E7E2F8D179C04F",
           "macAddress":"1,6,aa:00:00:00:00:01"
       }
       RESTful response:
       {
            "operationId": "9627c062-24d5-451a-9b3a-bb96bc83298c",
            "code": "SUCCESS",
            "message": "Operation successful",
            "subStatus": {
                "statusList": [
       \{ "txId": "Batch:pcp-lnx-x/xx.xx.xxx.xx:4c43dbf3:164388870cb:800000da",
                       "cmdCodes": [
       \{ "index": 0,
                              "code": "CMD_OK"
       \}, \{\{ "index": 1,
                              "code": "CMD_OK"
        }
                       ],
                       "code": "BATCH_COMPLETED",
                       "batchCode": "BATCH_COMPLETED"
        }
               ]
            }
       }
```
**Step 6** Close the open session.

 $\mathbf I$ 

**Note** Idle sessions are automatically closed after 15 minutes.

http://bac-lnx-xxx:9101/cp-ws-rest-prov/closeSession

## Request body:

{

{"sessionId":"9E70A267079DB31B402BCB87941BED9031A3060F"}

```
 "operationId": "07591855-50bd-4e8d-9345-3202eae89331",
 "code": "SUCCESS",
 "message": null,
```

```
 "subStatus": null
}
```
# <span id="page-107-0"></span>**Reboot of Device or Devices**

The devices in Prime Cable Provisioning can be rebooted using the reboot RESTful request.

## **Desired Outcome**

Use this workflow to reboot a device or multiple devices.

**Step 1** Create a connection with the respective RDU by sending a session RESTful request using POST method. The session RESTful request must contain user and RDU details as shown below.

http://pcp-lnx-x:9101/cp-ws-rest-prov/createSession

## Request Body:

```
{"rduHost": "xx.xx.xxx.xx","rduPort": "49187","username": 
"username","password":"password"}
```
## RESTful response:

sessionId:B886BDD61590296429B530379AF5469CDAF78CF5

Use the device ID such as MAC address or DUID to reboot the device.

```
Step 2 Reboot the device using the following RESTful request.
```
http://bac-lnx-xxx:9101/cp-ws-rest-prov/rebootDevice

#### Request body:

```
{
   "sessionId":"975B4C17880CF31FB606F4BDF8CBCBC11BC4F68A",
"macAddress":"1,6,b0:00:00:00:00:02",
"activationMode":"AUTOMATIC",
"confirmationMode":"NO_CONFIRMATION",
"asynchronous":"true",
"reliableMode":"false",
"timeout":"30000",
"stopOnFailure":"true",
"transactionPerItem":"false",
"publishingMode":"NO_PUBLISHING"
}
```

```
{
     "operationId": "dcbe2462-7811-4581-8b79-4560fb0ac95d",
     "code": "SUCCESS",
     "message": "Operation successful",
     "subStatus": {
         "statusList": [
```
```
\{ "txId": "Batch:pcp-lnx-x/xx.xx.xxx.xx:705306be:1645c87ed08:80000057",
               "cmdCodes": [],
               "code": null,
               "batchCode": null
 }
       ]
    }
}
```
The device record is initiated for reboot operation in Prime Cable Provisioning.

**Step 3** Use the transaction ID (txId) to retrieve the operation status from the Prime Cable Provisioning.

http://bac-lnx-xxx:9101/cp-ws-rest-prov/pollOperationStatus

Request body:

```
{
"sessionId":"B34F984E600B25357CD0615BB0A8A27619E5E783",
"requestID":"Batch:bac-lnx-xxx/xx.xx.xxx.xx:b8c61a6:165404e05bc:8000009b",
"activationMode":"NO_ACTIVATION",
"confirmationMode":"NO_CONFIRMATION",
"asynchronous":"false",
"reliableMode":"false",
"timeout":"30000",
"stopOnFailure":"true",
"transactionPerItem":"false",
"publishingMode":"NO_PUBLISHING"
}
```
RESTful response:

```
{
     "operationId": "2e647a75-b5f3-4604-ac08-7f972422974a",
     "code": "SUCCESS",
     "message": "Operation successful",
     "subStatus": {
         "statusList": [
\left\{ \begin{array}{c} 1 & 1 \\ 1 & 1 \end{array} \right\} "txId": "Batch:pcp-lnx-x/xx.xx.xxx.xx:705306be:1645c87ed08:80000057",
                  "cmdCodes": [
\{ \} "index": 0,
                           "code": "CMD_OK"
 }
                  ],
                  "code": "CMD_OK",
                  "batchCode": "BATCH_COMPLETED"
              }
         ]
     }
}
```
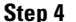

**Step 4** Close the open session.

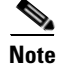

I

**Note** Idle sessions are automatically closed after 15 minutes.

http://bac-lnx-xxx:9101/cp-ws-rest-prov/closeSession

 $\mathbf I$ 

#### Request body:

```
{"sessionId":"9E70A267079DB31B402BCB87941BED9031A3060F"}
```
#### RESTful response:

```
{
     "operationId": "07591855-50bd-4e8d-9345-3202eae89331",
     "code": "SUCCESS",
     "message": null,
     "subStatus": null
}
```
# **PWS RESTful Operations**

A URL and for parameters, a JSON like syntax is used to post the RESTful Provisioning Web Service. This section includes the samples for PWS RESTful operations:

- **•** [Create Session](#page-109-0)
- **•** [Add Operation](#page-110-0)
- **•** [Update Operation](#page-113-0)
- **•** [Get Operation](#page-117-0)
- **•** [Delete Operation](#page-122-0)
- **•** [Status, Reboot, Unregister, Search Operations](#page-124-0)
- **•** [Close Session](#page-131-0)

<span id="page-109-0"></span>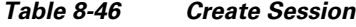

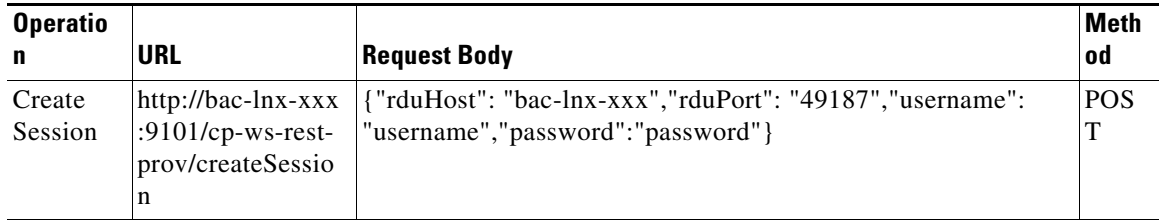

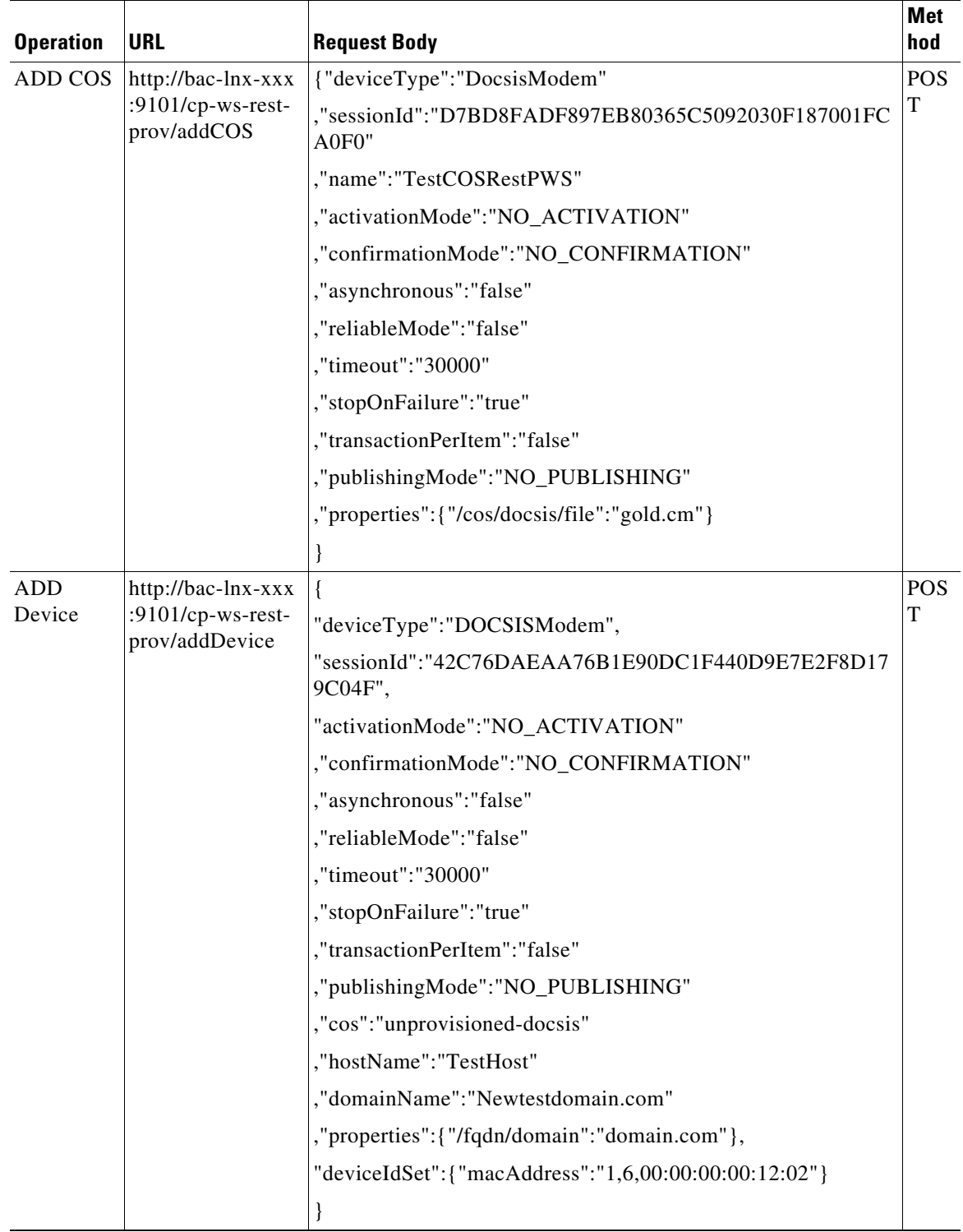

<span id="page-110-0"></span>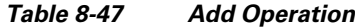

| ADD         | http://bac-lnx-xxx                   | $\{$                                                                                        | <b>POS</b> |
|-------------|--------------------------------------|---------------------------------------------------------------------------------------------|------------|
| Devices     | :9101/cp-ws-rest-<br>prov/addDevices | "sessionId":"F61D528E364BC96F6956FF9A73FFB1ABA7C2<br>371E",                                 | T          |
|             |                                      | "activationMode":"NO_ACTIVATION",                                                           |            |
|             |                                      | "confirmationMode":"NO_CONFIRMATION",                                                       |            |
|             |                                      | "asynchronous":"false",                                                                     |            |
|             |                                      | "reliableMode":"false",                                                                     |            |
|             |                                      | "timeout":"30000",                                                                          |            |
|             |                                      | "stopOnFailure":"true",                                                                     |            |
|             |                                      | "transactionPerItem":"false",                                                               |            |
|             |                                      | "publishingMode":"NO_PUBLISHING",                                                           |            |
|             |                                      | "multiDeviceList":                                                                          |            |
|             |                                      |                                                                                             |            |
|             |                                      | { "deviceIdSet":<br>{"macAddress":"1,6,00:00:00:00:12:b2"},"deviceType":"DOC<br>SISModem"}, |            |
|             |                                      | { "deviceIdSet":<br>{"macAddress":"1,6,00:00:00:00:12:b1"},"deviceType":"Com<br>puter" }    |            |
|             |                                      |                                                                                             |            |
| <b>ADD</b>  | http://bac-lnx-xxx                   |                                                                                             | <b>POS</b> |
| <b>DHCP</b> | :9101/cp-ws-rest-                    | "name":"RESTDHCP",                                                                          | T          |
| Criteria    | prov/addDHCPCr<br>iteria             | "sessionId":"B6CFC958C3A445A0968754FFBDB9AF670EB<br>E0762",                                 |            |
|             |                                      | "properties": {"/fqdn/domain": "cisco167.com" },                                            |            |
|             |                                      | "clientClass":"TestCC",                                                                     |            |
|             |                                      | "excludeSelectionTags":"Testest",                                                           |            |
|             |                                      | "activationMode":"NO_ACTIVATION",                                                           |            |
|             |                                      | "confirmationMode":"NO_CONFIRMATION",                                                       |            |
|             |                                      | "asynchronous":"false",                                                                     |            |
|             |                                      | "reliableMode":"false",                                                                     |            |
|             |                                      | "timeout":"30000",                                                                          |            |
|             |                                      | "stopOnFailure":"true",                                                                     |            |
|             |                                      | "transactionPerItem":"false",                                                               |            |
|             |                                      | "publishingMode":"NO_PUBLISHING"                                                            |            |
|             |                                      |                                                                                             |            |

*Table 8-47 Add Operation (continued)*

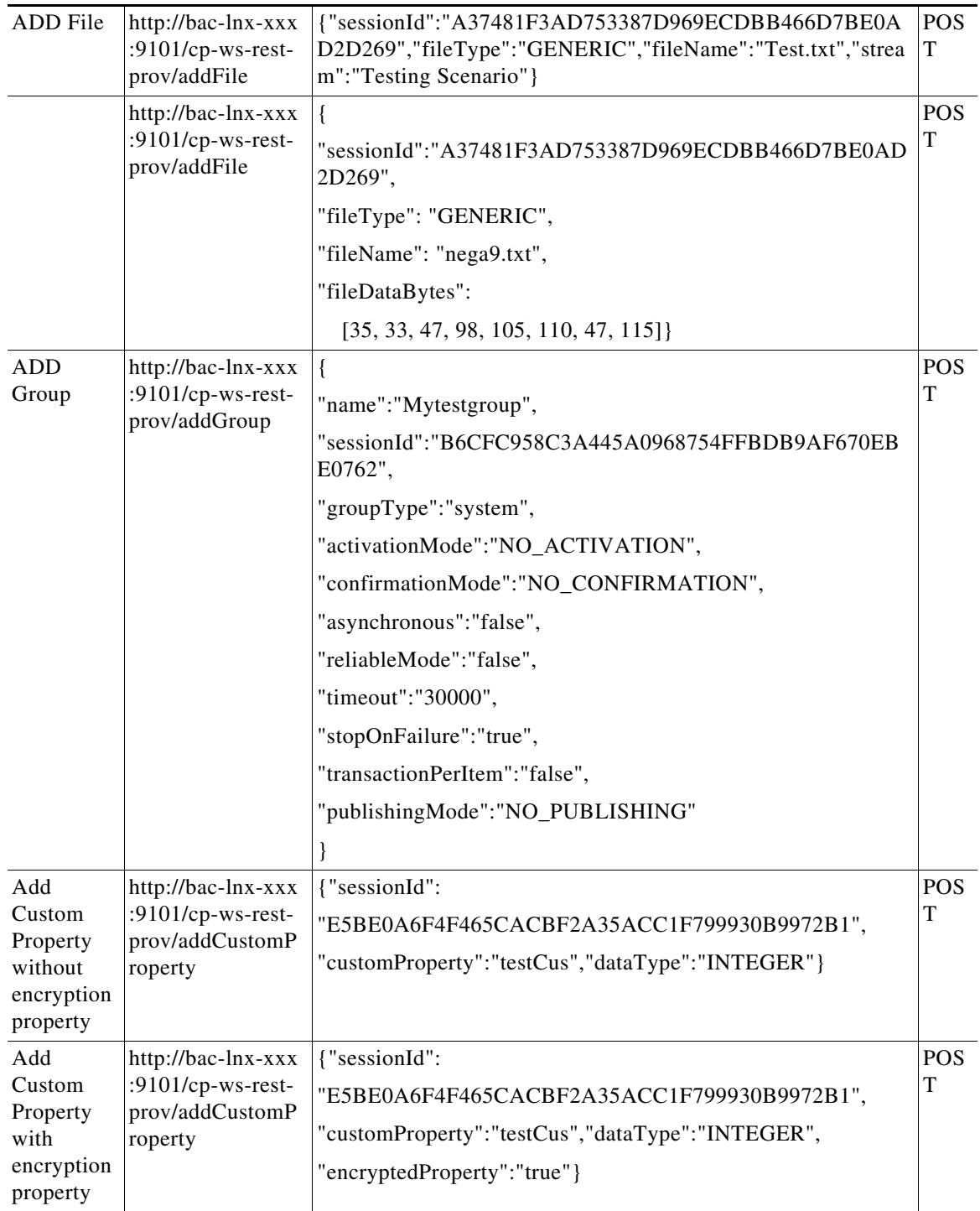

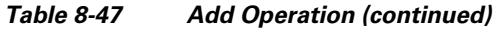

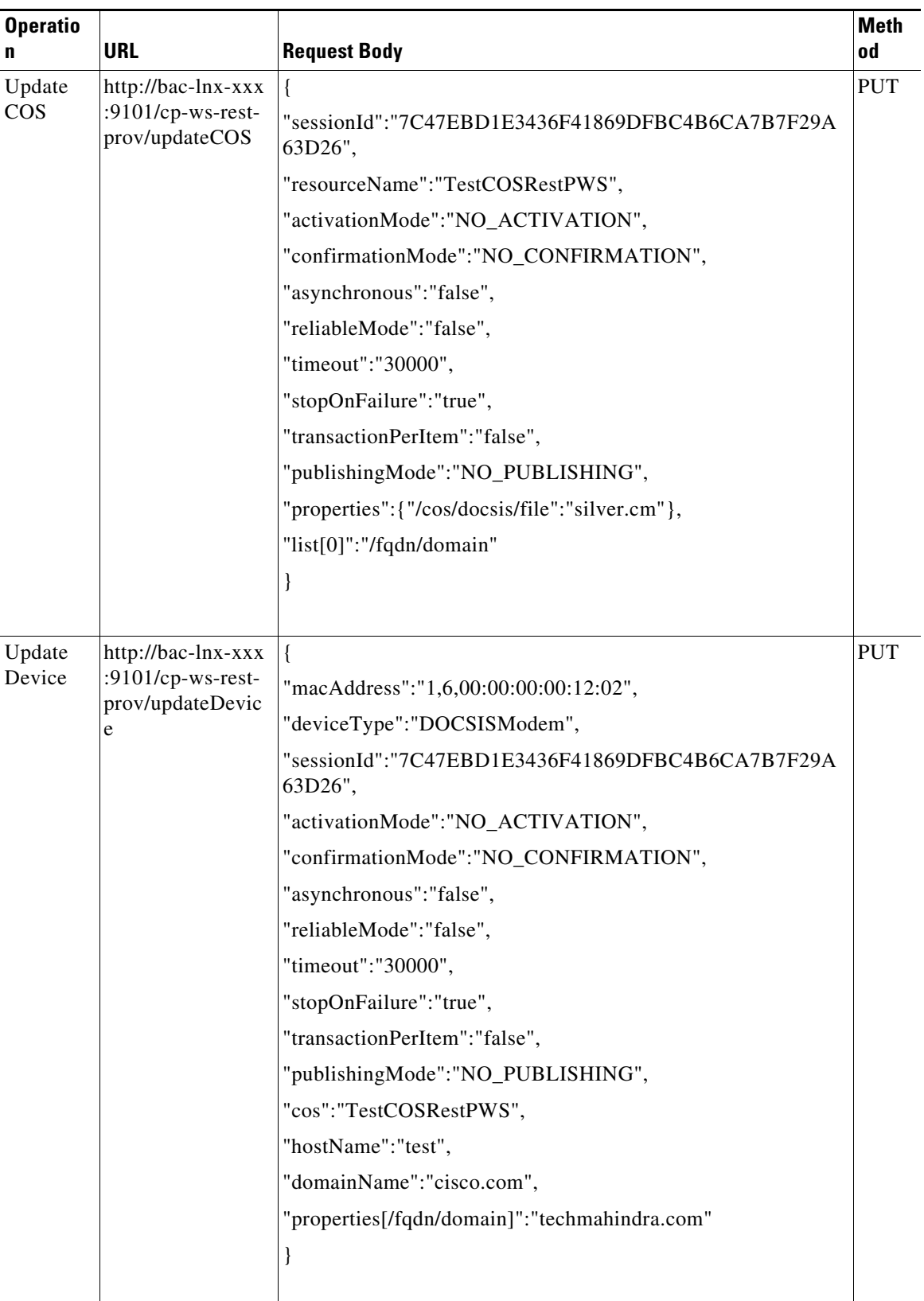

<span id="page-113-0"></span>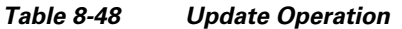

٠

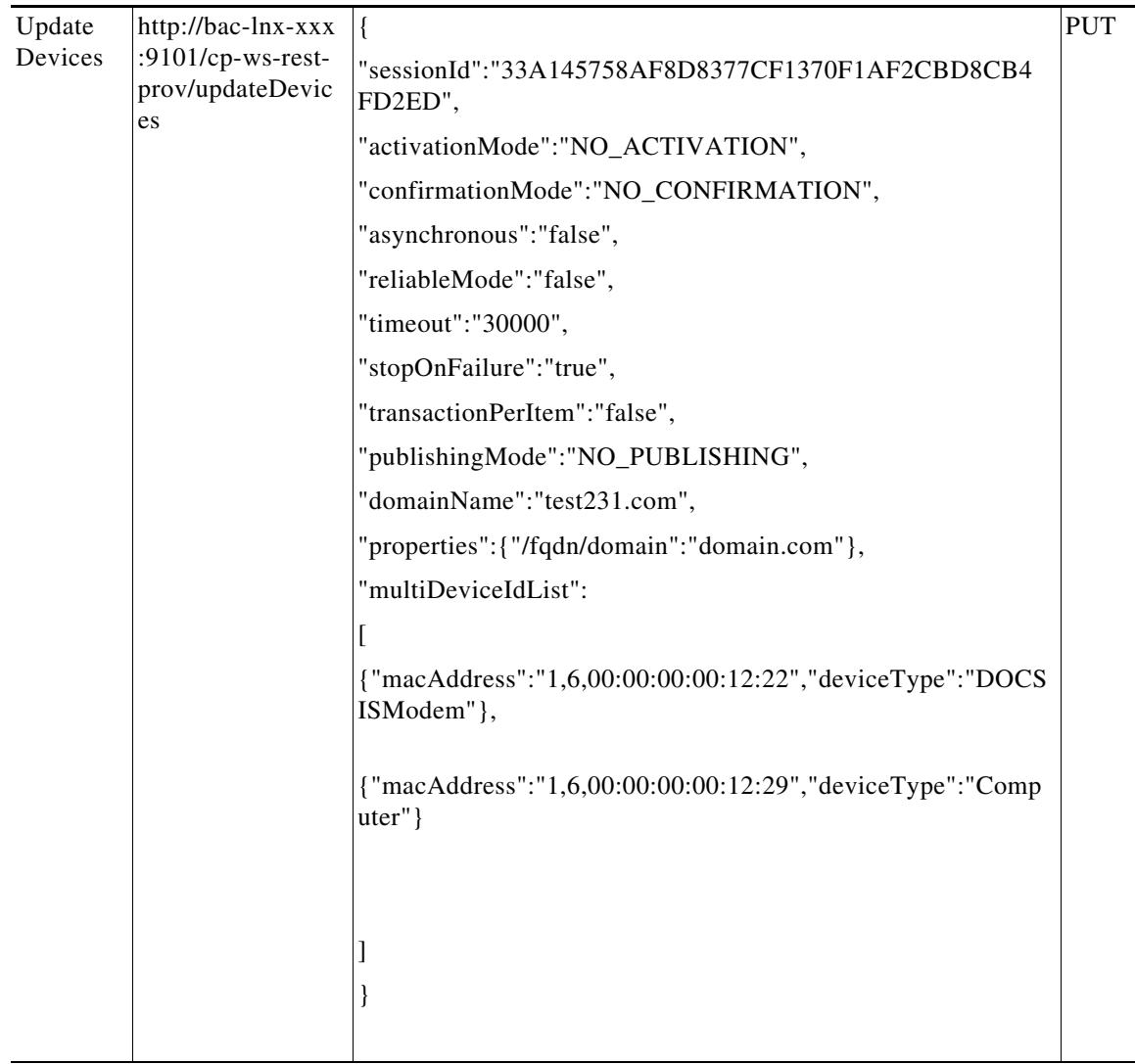

### *Table 8-48 Update Operation (continued)*

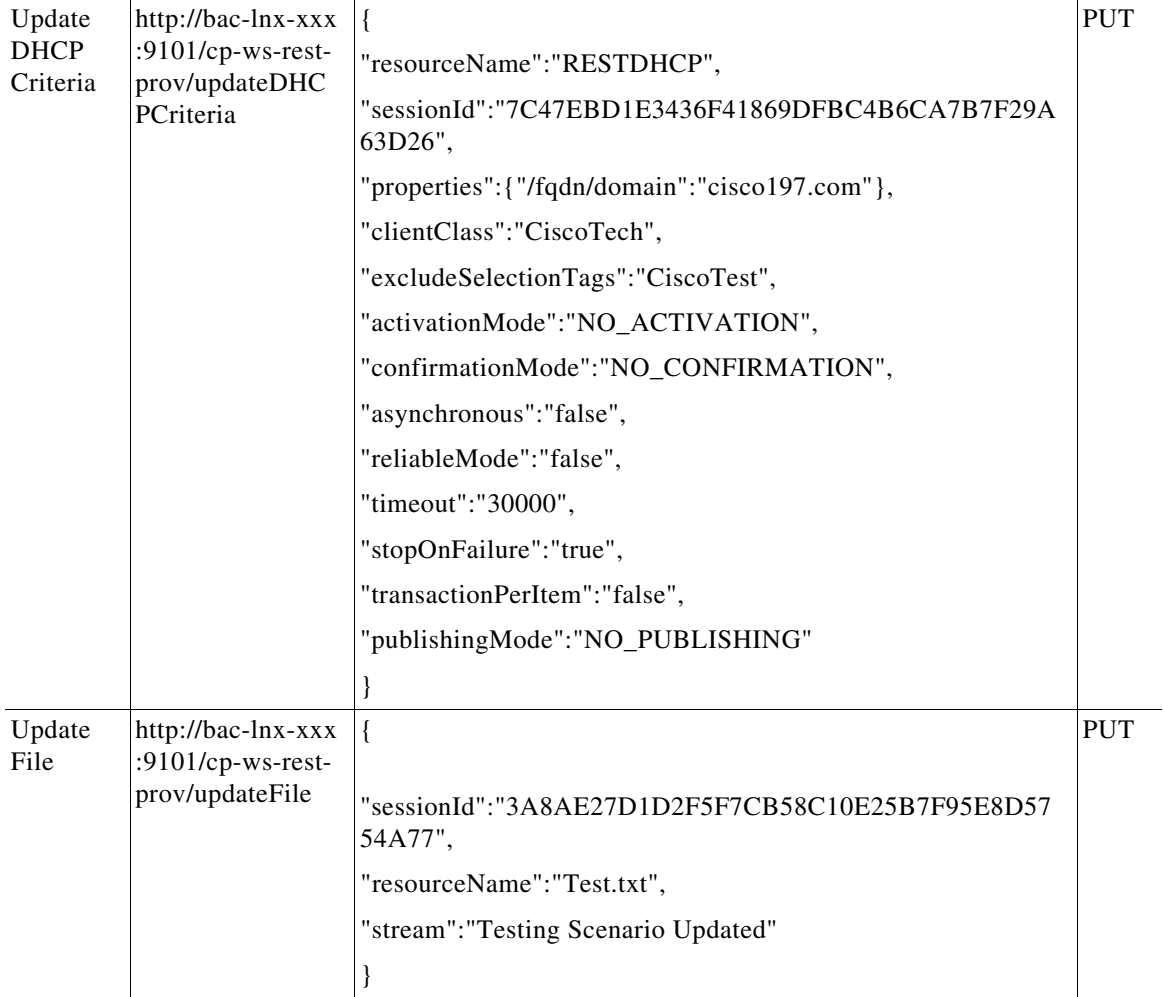

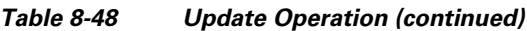

П

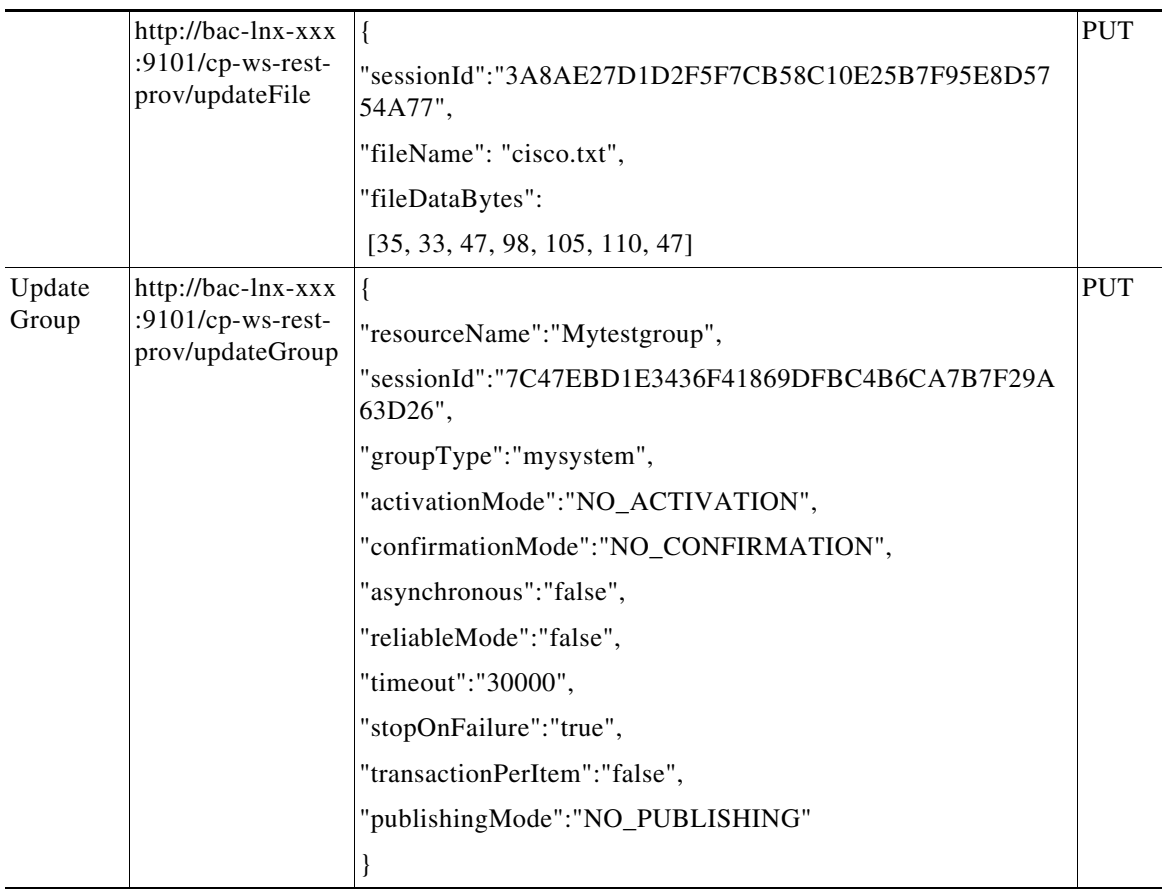

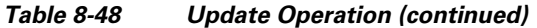

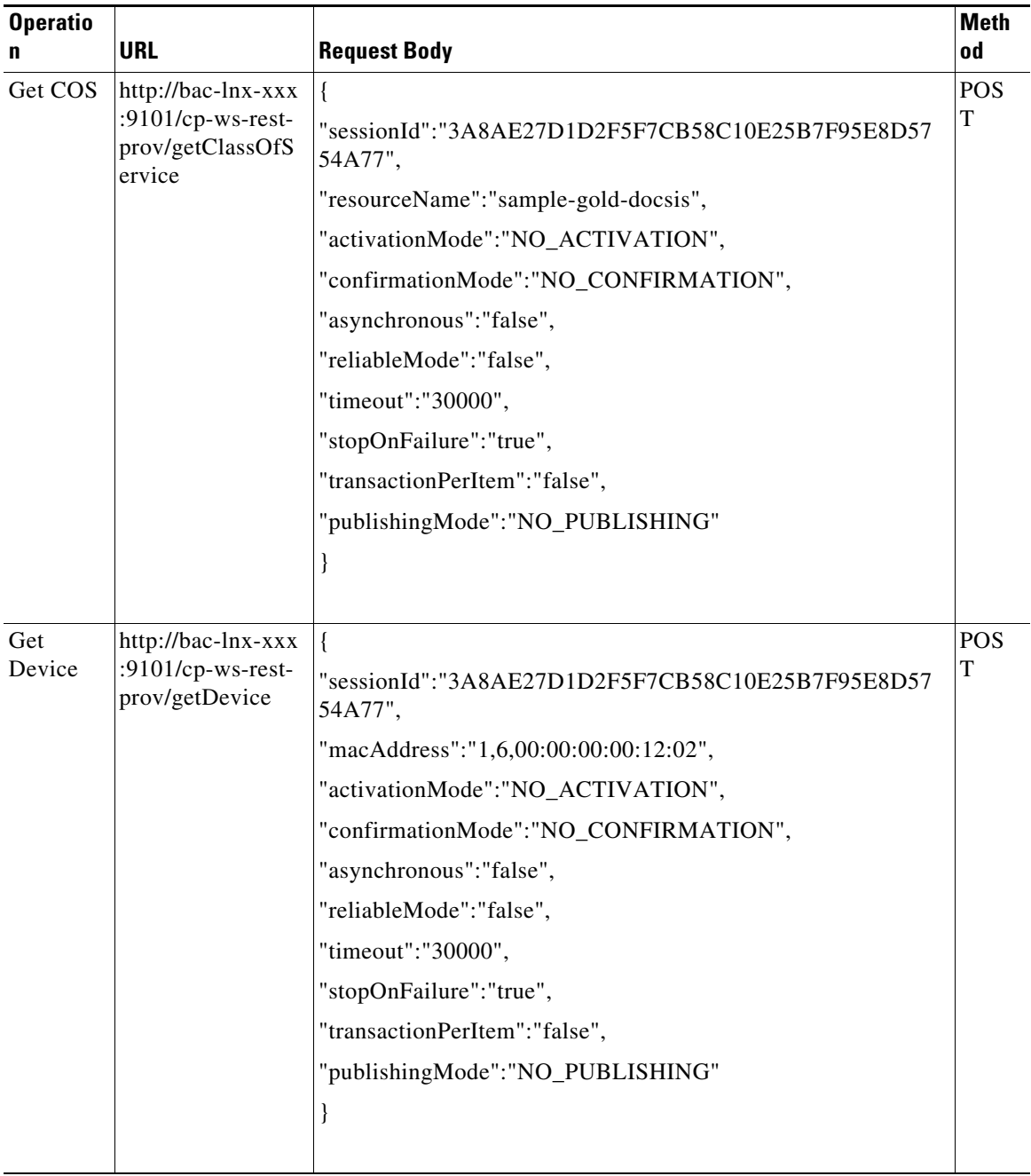

### <span id="page-117-0"></span>*Table 8-49 Get Operation*

Т

П

| Get<br>Devices          | http://bac-lnx-xxx<br>:9101/cp-ws-rest-<br>prov/getDevices          | "sessionId":"57F67427C06F3C3E1DDA8186472ED39C3E97<br>41E1",<br>"activationMode":"NO_ACTIVATION",<br>"confirmationMode":"NO_CONFIRMATION",<br>"asynchronous":"false",<br>"reliableMode":"false",<br>"timeout":"30000",<br>"stopOnFailure":"true",<br>"propertyMap":{"includeleaseinfo":"true"},<br>"multiDeviceIdList":<br>{"macAddress":"1,6,00:00:00:00:12:22","deviceType":"DOCS<br>ISModem"}, | <b>POS</b><br>T |
|-------------------------|---------------------------------------------------------------------|----------------------------------------------------------------------------------------------------|-----------------|
|                         |                                                                     | {"macAddress":"1,6,00:00:00:00:12:29","deviceType":"Comp<br>$uter''$ }                                                                                                    |                 |
| Get<br>Behind<br>Device | http://bac-lnx-xxx<br>:9101/cp-ws-rest-<br>prov/getBehindDe<br>vice | {<br>"sessionId":"3A8AE27D1D2F5F7CB58C10E25B7F95E8D57<br>54A77",<br>"macAddress":"1,6,00:00:00:00:12:02",<br>"activationMode":"NO_ACTIVATION",<br>"confirmationMode":"NO_CONFIRMATION",<br>"asynchronous":"false",<br>"reliableMode":"false",<br>"timeout":"30000",<br>"stopOnFailure":"true",<br>"transactionPerItem":"false",<br>"publishingMode":"NO_PUBLISHING"<br>∤                         | <b>POS</b><br>T |

*Table 8-49 Get Operation (continued)*

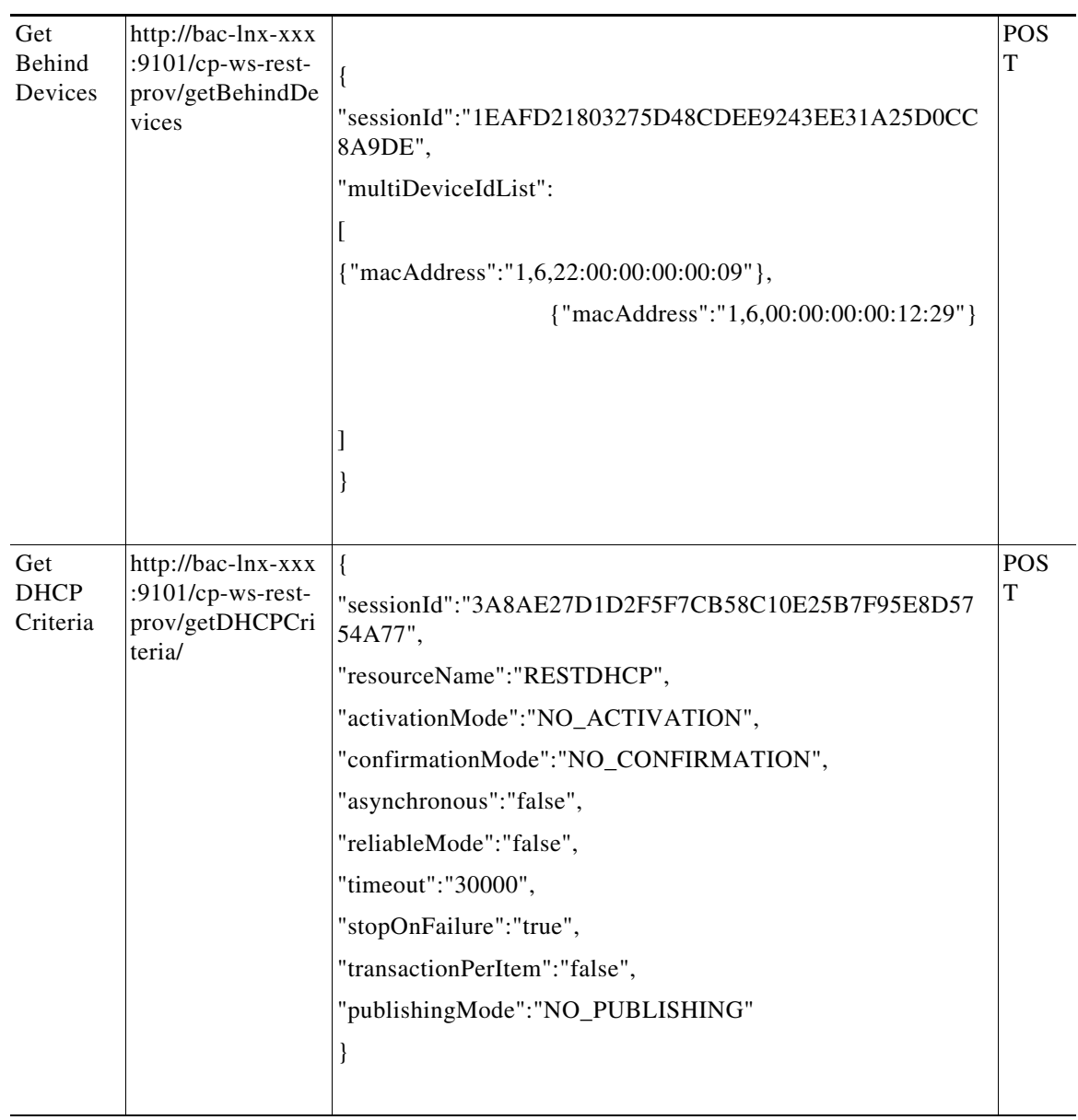

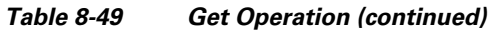

٠

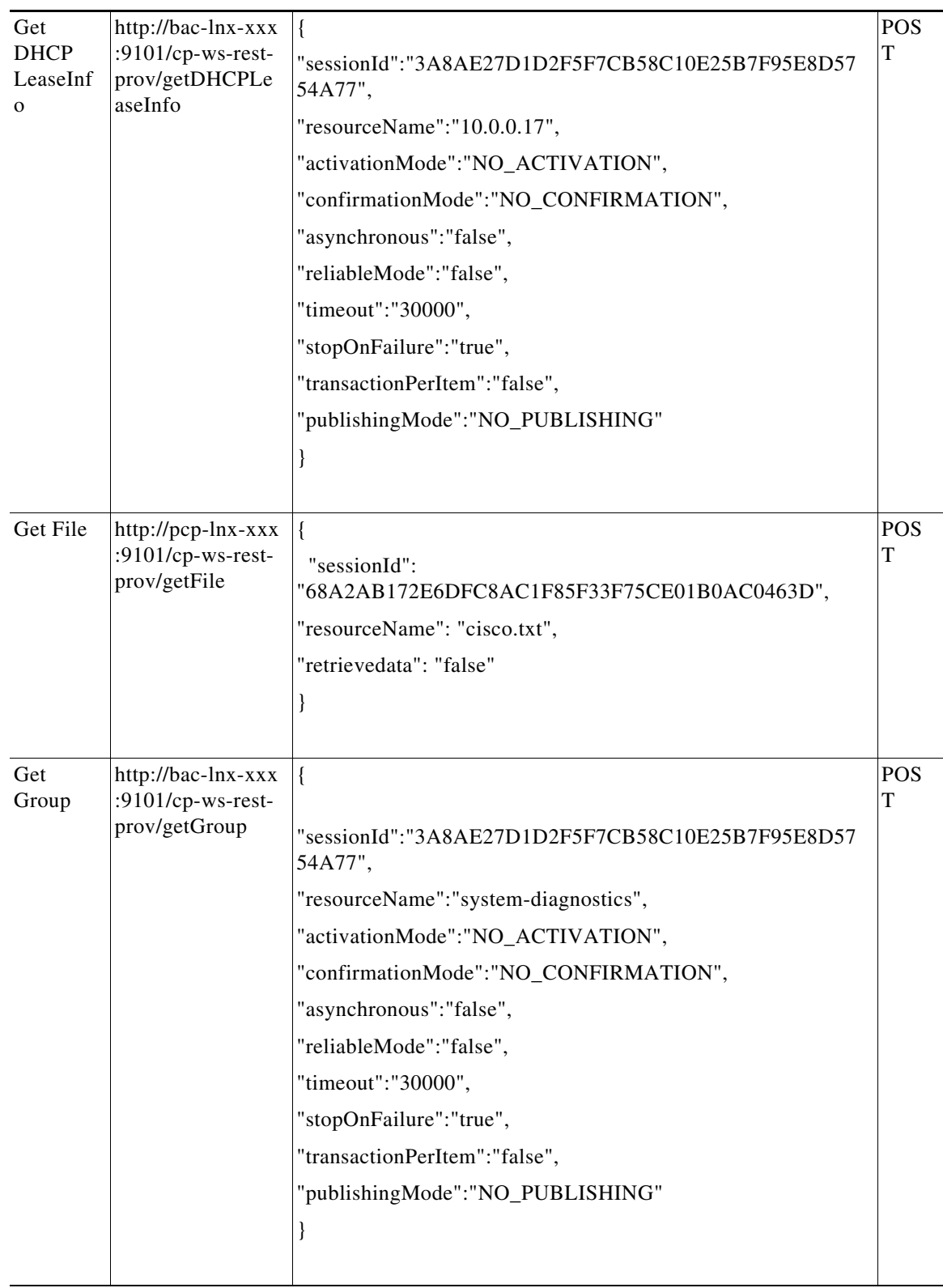

### *Table 8-49 Get Operation (continued)*

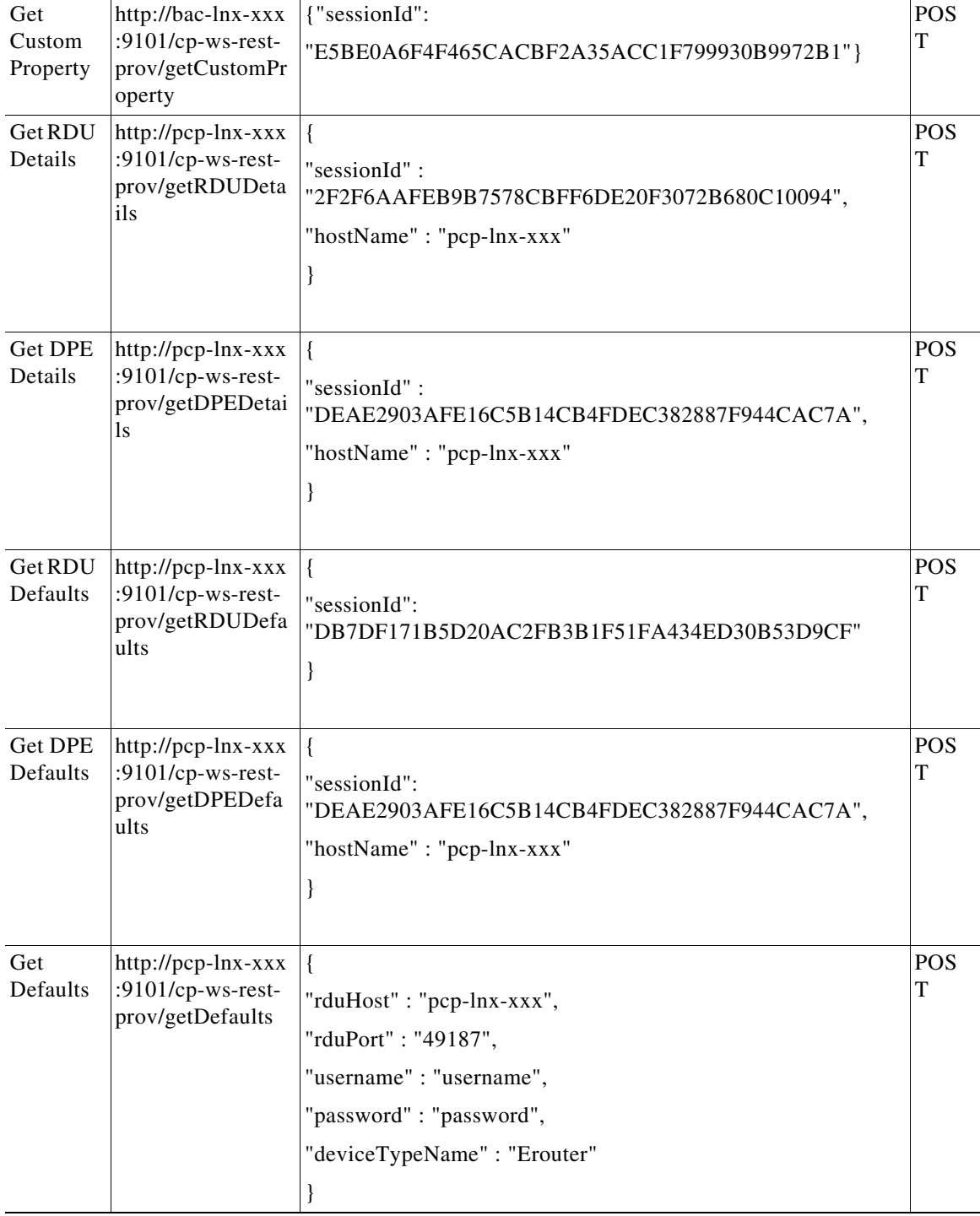

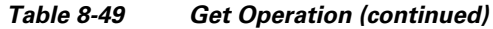

٠

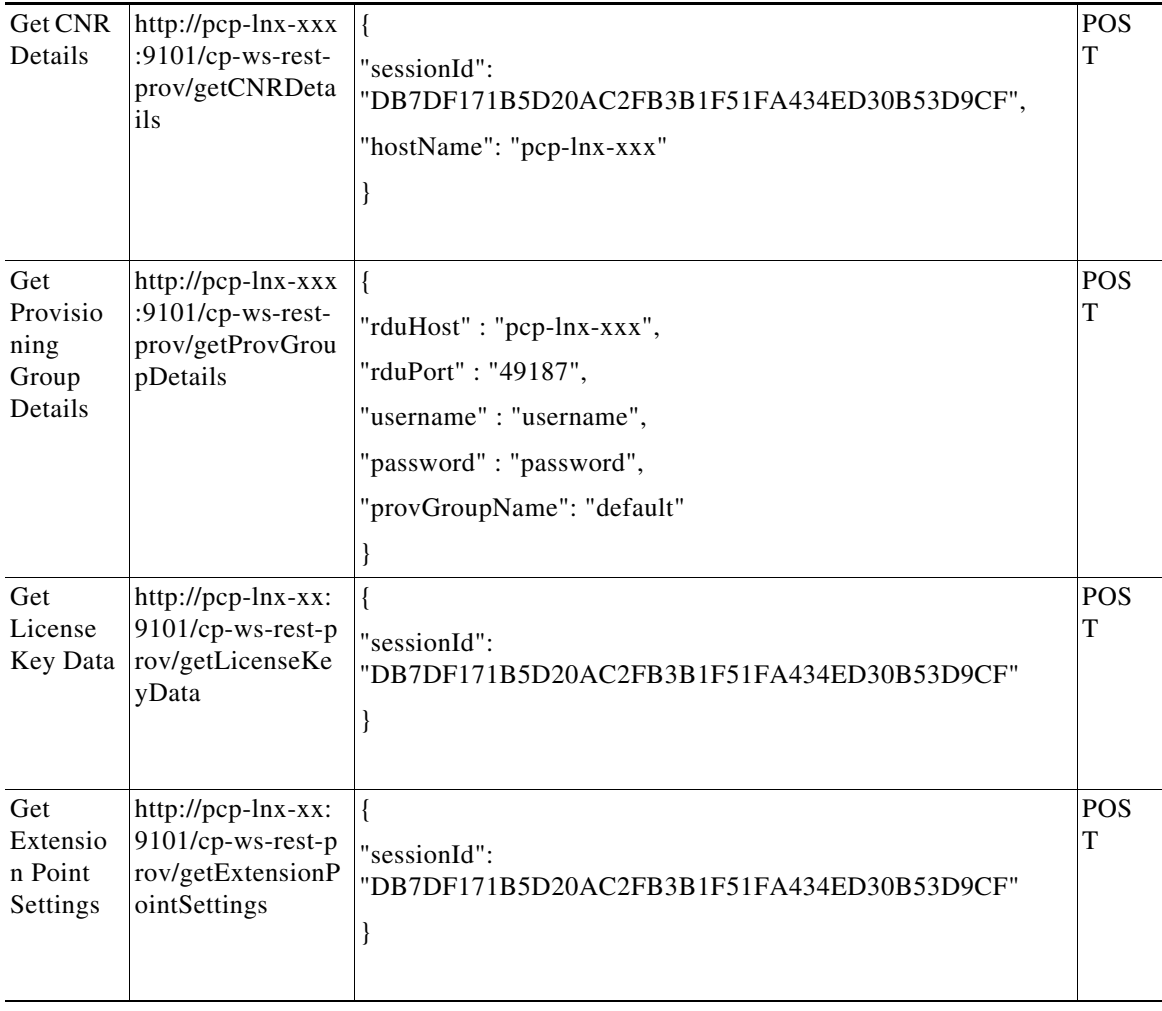

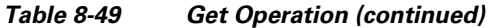

## <span id="page-122-0"></span>*Table 8-50 Delete Operation*

 $\mathbf{I}$ 

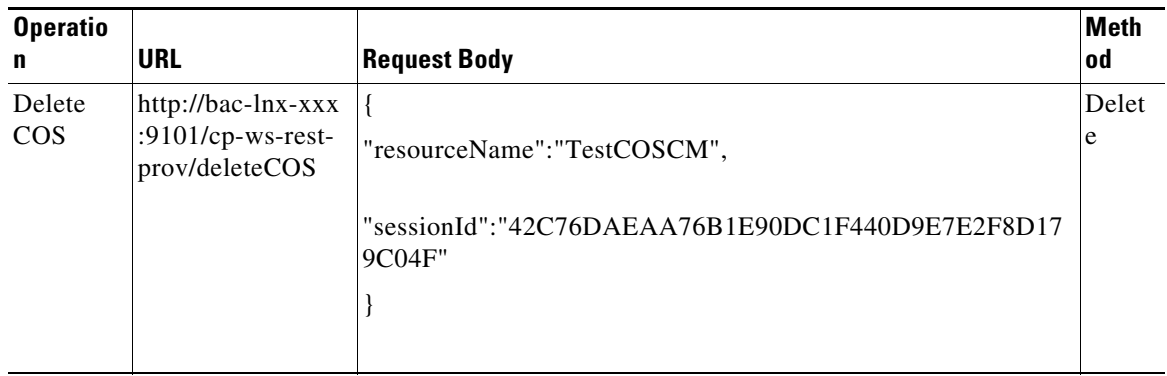

| Delete<br>Device                  | http://bac-lnx-xxx<br>:9101/cp-ws-rest-<br>prov/deleteDevice           | $\{$<br>"sessionId":"42C76DAEAA76B1E90DC1F440D9E7E2F8D17<br>9C04F".<br>"macAddress":"1,6,aa:00:00:00:00:01"<br>$\mathbf{R}$                                                   | Delet<br>e  |
|-----------------------------------|------------------------------------------------------------------------|----------------------------------------------------------------------------------------------------|-------------|
| Delete<br>Devices                 | http://bac-lnx-xxx<br>:9101/cp-ws-rest-<br>prov/deleteDevice<br>S      | "sessionId":"55736B06B8877C4E864F37CDA2923558A3CF7<br>A9A",<br>"multiDeviceIdList":<br>L<br>{"macAddress":"1,6,b0:00:00:00:00:02"},<br>{"macAddress":"1,6,b0:00:00:00:00:03"} | Delet<br>e  |
| Delete<br><b>DHCP</b><br>Criteria | http://bac-lnx-xxx<br>:9101/cp-ws-rest-<br>prov/deleteDHCP<br>Criteria | "resourceName":"RESTDHCP",<br>"sessionId":"42C76DAEAA76B1E90DC1F440D9E7E2F8D17<br>9C04F"<br>}                                                                                 | Delet<br>e  |
| Delete<br>File                    | http://bac-lnx-xxx<br>:9101/cp-ws-rest-<br>prov/deleteFile             | $\{$<br>"resourceName":"test.txt",<br>"sessionId":"42C76DAEAA76B1E90DC1F440D9E7E2F8D17<br>9C04F"                                                                              | Delet<br>er |

*Table 8-50 Delete Operation (continued)*

a l

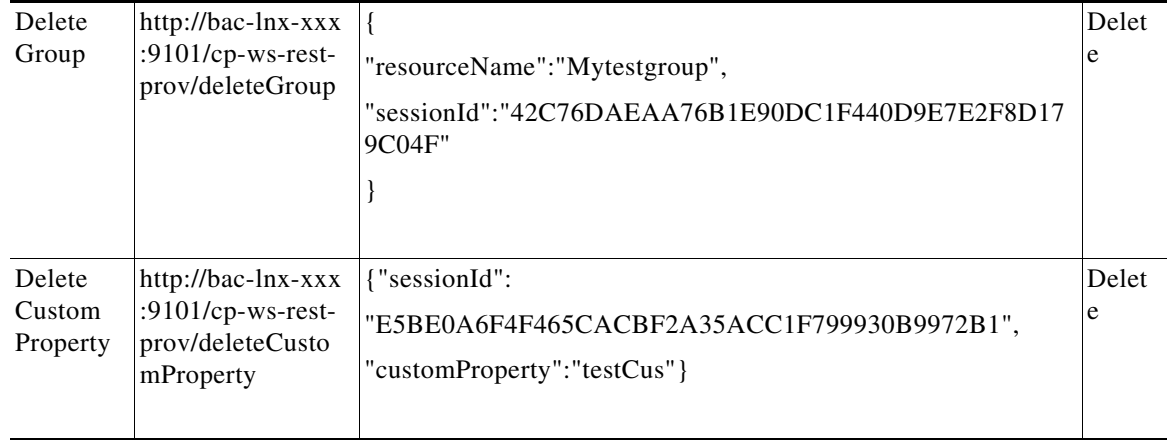

### *Table 8-50 Delete Operation (continued)*

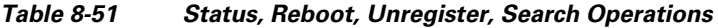

<span id="page-124-0"></span>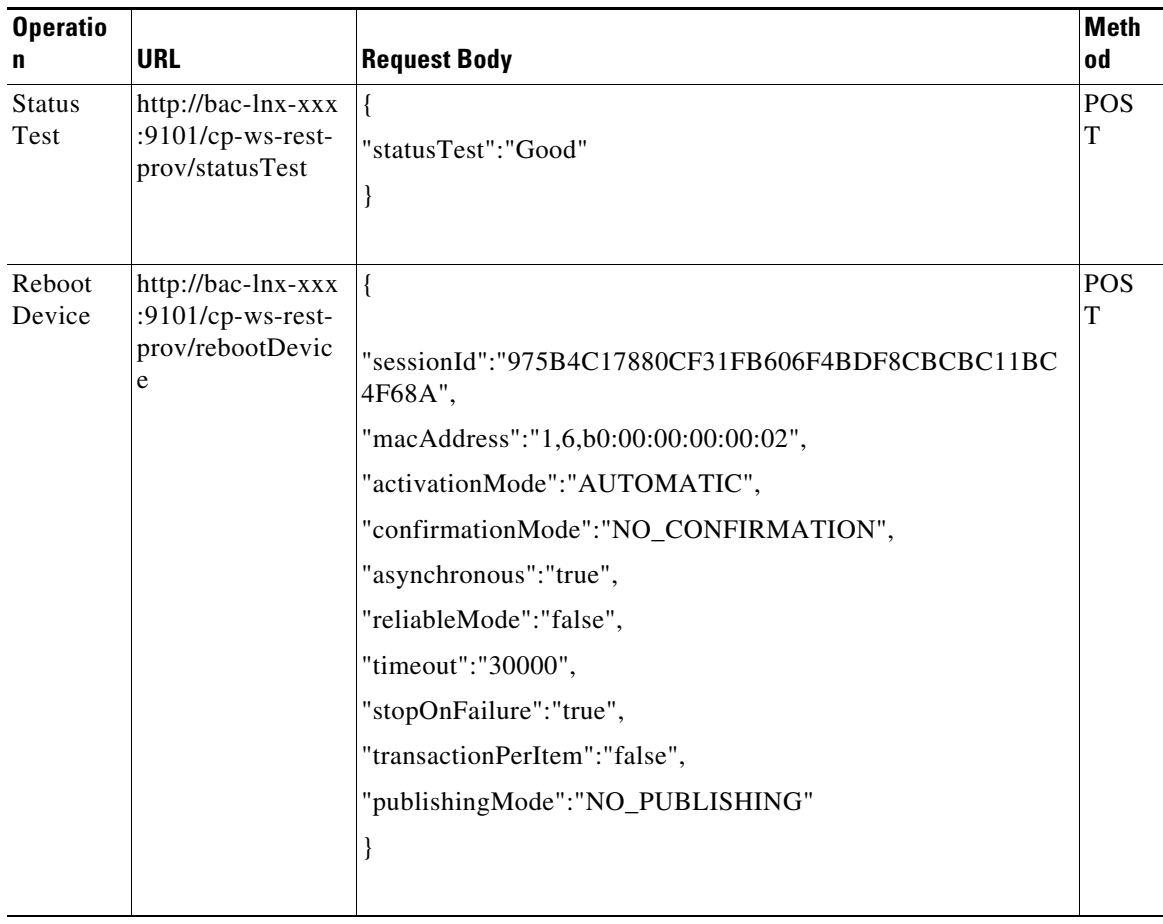

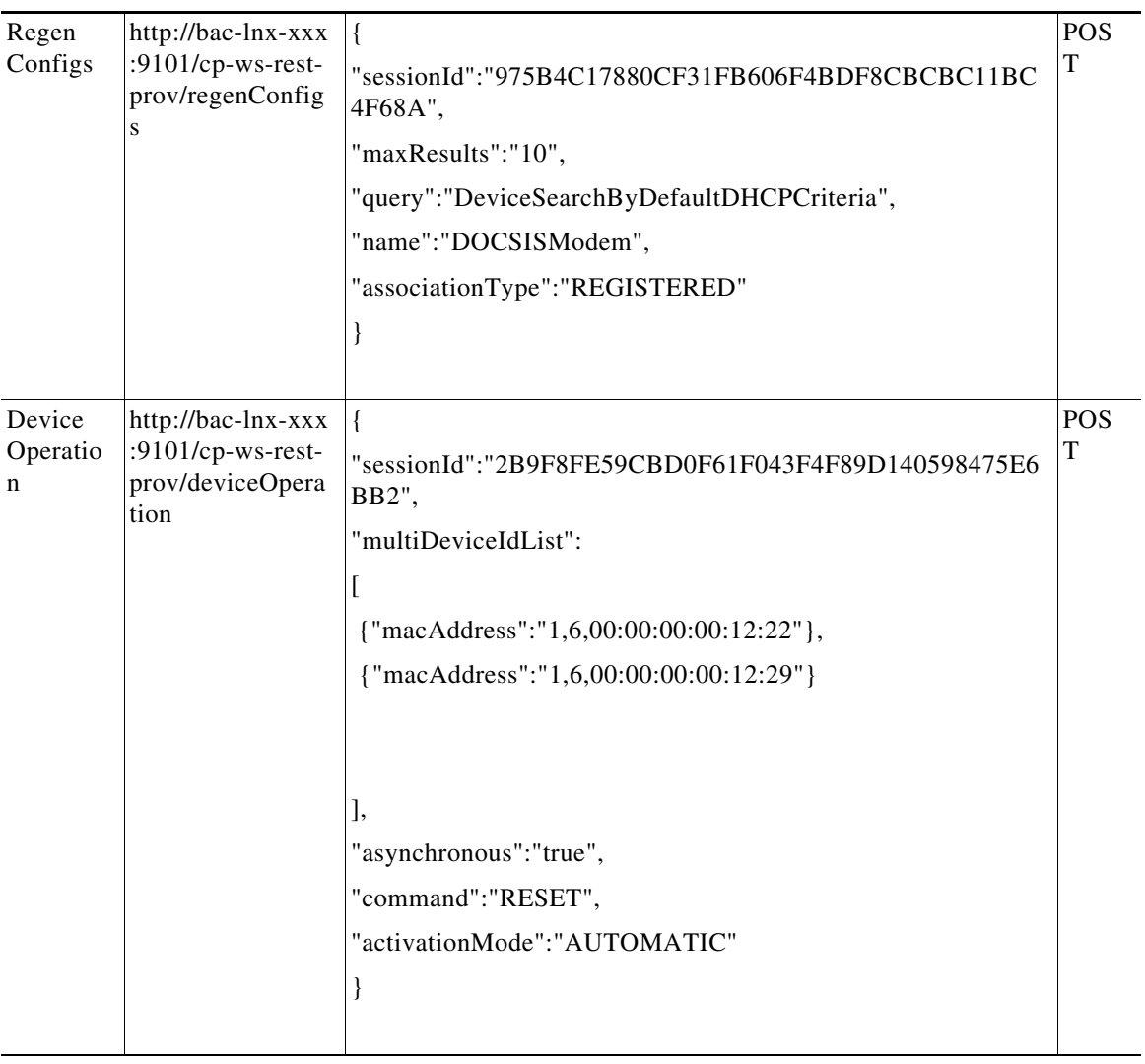

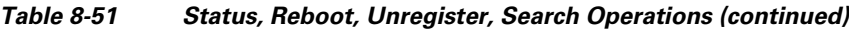

П

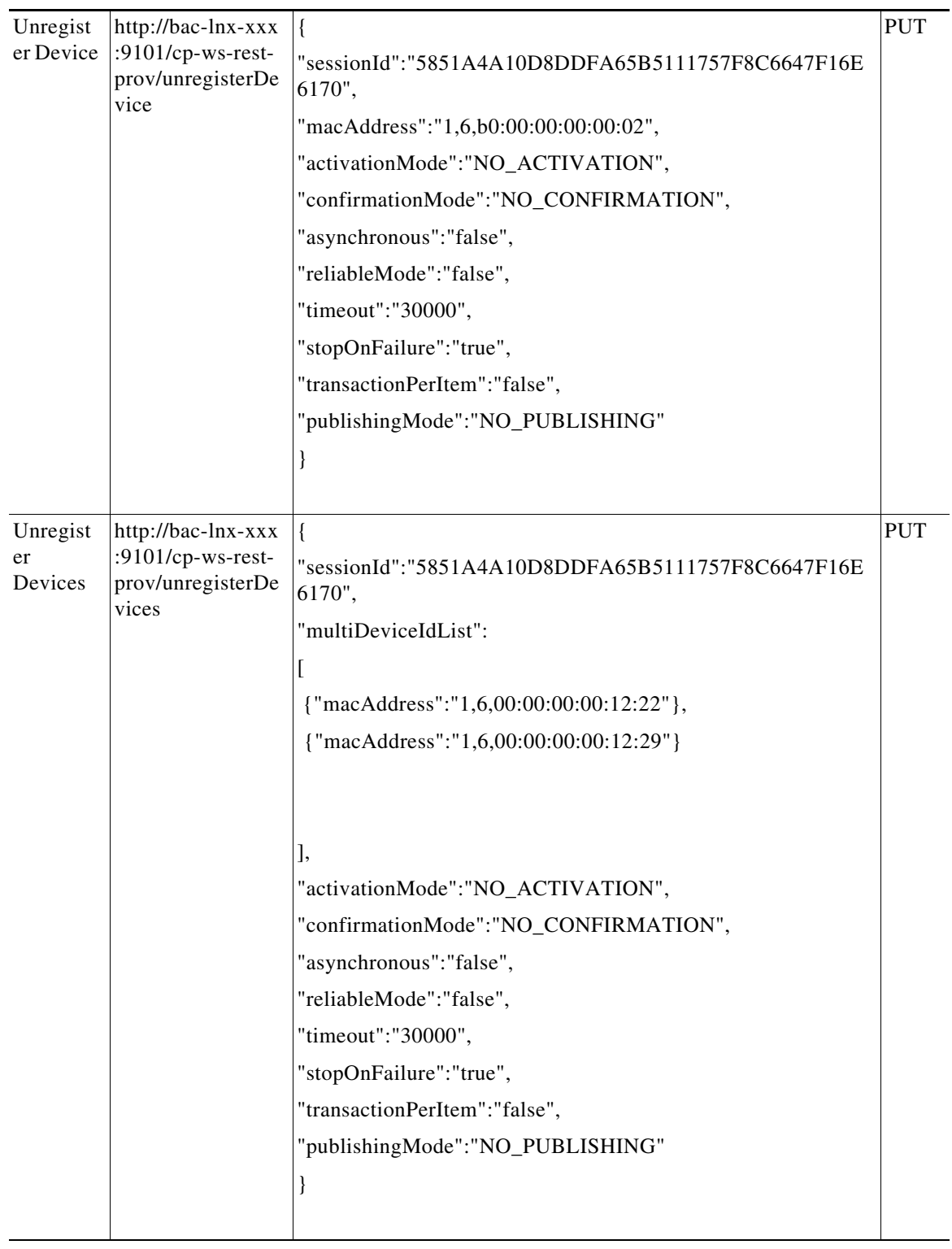

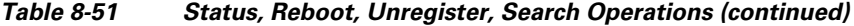

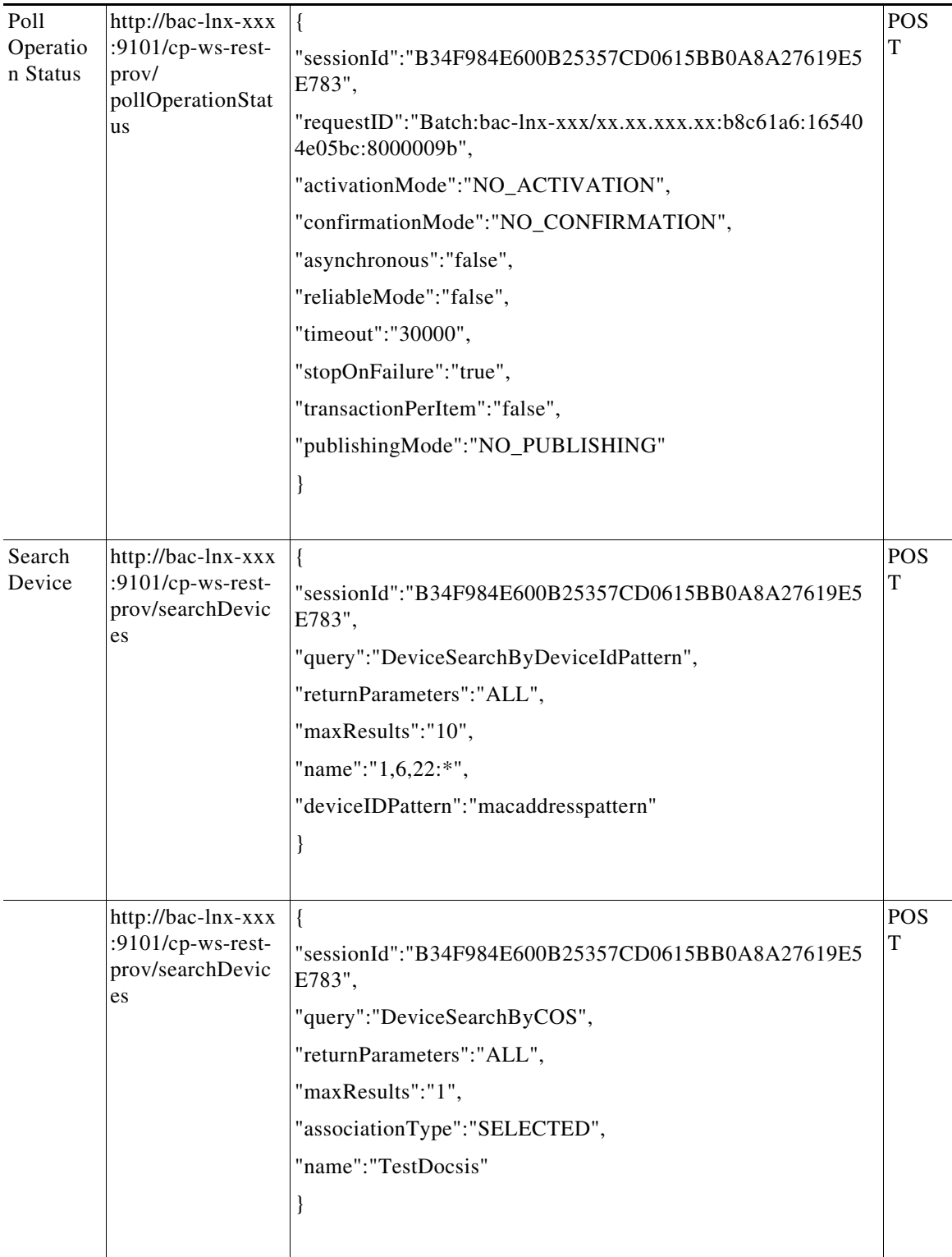

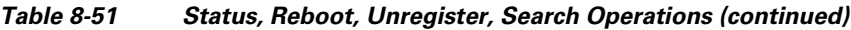

П

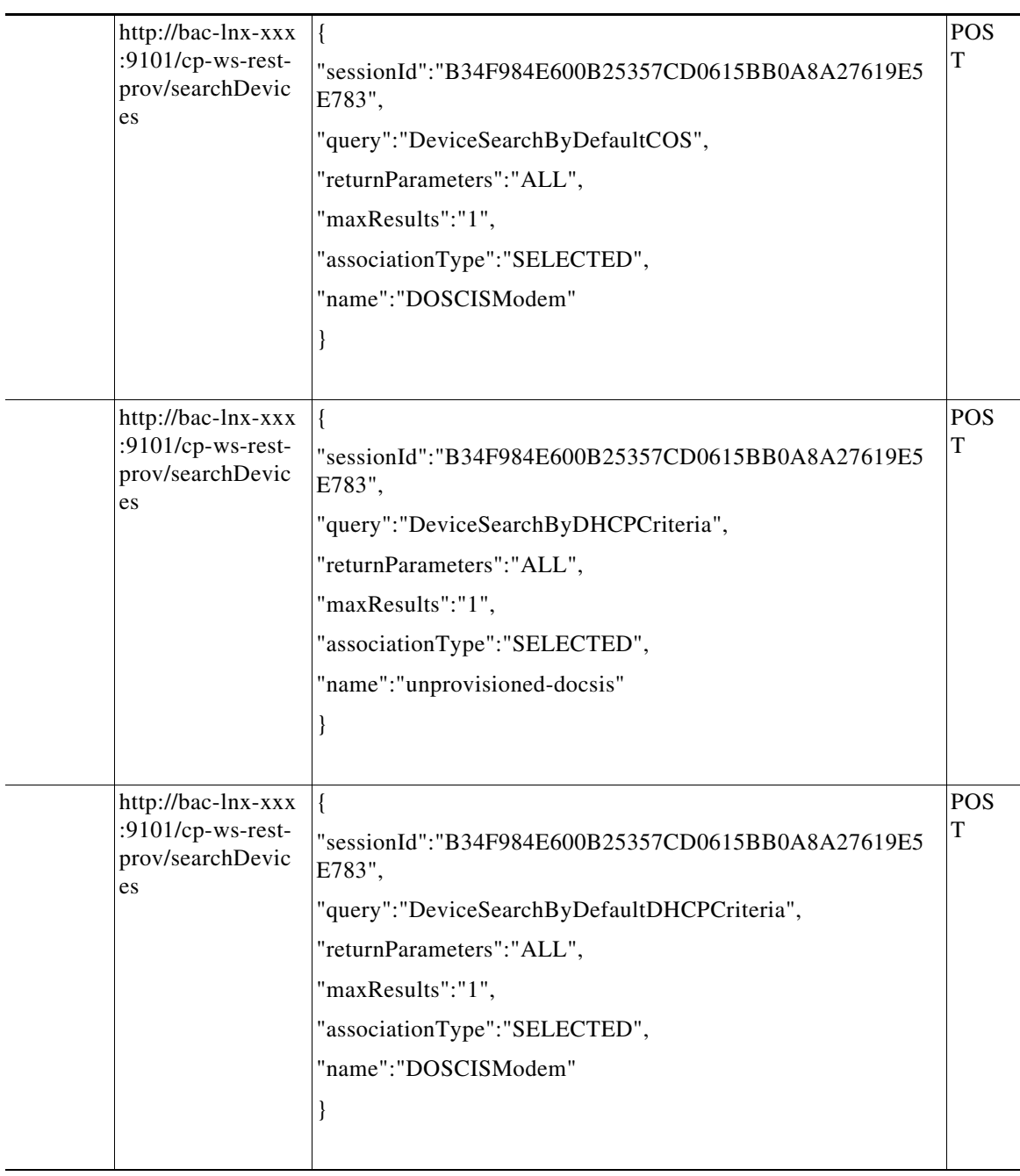

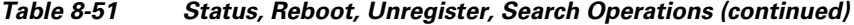

| es | http://bac-lnx-xxx<br>:9101/cp-ws-rest-<br>prov/searchDevic | "sessionId":"B34F984E600B25357CD0615BB0A8A27619E5<br>E783",<br>"query":"DeviceSearchByDeviceType",<br>"returnParameters":"ALL",<br>"maxResults":"1",<br>"name":"DOSCISModem"<br>$\big\}$                                            | <b>POS</b><br>T |
|----|-------------------------------------------------------------|----------------------------------------------------------------------------------------------------|-----------------|
| es | http://bac-lnx-xxx<br>:9101/cp-ws-rest-<br>prov/searchDevic | "sessionId":"B34F984E600B25357CD0615BB0A8A27619E5<br>E783",<br>"query":"DeviceSearchByGroupName",<br>"returnParameters":"ALL",<br>"maxResults":"1",<br>"associationType":"SELECTED",<br>"name":"system-diagnostics"<br>$\mathbf{I}$ | <b>POS</b><br>Т |
| es | http://bac-lnx-xxx<br>:9101/cp-ws-rest-<br>prov/searchDevic | "sessionId":"B34F984E600B25357CD0615BB0A8A27619E5<br>E783",<br>"query": "DeviceSearchByProvGroupName",<br>"returnParameters":"ALL",<br>"maxResults":"1",<br>"associationType":"SELECTED",<br>"name":"default"                       | <b>POS</b><br>T |
| es | http://bac-lnx-xxx<br>:9101/cp-ws-rest-<br>prov/searchDevic | "sessionId":"B34F984E600B25357CD0615BB0A8A27619E5<br>E783",<br>"query":"DeviceSearchByOwnerId",<br>"maxResults":"1",<br>"name":"cisco"<br>$\mathbf{r}$                                                                              | <b>POS</b><br>T |

*Table 8-51 Status, Reboot, Unregister, Search Operations (continued)*

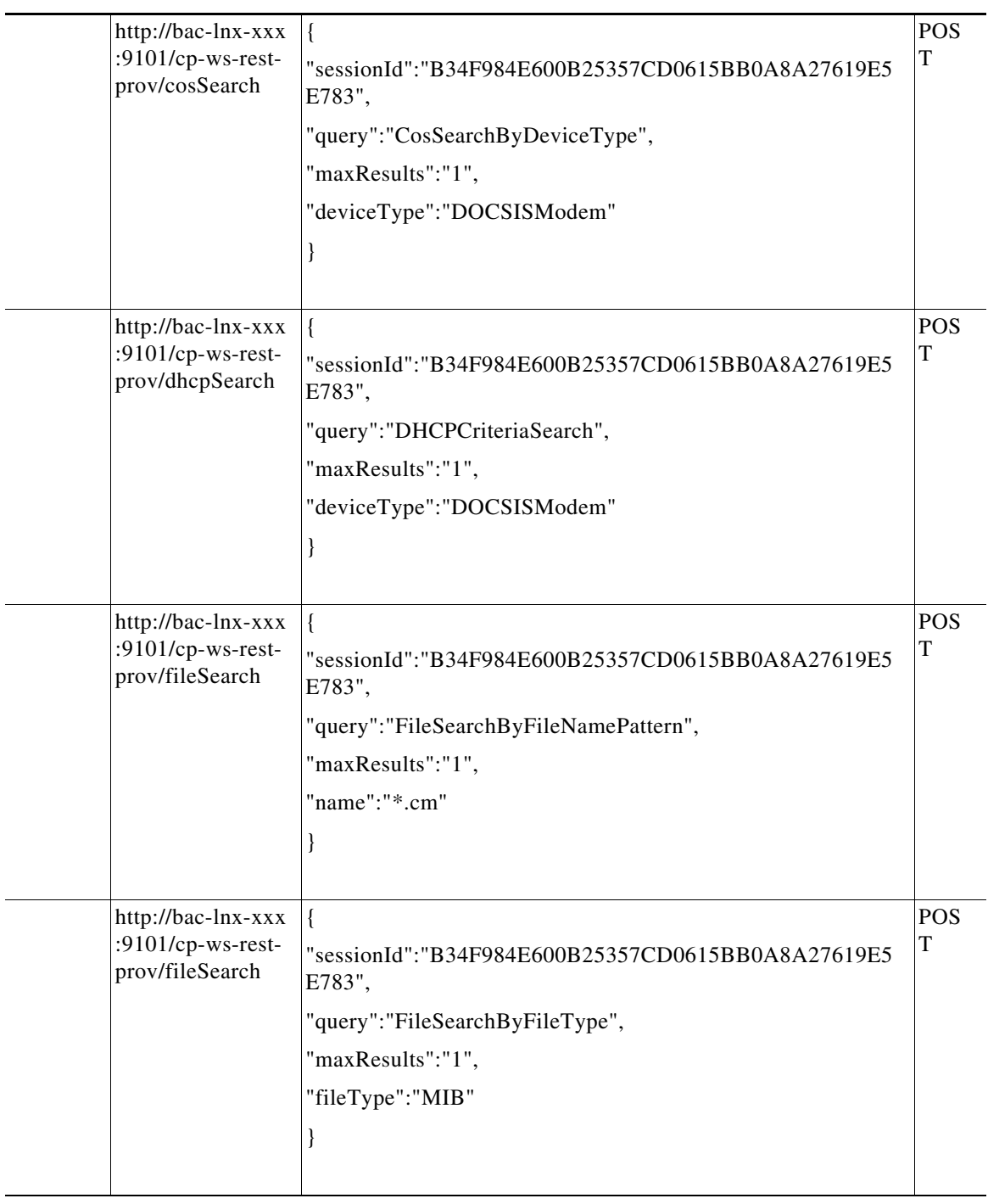

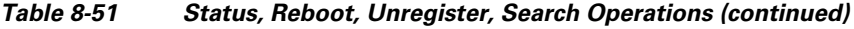

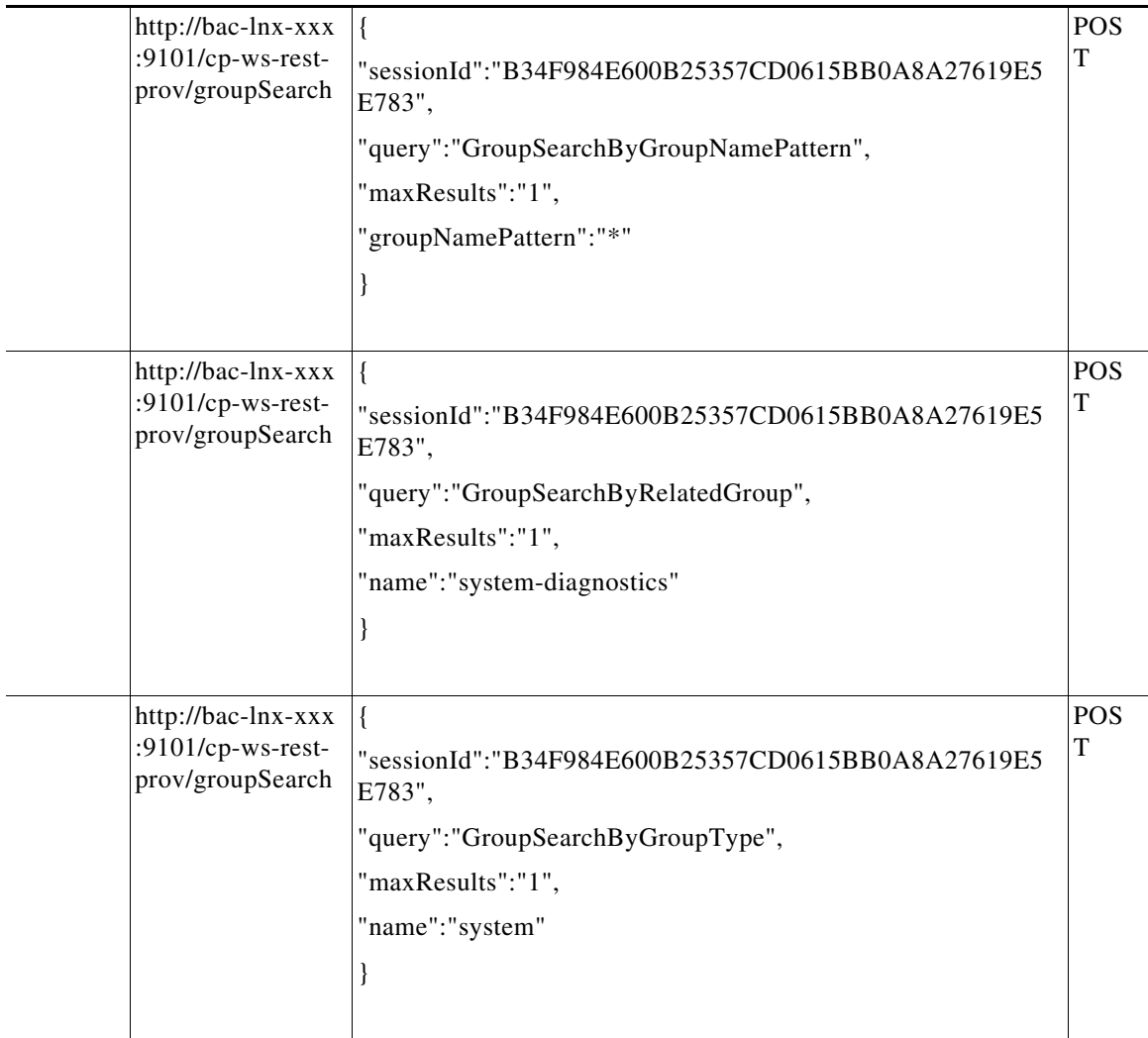

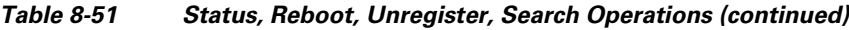

#### <span id="page-131-0"></span>*Table 8-52 Close Session*

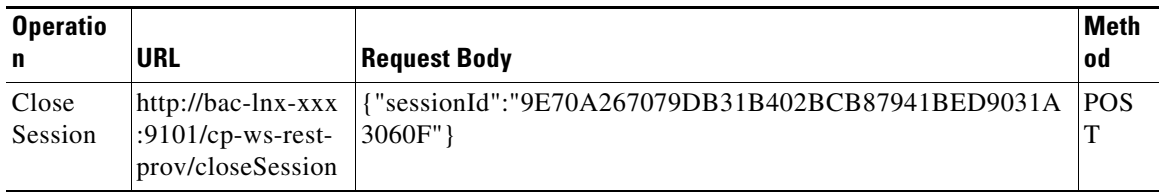